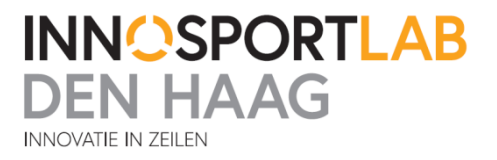

# Afstudeerverslag

# Draadloze transmissie over water

Hofland, Arjan 6-6-2014

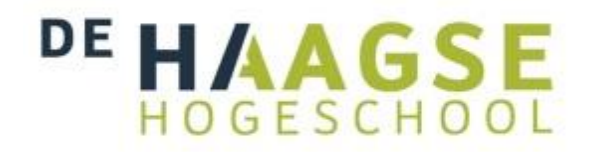

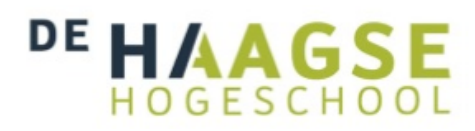

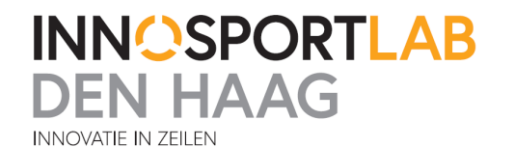

Arjan Hofland Koen Muilwijk [arjanhofland61@hotmail.com](mailto:arjanhofland61@hotmail.com) kmuilwijk@innosail.nl

08014752 Scheveningen

**Opleiding** Elektrotechniek **Schoolcoach**

06-06-2014

**Afstudeerperiode** 10-02-2014 tot 06-06-2014

**Auteur Bedrijfsmentor**

**Studentnummer** Hellingweg 136, 2583DX 070 – 306 36 42

J.E.J. op den Brouw **Datum** J.E.J.opdenBrouw@hhs.nl

De Haagse hogeschool Plaats **Plaats Plaats Academie voor Technology**, Scheveningen **Innovation and Society** Rotterdamseweg 137 **Versie** 2628 AL te Delft 2.6 +31(0) 15 260 6200

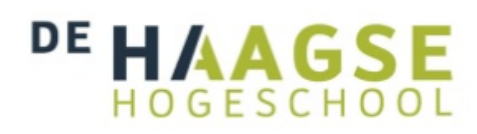

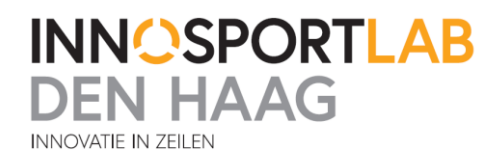

# <span id="page-3-0"></span>**Samenvatting**

Tijdens de trainingen voor wedstrijdzeilers worden er veel meetgegevens opgeslagen. Op de zeilboten zijn een aantal sensoren aanwezig. Om beter te kunnen worden in het zeilen en goed te kunnen zien wat de verschillen per zeiler zijn, worden deze meetgegevens opgeslagen op een opslagmedium wat aanwezig is op de zeilboten. Achteraf worden deze gegevens in combinatie met videobeelden bekeken en geanalyseerd. Zo wordt er gekeken waar nog snelheid en efficiëntie bij de zeilers is te halen en zo de wedstrijd te kunnen winnen of "Goud" te kunnen behalen op de Olympische spelen.

Nu is er een wens van de coaches van de zeilers om deze informatie direct op een display tijdens de trainingen te kunnen aflezen om zo directer te kunnen aansturen op verbeteringen. Daarom is het project draadloze transmissie, onderdeel van het project Zeilcoach Cockpit, in leven geroepen. De bedoeling van dit project is dat de meetgegevens van de aanwezige sensoren draadloos kunnen worden verstuurd naar de coach. Een extra opdracht is dat de informatie ook op de wal direct beschikbaar is en zo de boten ook gevolgd kunnen worden.

Dit verslag gaat het project in drie fases beschrijven. Eerst is er onderzoek gepleegd naar de bestaande draadloze transmissietechnieken en regelgeving daarvan. Toen dit bekend was is er een keuze gemaakt om verschillende testen te gaan doen. Er is getest met verschillende soorten routers en Xbee's.

Na het testen kwamen de Xbee's als beste uit de test. Hier is vervolgens een prototype mee ontworpen wat in staat is de informatie te versturen vanaf de zeilboot naar de coachboot en vervolgens van de coachboot in een Wi-Fi netwerk en naar de wal toe.

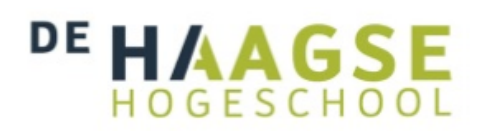

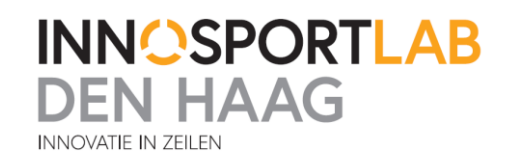

# **Inhoud**

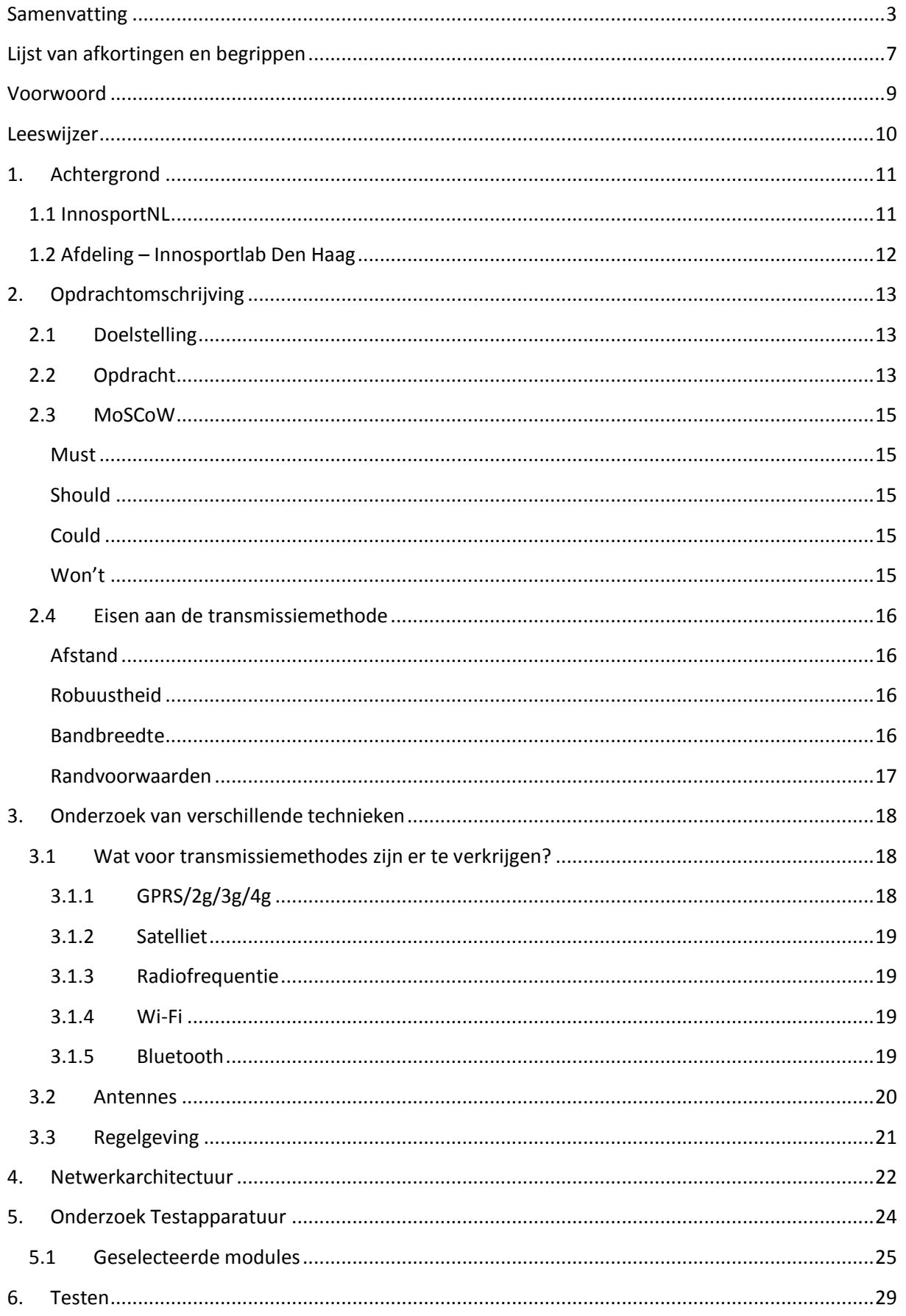

# DE HAAGSE HOGESCHOOL

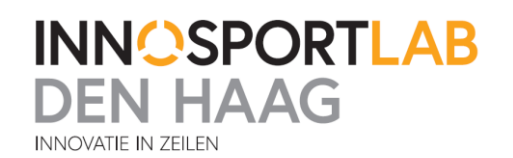

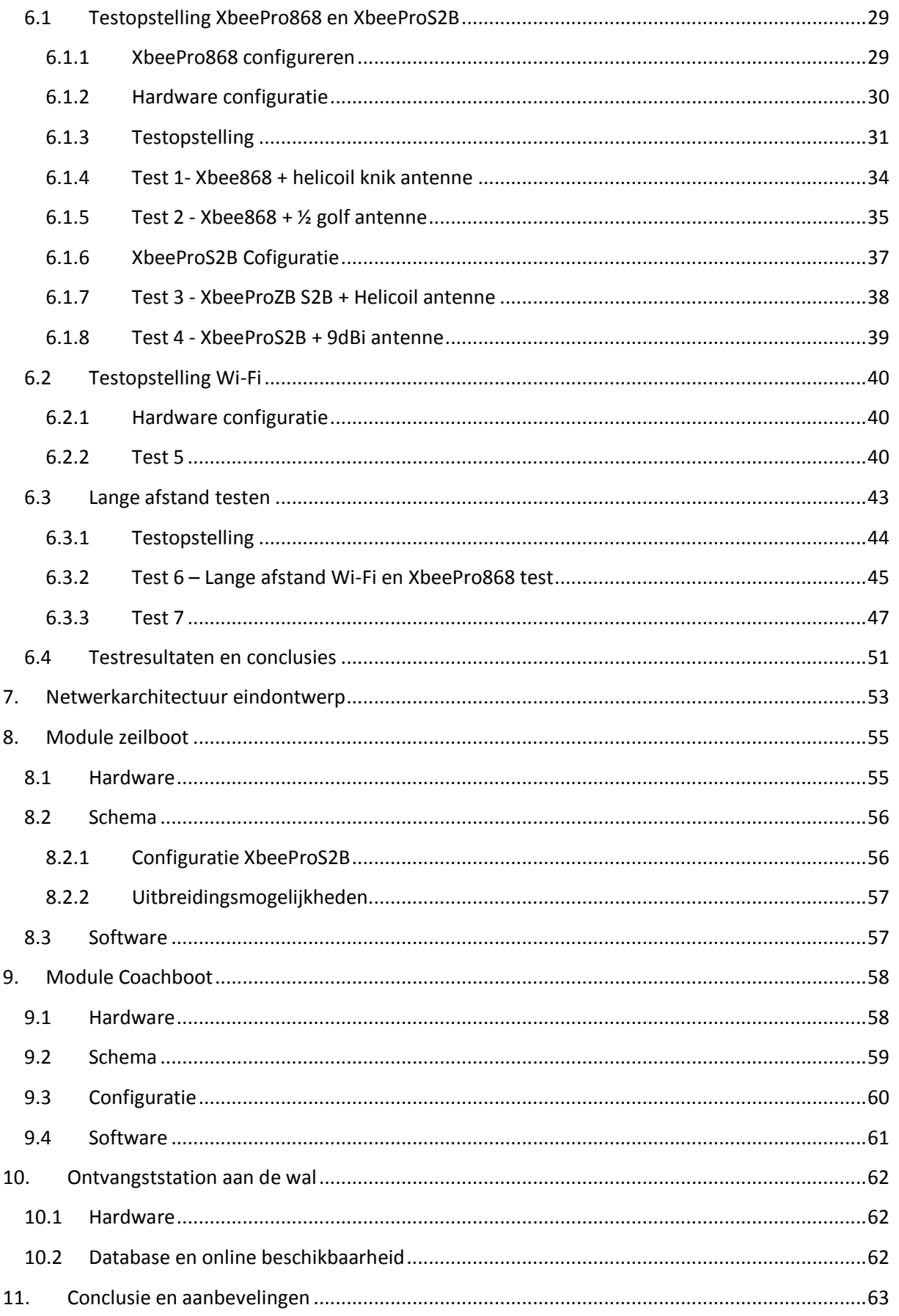

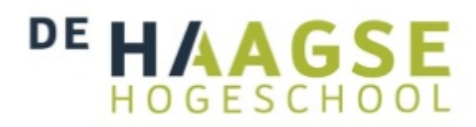

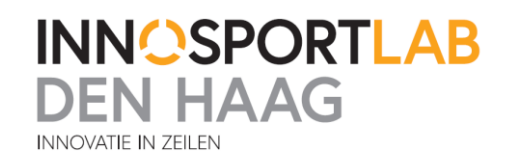

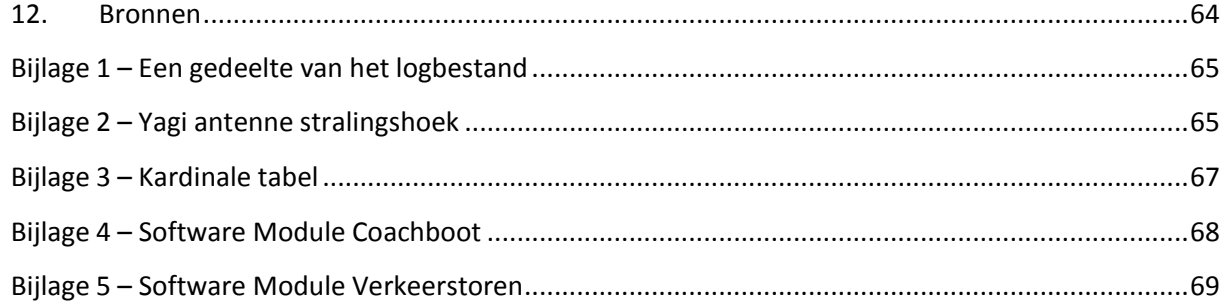

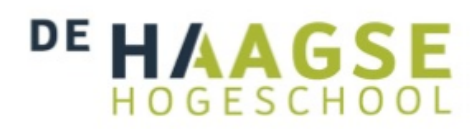

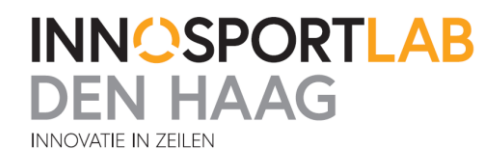

# <span id="page-7-0"></span>**Lijst van afkortingen en begrippen**

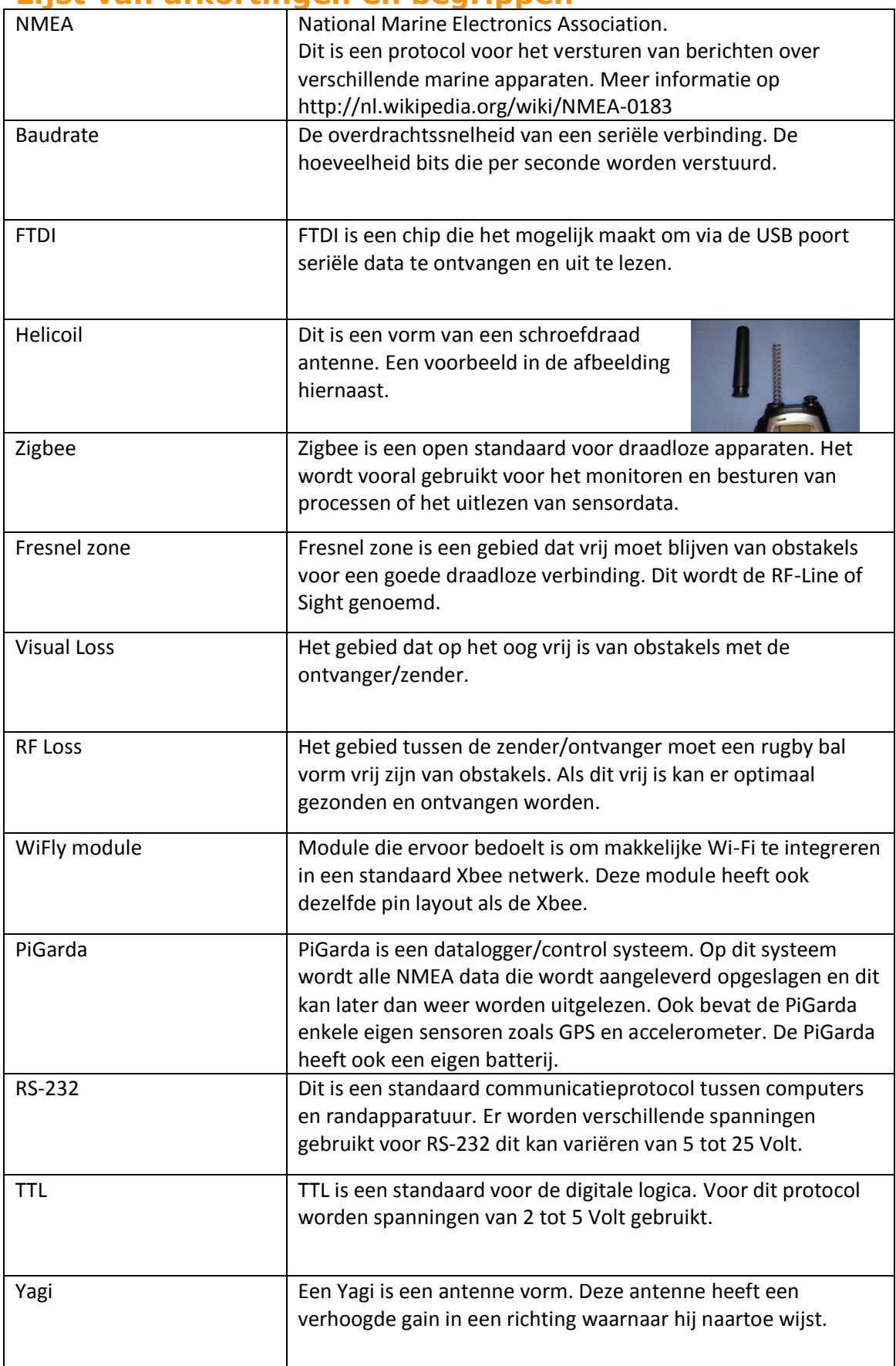

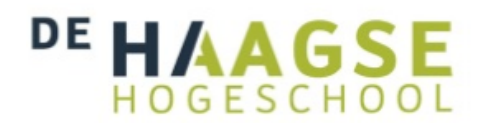

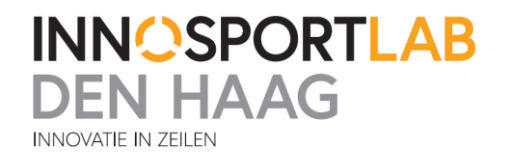

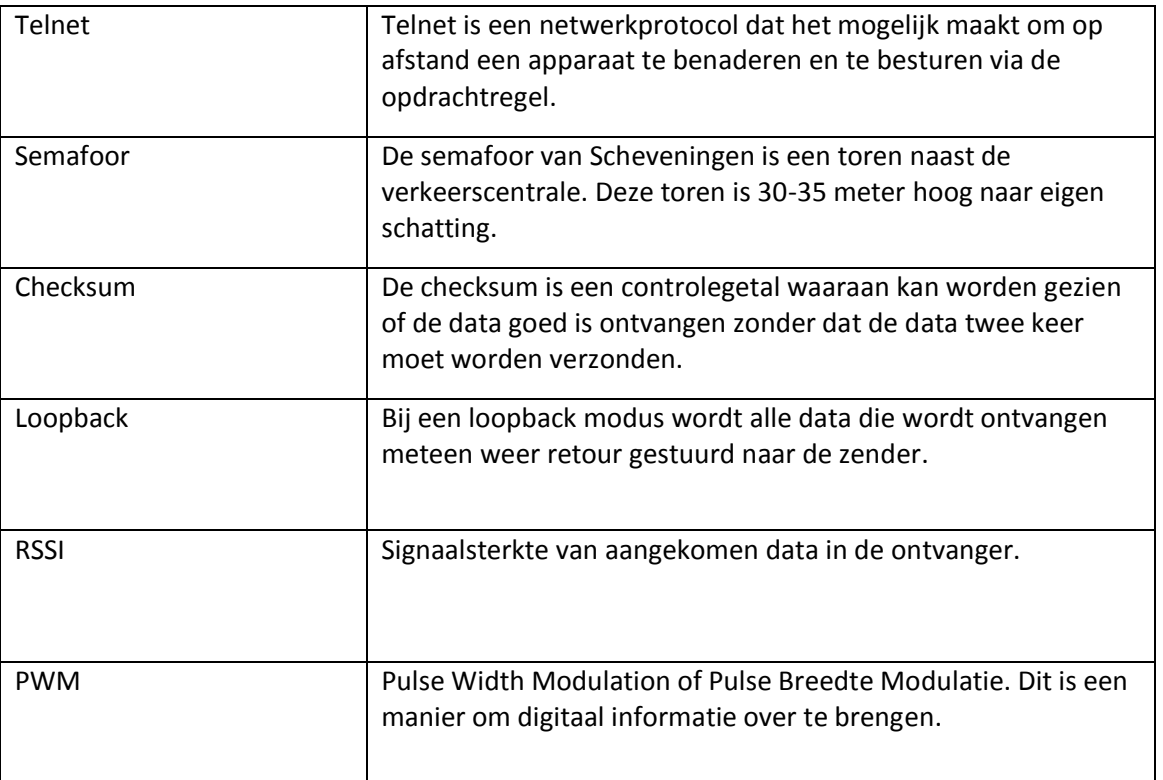

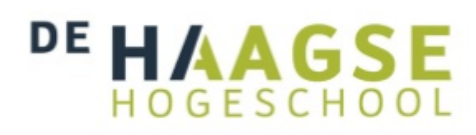

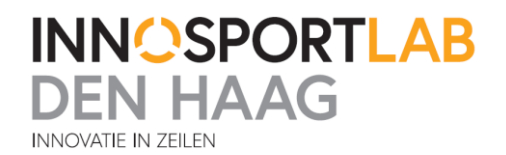

# <span id="page-9-0"></span>**Voorwoord**

Deze afstudeerscriptie is tot stand gekomen in het kader van de studie Elektrotechniek, gevolgd op de Haagse Hogeschool gevestigd te Delft. Deze scriptie is een verslag van een 17 weken durende afstudeerstage. Dit afstudeerverslag is geschreven voor iedereen die geïnteresseerd is in de draadloze communicatie. Wel wordt verwacht dat de personen die dit lezen kennis hebben van programmeren en elektronica. De afstudeerstage is gelopen bij het InnoSportLab Den Haag.

Tijdens mijn afstudeerstage heb ik gewerkt aan een aantal onderdelen. Eerst moest er een kort onderzoek worden gedaan naar wat de mogelijkheden zijn van draadloze transmissie over water. Vervolgens heb ik een aantal technieken gekozen en getest op het water. Hierna is er een definitief eindontwerp uit voortgekomen. Hoe dit alles is gedaan en wat de keuzes zijn geweest zal verder worden beschreven in het rapport.

Ik zou graag de volgende mensen willen bedanken voor de totstandkoming van deze afstudeerscriptie. Allereerst wil ik mijn bedrijfsbegeleider Koen Muilwijk bedanken voor de begeleiding, middelen en goede werksfeer tijdens deze afstudeerstage bij het InnoSportLab Den Haag. Eveneens wil ik de rest van de collega's op kantoor bedanken voor de goede sfeer en hulp.

Daarnaast zou ik graag de mensen van het Watersportverbond en de Havendienst speciaal willen bedanken voor hun tijd en het beschikbaar stellen van materieel voor het testen.

Tevens wil ik dhr. Jesse Op den Brouw bedanken voor de goede begeleiding vanuit school tijdens de afstudeerperiode.

Scheveningen, Mei 2014

Arjan Hofland

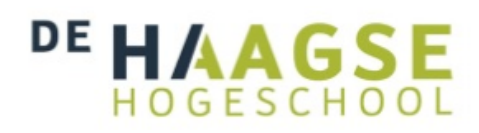

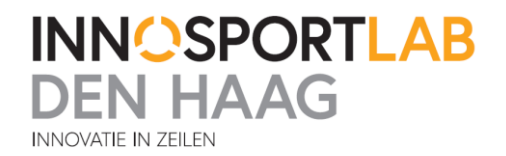

## <span id="page-10-0"></span>**Leeswijzer**

Dit afstudeerverslag bestaat uit zes delen:

In het eerste deel wordt de achtergrond van de opdracht beschreven in hoofdstuk 1. In hoofdstuk 2 wordt de opdracht verder duidelijk gemaakt en eraan toegevoegd wat de afbakening van de opdracht is.

In het tweede deel van het verslag wordt er in hoofdstuk 3 een kort onderzoek gedaan naar de verschillende bestaande transmissietechnieken.

In het derde deel van het verslag wordt er gekeken naar wat de opbouw van het totale netwerk moet worden in een tekening vastgelegd. Dit wordt besproken in hoofdstuk 4. In hoofdstuk 5 wordt er vervolgens een kort onderzoek naar verschillende transmissiemethodes gedaan.

Het vierde deel van dit verslag is het testen van verschillende producten. Hoe dit wordt gedaan is te lezen in hoofdstuk 6.

Het vijfde deel van het verslag gaat in hoofdstukken 7, 8,9 en 10 beschrijven hoe het prototype in elkaar zit en wat ervan verwacht mag worden.

Tot slot worden er in hoofdstuk 11 een aantal conclusies getrokken en aanbevelingen gedaan.

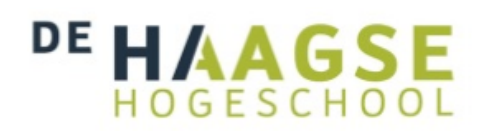

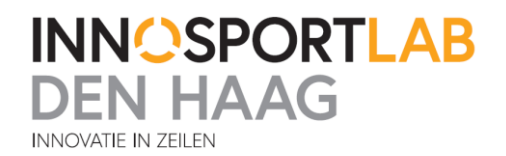

# <span id="page-11-0"></span>**1. Achtergrond**

Het InnoSportLab Den Haag is bezig met het ontwikkelen van nieuwe trainingsvoorzieningen voor zeilers. Deze voorzieningen zorgen ervoor dat trainers de topzeilers, aan de hand van technische gegevens, kunnen ondersteunen en op deze manier het zeilen kunnen optimaliseren. Het InnoSportLab Den Haag is een van de labs van InnoSportNL.

# <span id="page-11-1"></span>**1.1 InnosportNL**

Van de InnoSportNL website :

''InnoSportNL is dé verbindende factor tussen sport, wetenschap en bedrijfsleven. InnoSportNL initieert, faciliteert en realiseert sinds november 2006 de ontwikkeling van innovatieve producten en diensten voor Nederlandse sporters. Deze innovaties stellen sporters in staat om duurzame vooruitgang, voorsprong en winst te boeken en om sportprestaties neer te zetten die olympische ambities waarmaken.

Sport heeft een hoge maatschappelijke en economische waarde en bezit het unieke vermogen om mensen te verenigen, sport verbroedert. Het is onze missie om sport, wetenschap en bedrijfsleven op het sportveld samen te brengen en producten en diensten te ontwikkelen die het verschil maken.

Als aanjager van de juiste infrastructuur voor innovatie helpt InnoSportNL sporters, ondernemers en wetenschappers om hun grenzen te verleggen. Samen dragen ze bij tot een verbeterde sportparticipatie en gezondere levensstijl voor alle Nederlanders. Dankzij sportbeoefening en sportinnovatie wordt Nederland het sportiefste land ter wereld.''

(Bron – [http://www.innosport.nl\)](http://www.innosport.nl/)

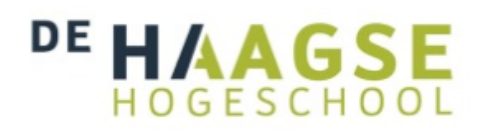

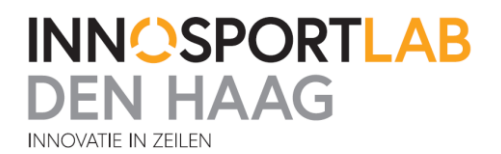

# <span id="page-12-0"></span>**1.2 Afdeling – Innosportlab Den Haag**

Het InnoSportLab Den Haag is eind 2010 van start gegaan op een ideale locatie bij het Internationaal Topzeilcentrum te Scheveningen, de nieuwe thuisbasis van de Olympische ploeg en de afdeling Topzeilen van het Watersportverbond.

Het InnoSportLab is direct uit de startblokken gegaan met een groot aantal projecten, mede dankzij een subsidie uit het Europees Fonds voor Regionale Ontwikkeling (EFRO) binnen het Programma 'Kansen voor West'. De projecten zijn divers: variërend van analyse kijkgedrag (Mobile Eye) tot de ontwikkeling van een maatwerk simulator voor waltrainingen.

De basis ligt in het faciliteren en realiseren van metingen, waardoor er objectieve informatie kan worden verzameld over de beweging van de boot en het gedrag van de zeilers. Dus, wat is de snelheid? Wat is de hellingshoek, roeruitslag? Welke versnellingen treden er op? Hoe verhoudt zich dat met gedrag, (bijv. kijkgedrag, teamprestatie) en fysiek (lichaamshouding, hartslag) van de zeilers.

Deze informatie wordt uitgelezen en, na koppeling met wind- en golfpatronen, geanalyseerd. Deels zal deze informatie real-time beschikbaar zijn op het water, waardoor de trainingsuren op het water veel efficiënter besteed kunnen worden. De volgende twee projecten die beschreven worden hebben betrekking tot het afstudeerproject 'Draadloze Transmissie' :

Het 'Zeilcoach-cockpit' project is een van de projecten van het InnoSportLab Den Haag. De basis van dit project bestaat uit het realiseren van een zogenaamde 'Zeilcoach-cockpit'. Dat is een systeem om prestaties te monitoren op basis van meetbare en kwantitatieve gegevens over de beweging van de boot en het gedrag van de zeilers. Deze informatie wordt uitgelezen en geanalyseerd na koppeling met wind- en golfcondities. Tegenwoordig gebeurd dit op de wal in de nabespreking en in de toekomst ook real-time op het water, waardoor de zeilers dankzij de directe feedback veel efficiënter kunnen trainen.

In het 'Extreme Ribs' project wordt een lichtgewicht koolstof Rigid Inflatable Boat (RIB) ontwikkeld, voor gebruik door coaches bij trainingen en metingen op het water. Deze RIB is voorzien van een maatwerk dashboard dat fungeert als real-time 'zeilcoach-cockpit'. De apparatuur is bestand tegen (zee)water, extreem harde klappen en zowel de meters als schermen zijn in zonlicht goed af te lezen. De coach krijgt in één oogopslag een real-time overzicht van de prestaties van de zeilers en kan op basis daarvan direct feedback geven, hetgeen de effectiviteit van trainingen vergroot.

Bron - http://www.innosportlabdenhaag.nl/

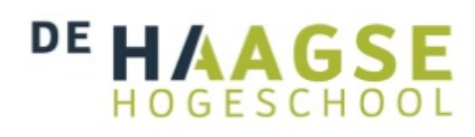

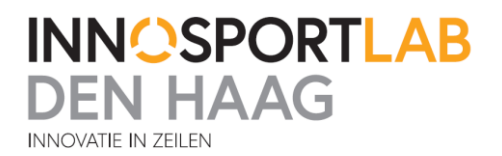

# <span id="page-13-0"></span>**2. Opdrachtomschrijving**

De aanleiding voor dit project is dat de meetgegevens van de verschillende apparatuur in de zeilboten niet draadloos kan worden verstuurd met bestaande apparatuur. Veel bestaande apparatuur is niet waterdicht of haalt niet de benodigde afstand waarover gezonden moet worden. Daarom is er vanuit het InnoSportLab besloten dat er een onderzoek moet worden gedaan naar verschillende draadloze transmissietechnieken over water.

Na dit onderzoek dienen er ook verschillende technieken te worden getest. Dit omdat mogelijk bij transmissie over water er te veel storingen zouden optreden door bijvoorbeeld reflecties. Als de testen goed zijn verlopen dient er ook een prototype ontwerp gemaakt te worden.

# <span id="page-13-1"></span>**2.1 Doelstelling**

Het doel is het realiseren van een totaaloplossing voor het real-time overzenden van de meetgegevens aan boord van zeilboten en ook de meetgegevens van de eventueel aanwezige meetboei. De informatie zal eerst verzonden worden van de zeilboten en meetboei naar een coachboot(motorboot aangepast voor de trainer), daarna zal de informatie verder doorgestuurd worden naar een server die alles op zal slaan en beschikbaar stellen op internet. Op de coachboot zullen de meetgegevens direct moeten worden omgezet in een Wi-Fi signaal voor een tablet. Met behulp van een applicatie op de tablet zal deze informatie worden weergegeven aan de coach.

Op deze manier hebben de coaches direct toegang tot de meetgegevens van de sensoren. Ook zullen de mensen aan wal toegang hebben tot deze meetgegevens en er kan bijvoorbeeld worden gezien waar de boten varen.

Om dit allemaal te realiseren is er een oplossing nodig die over een grote afstand kan zenden. Dit omdat de coachboot niet altijd in de buurt is van alle zeilboten en wel deze informatie wil kunnen blijven ontvangen. Om de juiste zend- en ontvangstmodules te kiezen welke ver genoeg kunnen zenden zal er eerst een test worden gehouden in dezelfde omstandigheden als waar de zeilboten varen. Na deze test zal er een bepaalde methode worden gekozen en hiermee worden verder gewerkt aan het uiteindelijke eindontwerp.

# <span id="page-13-2"></span>**2.2 Opdracht**

Op de zeilboten en meetboei is er verschillende data beschikbaar. Alle data werkt via een standaard protocol genaamd NMEA-0183(National Marine Electronics Association). Alle apparatuur welke gebruik maken van dit protocol kunnen met elkaar samenwerken. Zo kan er bijvoorbeeld meetapparatuur van fabrikant 1 aangesloten worden op een display van fabrikant 2. Bij deze opdracht zijn de volgende apparaten beschikbaar:

- Pi Garda van Cosworth (NMEA)
- Meetboei (NMEA)

De PiGarda van Cosworth is een logger/besturingssysteem die speciaal is ontwikkeld voor op het water. Dit apparaat heeft een eigen batterij, GPS receiver en versnellingsmeter. Ook kunnen er verschillende meetinstrumenten worden aangesloten op een van de 6 ingangen. De PiGarda bevat ook nog interne opslagruimte waarop data wordt gelogd en deze data kan later weer worden uitgelezen. De meetboei is nog in ontwikkeling maar zal ook NMEA data gaan genereren.

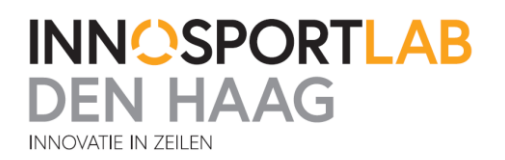

Er dient onderzocht te worden wat de beste transmissiemethode op zee is. Er moeten verschillende transmissiemethodes worden getest. Hiervoor dient een testprotocol te worden opgesteld. Daarna zullen er testen worden uitgevoerd op zee om te bepalen of de gekozen modules aan de eisen voldoen. Met behulp van de Kardinale methode(methode met een puntensysteem om de beste keuze te maken uit testresultaten en eisen) zal een keuze moeten worden gemaakt welke transmissiemethode er gebruikt gaat worden in het prototype.

De eisen gesteld aan de transmissiemethode zijn:

- Robuustheid
- Bereik
- Energieverbruik
- **Bandbreedte**
- Kosten

De transmissie zal plaatsvinden op zee. Hierdoor staat robuustheid bovenaan als eis, daarna bereik en kosten.

Na het testen zal er een keus gemaakt worden in een transmissiemethode. Voor deze methode zal er hardware moeten worden ontwikkeld/aangeschaft die in staat is de verschillende metingen te versturen vanaf de zeilboten. Tevens zal er een module moeten worden gemaakt die in staat is het gestuurde signaal van meerdere zeilboten te ontvangen en uit te zenden in een Wi-Fi signaal. Dit Wi-Fi signaal wordt gebruikt door een applicatie op de tablet om de gegevens in beeld te krijgen voor de coach. Het ontwerpen van deze tabletapplicatie ligt buiten het kader van deze opdracht. Tevens zal de ontvanger het signaal moeten versturen via een lange afstandsverbinding. Alle gegevens zullen worden opgeslagen in de database op de server die op het InnoSportLab Den Haag staat. Deze server zou het mogelijk maken om aan wal ook de trainingsgegevens real-time in te zien en later ook hiermee te kunnen analyseren.

De ontwikkeling van zowel de hard- als software hiervoor behoren tot de opdracht. Uitgangspunt bij de hardware is wel dat het op de markt aanwezige protoboards etc. dienen te zijn. Er dient een keuze te worden gemaakt op wat voor platform de zender en ontvanger gaan draaien. Hier zal ook software voor worden geschreven.

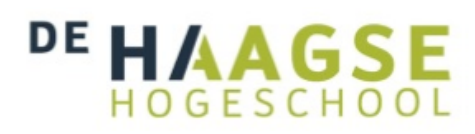

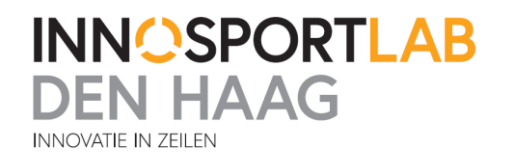

### <span id="page-15-0"></span>**2.3 MoSCoW**

#### <span id="page-15-1"></span>**Must**

- Onderzoek doen naar verschillende transmissietechnieken
- Onderzoek naar de regelgeving m.b.t. transmissie
- Onderzoek naar invloeden van transmissie over water
- Het testen van verschillende transmissietechnieken over water
- Het maken van een netwerkarchitectuur
- Maken van een prototype welke in staat is de meetgegevens te versturen

#### <span id="page-15-2"></span>**Should**

- Het eindontwerp helemaal waterdicht maken
- Een modulair ontwerp maken
- Het ontwerp energiezuiniger maken

#### <span id="page-15-3"></span>**Could**

- Koppeling maken met een database zodat de informatie kan worden opgeslagen
- Meerdere sensoren aansluiten en d.m.v. het multiplexen van de NMEA signalen

#### <span id="page-15-4"></span>**Won't**

- Het maken van een Ipad applicatie waarop de informatie word getoond
- Het maken van een website waarop de informatie kan worden getoond

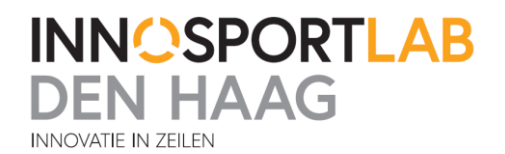

# <span id="page-16-0"></span>**2.4 Eisen aan de transmissiemethode**

Om een testprotocol op te stellen wordt gekeken aan welke specificaties de verbinding moet voldoen. Er zijn een aantal eisen gesteld voor het te ontwerpen systeem.

#### <span id="page-16-1"></span>**Afstand**

De coachboten zijn niet altijd in de buurt zijn van de zeilboten. De minimaal te overbruggen afstand moet 1000 meter zijn. Uit de tests zal blijken welke module i.c.m. welke antenne over de grootste afstand kan zenden.

#### <span id="page-16-2"></span>**Robuustheid**

De verbinding moet robuust zijn. Hiermee wordt bedoeld dat als er verbinding is dat deze niet moet haperen onder de 1000 meter. Als de verbinding wegvalt is het zeer gewenst dat het niet te lang duurt voordat deze weer terugkomt. De coachboten zullen ook wel eens wegvaren(buiten bereik) en weer terugvaren naar de zeilboten. Omdat dit vaak gebeurt moet de verbinding er niet te lang over doen om weer tot stand te komen als de coachboot weer binnen bereik is. Tijdens het testen zal ook gekeken moeten worden hoe snel een verbinding weer tot stand komt en er weer data wordt ontvangen door de coachboot.

De apparatuur moet beschermd zijn tegen de invloeden van het water. Doordat er met veel golven en wind getraind wordt, kan er van worden uitgegaan dat er veel water bij de apparatuur terecht komt. Hierdoor moet alles waterdicht worden gemaakt en schokbestendig zijn. Daarom staat robuustheid bovenaan als eis.

#### <span id="page-16-3"></span>**Bandbreedte**

Uit de sensoren komen verschillende NMEA data signalen van meetwaardes. Deze meetwaardes worden om bepaalde tijdseenheden vernieuwd en dus meerdere keren per minuut verzonden. De zenders en ontvangers moeten wel "snel" genoeg kunnen verzenden om geen informatie verloren te laten gaan. Dit wordt de bandbreedte genoemd. De bandbreedte kan in principe zo hoog mogelijk worden gezet als de zenders aan kunnen, maar omdat bij een lagere bandbreedte een grotere afstand kan worden gehaald is het van belang om te kijken of het nodig is de bandbreedte te verkleinen om zo een grotere afstand te halen. Dit zal uit de tests gaan blijken.

De minimaal benodigde bandbreedte is berekend op gemiddeld 350 bytes per seconde. Dit is berekend door 5 output strings van verschillende sensoren te nemen. Een data pakket met deze 5 verschillende meetwaardes moet minimaal een keer per seconde worden overgestuurd naar de coachboot. De grootte van dit pakket is 350 bytes.

Tijdens het draadloos oversturen van gegevens over een grote afstand gaan er pakketjes verloren of komen ze niet goed aan. Hierdoor zal deze dus opnieuw moeten worden verzonden. Hoe slechter de verbinding hoe vaker dit zal voorkomen. Daardoor is het verstandig om een zendmodule te kiezen met een hogere bandbreedte dan de gemiddelde 350 bytes per seconde. Deze moet in staat zijn de verloren pakketten opnieuw te versturen voordat het volgende pakket moet worden verzonden. Ook zal worden getest in hoeverre dit nodig is. In het algemeen is het zo dat hoe groter de afstand wordt hoe meer her-transmissies er moeten worden gedaan.

Hier wordt ervoor gekozen om een berekening te maken op basis van dat de 350 bytes allemaal opnieuw moeten worden verstuurd. Dan kom je op 700 bytes per seconde. Omgerekend naar baudrate is dit dan 700x8= 5600 baud. Voor een goede werking van het systeem waarover de data wordt verzonden en met enige marge voor her transmissies moet dus minimaal een baudrate van 5600 worden gehanteerd. Niet alle baudrates zijn beschikbaar, de baudrate die het dichtstbij komt is

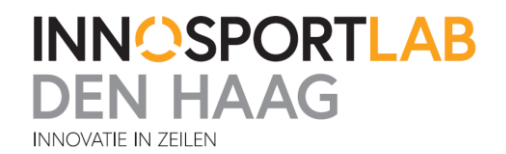

9600 baud. Door deze hogere snelheid te kiezen voor deze opdracht is het ook makkelijker om later extra meetgegevens te gaan versturen, omdat er nog bandbreedte over is.

#### <span id="page-17-0"></span>**Randvoorwaarden**

Er zijn een aantal voorwaarden waaraan het eindontwerp moet voldoen. Het eindontwerp mag niet in de weg zitten bij de zeilers tijdens de trainingen. Dit zou de zeiler zijn performance kunnen beïnvloeden.

Om dit te bereiken mag het eindontwerp niet te groot zijn. Dit houdt in dat er geen grote antennes kunnen worden gemonteerd op de zeilboot. Ook kan er aan boord geen grote systemen gemonteerd worden, dus moet er worden gekeken naar een zo klein mogelijke oplossing. Er kan dus geen gebruik worden gemaakt van grote accu's . Deze zouden dan veel te zwaar zijn en de zeiler kunnen beïnvloeden. Er moet worden gezocht naar een kleine effectieve zendoplossing.

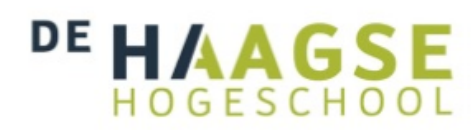

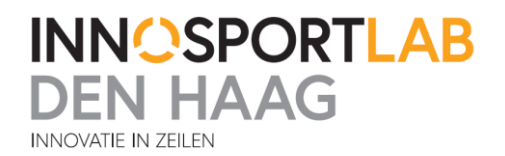

# <span id="page-18-0"></span>**3. Onderzoek van verschillende technieken**

Er zijn vele soorten transmissie apparaten te verkrijgen. Deze gebruiken verschillende transmissietechnieken. De verschillende technieken hebben allemaal zo zijn voor- en nadelen. Tijdens het onderzoek naar wat er gebruikt kan worden is er ten eerste ook gekeken naar het budget voor dit project en de eisen. Veel lange afstand zendsystemen vereisen grote antennes of richtantennes. Omdat er moet worden verzonden vanaf een "kleine" boot die heel beweegbaar is, vallen de technieken die hiervan gebruik maken af. Er kan alleen gebruik gemaakt worden van rondstralende antennes op de boten.

# <span id="page-18-1"></span>**3.1 Wat voor transmissiemethodes zijn er te verkrijgen?**

#### <span id="page-18-2"></span>**3.1.1 GPRS/2g/3g/4g**

Ten eerste kan er voor het versturen van de data gebruik gemaakt worden van het mobiele telefoonnetwerk. De trainingen vinden niet ver uit de kust plaats en er is altijd wel een mobiel netwerk binnen bereik volgens de dekkingskaart van Nederland. Zie figuur 1 hieronder.

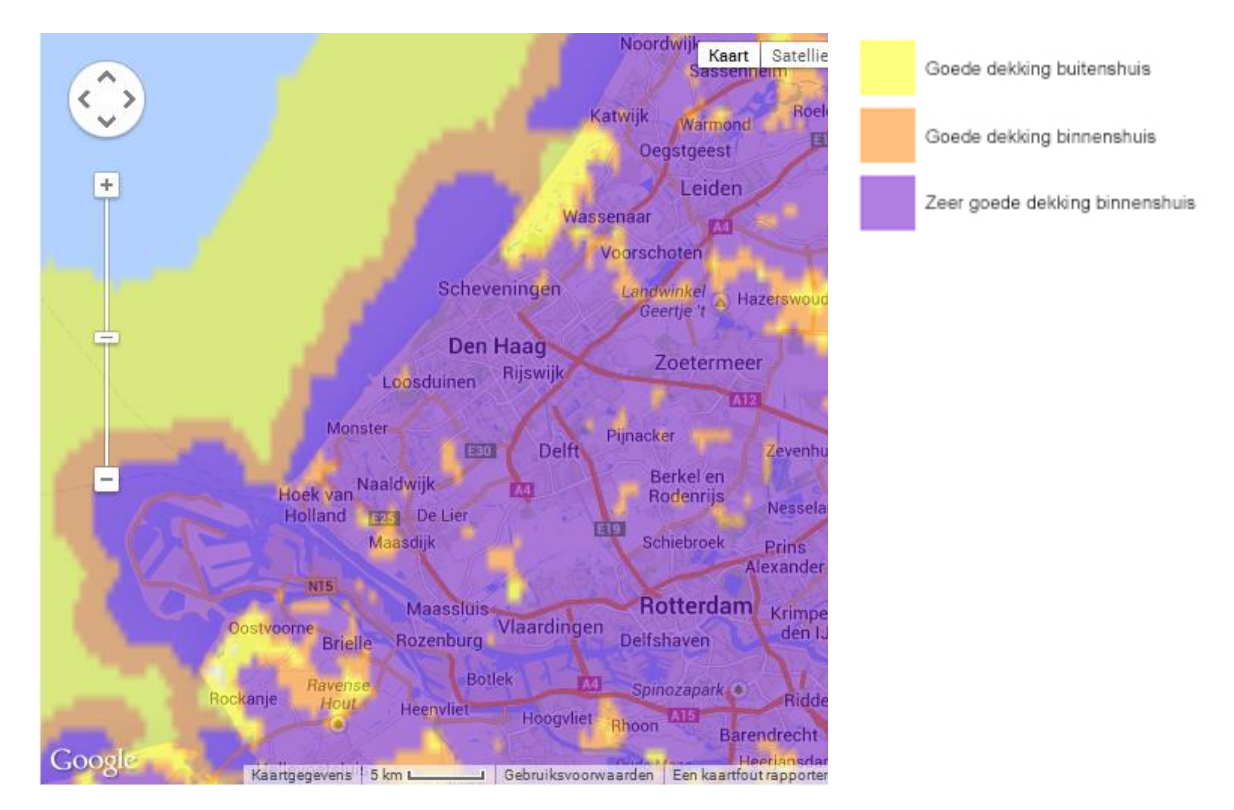

**Figuur 1 - Dekkingskaart Nederland**

In de trainingsgebieden in Nederland is er voldoende dekking van het 3g netwerk om alle informatie daarover te versturen. Een nadeel van het 3g netwerk is dat deze transmissiemethode behoorlijk wat geld kost, er moet dan voor elke zeilboot een abonnement bij een provider worden afgesloten om de data te gaan versturen. Ook bij trainingen in het buitenland kan dit nog flink in de kosten lopen. Mede hierdoor is ervoor gekozen om niet meteen met mobiele netwerken te gaan werken.

# <u>ад (-</u> GESCHOC

**INNOSPORTLAB** 

Wel zal er later in het eindontwerp mogelijk gebruik gaan worden gemaakt van een mobiele verbinding, maar dit zal pas na het testen duidelijk zijn of het nodig is.

#### <span id="page-19-0"></span>**3.1.2 Satelliet**

Data kan worden verstuurd via satellieten. Een voordeel van een satelliet verbinding is dat deze bijna overal op de aarde verbinding hebben. Dit zou ook in het buitenland gemakkelijk gebruikt kunnen worden. Een groot nadeel van dit systeem zijn de maandelijkse kosten aangezien er per coachboot dan zo een systeem moet worden aangeschaft. Tevens maakt dit systeem gebruik van grote antennes. Om dit op een zeilboot te gaan monteren is niet mogelijk. Hierdoor wordt dit systeem niet gebruikt bij deze opdracht.

#### <span id="page-19-1"></span>**3.1.3 Radiofrequentie**

De RF transmissietechniek wordt veel gebruikt voor het versturen van sensordata en hiervan zijn al vele succesvolle projecten te vinden op internet.

Er kunnen grote afstanden worden behaald met het zenden, maar dit kan door veel dingen worden beïnvloed. Er is maar weinig informatie bekend over hoe deze techniek kan zenden over water. Er kan op verschillende frequenties worden gezonden, de frequenties worden beperkt door de wet telecom. Deze wet schrijft voor op welke frequenties vrij mag worden gezonden en met welk vermogen door particulieren. Er zijn al resultaten van op internet bekend dat er gezonden kan worden over een afstand van 40 km op land. Omdat de RF techniek veel goede dingen beloofd zal deze uitvoerig getest gaan worden op zee. Vaak wordt uit de specificaties niet duidelijk hoe de behaalde afstanden getest zijn. Er kan namelijk gebruik gemaakt worden van richtantennes. Deze antennes zijn niet mogelijk op de boten. Deze richtantennes werken namelijk maar een kant op en een boot is continu in beweging.

#### <span id="page-19-2"></span>**3.1.4 Wi-Fi**

Wi-Fi is een veelgebruikte techniek voor thuisnetwerken. Heel veel apparaten in huis gebruiken deze transmissie techniek. Tv's, Telefoons, laptops, computers enz. Het voordeel van Wi-Fi is dat het een hele hoge bandbreedte heeft, wat inhoudt dat er heel veel data tegelijk over kan worden verstuurd. Het is daarom uitermate geschikt voor thuisnetwerken van computers.

#### <span id="page-19-3"></span>**3.1.5 Bluetooth**

Een ander veel gebruikte draadloze transmissietechniek is bluetooth. Bluetooth wordt heel veel gebruikt in mobiele apparaten zoals smartphones, laptops, enz. Deze techniek kan snel data versturen tot ongeveer 2 Mbit/s. Het nadeel van deze techniek is dat het is ontworpen voor korte afstanden tot een maximum van ongeveer 100 meter. Hierdoor valt deze transmissietechniek af voor deze opdracht omdat de te behalen afstand groter is.

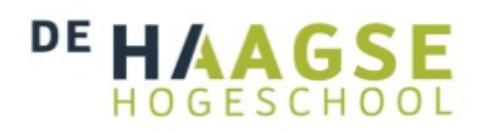

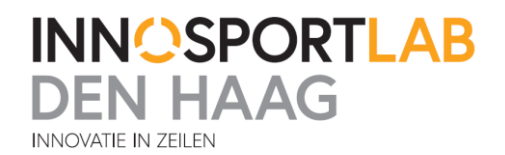

### <span id="page-20-0"></span>**3.2 Antennes**

Op de markt zijn vele soorten antennes te verkrijgen. De antennes hebben invloed op de afstand waarover verzonden kan worden. Sommige kunnen het vermogen bundelen in een straal zodat al het vermogen een kant op wordt gestuurd. Door het gebruiken van de juiste antennes met een zo hoog mogelijke gain(versterkende factor van straling in de voorkeursrichting), kan er een zo groot mogelijke bereik worden behaald. Tijdens het testen wordt er gebruik gemaakt van twee soorten antennes.

Ten eerste zijn de omni-directionele antennes. Deze antennes stralen 360 graden rondom uit. Dit is van belang voor het signaal vanaf de zeilboot naar de coachboot. De zeilboten bevinden zich nooit op dezelfde plek maar varen rondom de coachboot. Er wordt gekozen voor een zo groot mogelijke versterkende antenne. Omdat deze antennes niet te groot mogen worden zal er een afweging moeten worden gemaakt tussen de antenne die het meeste versterkt, maar toch niet te groot is om in de zeilboot te plaatsen. Er zal dus tijdens het testen gekeken worden welke antennes het meest efficiënt zijn.

Ten tweede zou het mogelijk zijn om een dataverbinding vanaf de kant naar de coachboot te maken met een richtantenne. Van tevoren is bekend waar er getraind gaat worden op zee. Zo kan de antenne een kant op gericht worden. Al het zendvermogen wordt een kant op gericht en zou een verbinding van de boot naar de wal mogelijk maken zonder tussenkomst van 3g. Deze richtantennes hebben ook een nadeel. De signalen zijn maar beperkt op te vangen omdat ze zich op een punt richten. Wat de breedte van de stralingshoek is van een richtantenne zal worden moeten getest.

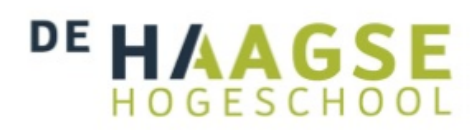

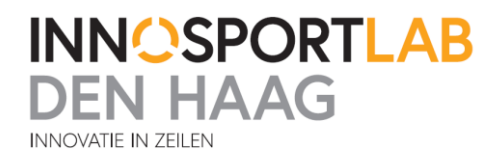

# <span id="page-21-0"></span>**3.3 Regelgeving**

De regelgeving wat betreft zend- en ontvangstapparatuur is niet overal gelijk. In Europa is geprobeerd om de regels zoveel mogelijk aan elkaar gelijk te maken, maar er zijn nog een aantal uitzonderingen. In andere delen van de wereld gelden ook weer andere regels en zijn er andere frequenties vrij te gebruiken dan in Nederland. Veel fabrikanten bieden dan ook producten aan in verschillende versies. Elke versie is dan aangepast aan de regels die in dat betreffende land gelden. Om er zeker van te zijn dat een product in Nederland legaal gebruikt mag worden is er een brochure uitgegeven van het Agentschap Telecom. In deze brochure staan de regels beschreven welke in Nederland van toepassing zijn. De complete brochure is te vinden op :

[http://www.agentschaptelecom.nl/sites/default/files/special-pages/brochure-vergunningsvrije](http://www.agentschaptelecom.nl/sites/default/files/special-pages/brochure-vergunningsvrije-radiotoepassingen.pdf)[radiotoepassingen.pdf](http://www.agentschaptelecom.nl/sites/default/files/special-pages/brochure-vergunningsvrije-radiotoepassingen.pdf)

De apparatuur die verkocht wordt in Nederland hoeft niet zomaar legaal te zijn in Nederland. Dit is namelijk te herkennen aan de sticker. Als een product alleen een CE keurmerk heeft is het in alle Europese landen goedgekeurd voor gebruik. Zit er op het product een CE keurmerk met daarnaast een extra sticker met een uitroepteken erop, dan betekent dit dat het product niet goedgekeurd is in alle EU landen.

De frequenties die in de volgende testen gebruikt gaan worden zijn de 868 MHz band en de 2,4 GHz band. De 868 MHz frequentie is speciaal opengesteld om sensordata te versturen. Op deze band mag tot 500mW worden gezonden met een maximale duty cycle van 10%. Dit houdt in dat de apparaten niet continu mogen zenden op deze frequentie.

Op de 2,4 GHz band mag er maximaal met 100mW worden gezonden. Op deze band geldt geen duty cycle beperking dus kan er continu worden gezonden. Dit houdt in dat de bandbreedte per kanaal groter is op deze frequentie.

Waar tijdens de transmissie wel op moet worden gelet, is dat de antennes het signaal niet te veel versterken. Als het uitgangsvermogen van bepaalde apparaten goedgekeurd is en de antenne wordt vergroot dan bestaat er ook de mogelijkheid dat het maximale toegestane zendvermogen wordt overschreden.

Er zijn nog meer vrije banden in Nederland waarop gezonden mag worden. Dit is allemaal terug te vinden in de eerder genoemde brochure van het Agentschap Telecom.

# GESCHOC

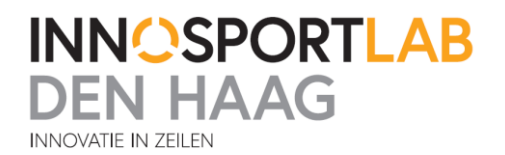

# <span id="page-22-0"></span>**4. Netwerkarchitectuur**

Om een beeld te krijgen hoe het uiteindelijke systeem ongeveer gaat werken is er een netwerkarchitectuur ontworpen. Deze is te vinden op de volgende pagina in figuur 2. In dit figuur is te zien wie allemaal met elkaar gaat communiceren. De apparaten die gebruikt gaan worden zal na een aantal testen besloten worden.

De aanwezige zeilboten en meetboeien moeten hun data continu gaan zenden. De data wordt al opgeslagen op de zeilboot zelf in een data logger dus het is niet nodig data opnieuw te gaan versturen als de coachboot een tijd buiten bereik is. De data wordt continu gezonden naar de 'cloud'. Dit houdt in dat er geen specifieke ontvanger is. Het is ook mogelijk dat er namelijk meerdere ontvangers zijn van dezelfde informatie. Bijvoorbeeld als er twee coachboten aanwezig zijn.

Alle informatie die in de 'cloud' wordt gezet, wordt ontvangen door de coachboot. Op de coachboot wordt deze informatie verwerkt en doorgezet naar een Wi-Fi signaal voor de tablet. Zo kunnen de gegevens direct worden uitgelezen en weergegeven op de tablet door middel van een applicatie. Vervolgens wordt dezelfde informatie, mogelijk via 3g, naar de wal toe verstuurd. Daar wordt het opgeslagen in een database op een server in het InnoSportLab Den Haag.

Deze database staat aangesloten op het internet waardoor het door iedereen uit te lezen is. Hiervoor is het makkelijkst om nog een website te ontwikkelen, zodat iedereen makkelijk toegang heeft tot de informatie.

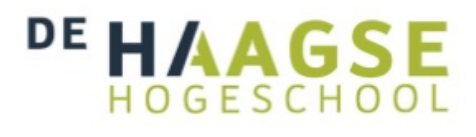

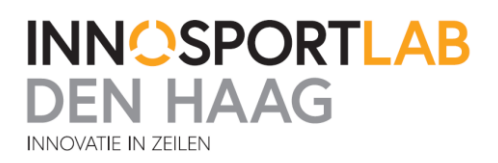

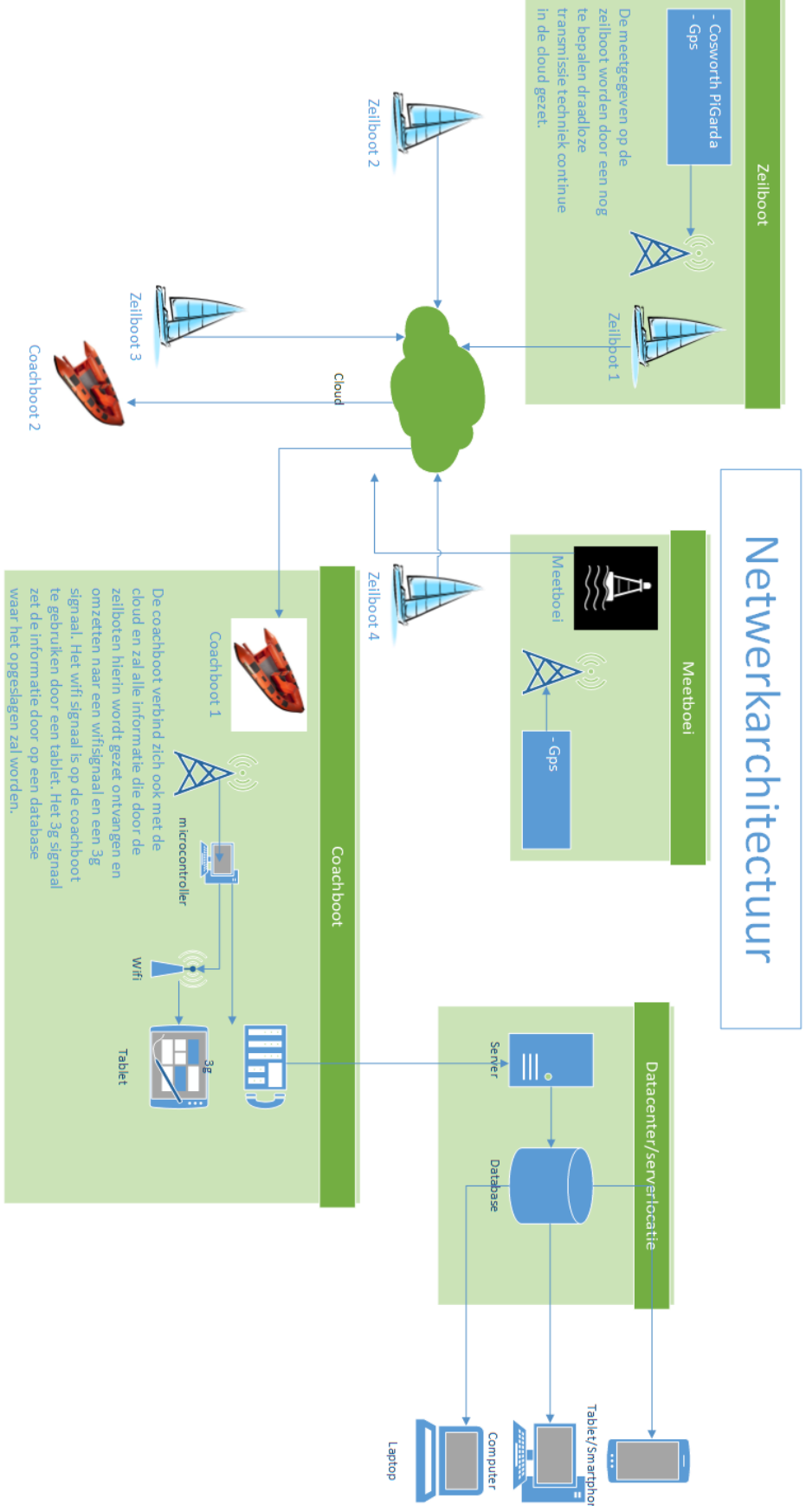

**Figuur 2 - Netwerkarchitectuur**

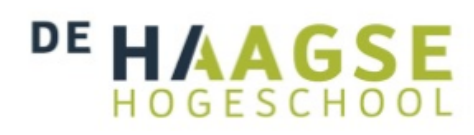

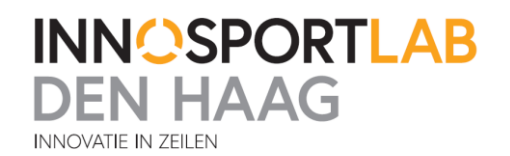

# <span id="page-24-0"></span>**5. Onderzoek Testapparatuur**

Op dit moment is er geen kant en klare apparatuur beschikbaar om de meetgegevens van de zeilboten en meetboeien draadloos over een grote afstand te verzenden. Daarom zal deze worden ontwikkeld. De omstandigheden voor het zenden over water zijn anders dan zenden over land. Daarom zal er een test worden gedaan om uit te zoeken hoe ver verschillende technieken kunnen zenden over water. In de specificaties van veel zend- en ontvangstapparatuur staat altijd de maximale afstand weergeven die alleen in de meest ideale situatie te behalen is. Het is moeilijk om te zeggen hoe ver verschillende zenders en ontvangers gaan komen op het water. Om dit verder uit te zoeken is er besloten om een test te gaan uitvoeren. De te testen zend- en ontvangst apparatuur zal op basis van specificaties worden geselecteerd. Hierna zal er met deze apparatuur ook verschillende soorten antennes worden getest om zo tot het beste resultaat te komen. De modules die zijn geselecteerd, zijn gekozen door zoekresultaten op het internet. Tevens was er een grote wens vanuit het bedrijf om ook Wi-Fi te testen op het water. Hierdoor zijn er ook Wi-Fi apparaten meegenomen in het testen.

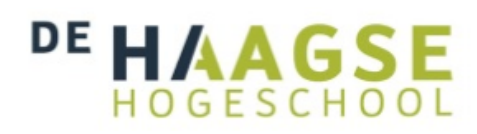

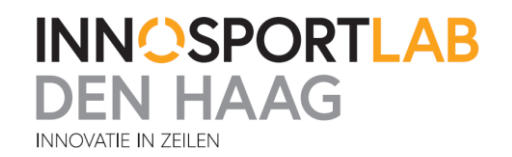

# <span id="page-25-0"></span>**5.1 Geselecteerde modules**

#### *1. XbeePro868*

De eerste module die getest gaat worden is de XbeePro868 RF- module. Deze is speciaal ontworpen om over lange afstanden te gaan zenden. De 868 MHz band is voor Europa vrij gegeven speciaal voor data toepassingen. Er mag met meer vermogen worden gezonden namelijk 500mW, maar wel is vastgelegd dat er maximaal met een duty cycle van 10% mag worden gezonden. Dit houdt in dat er niet continu grote hoeveelheden data mogen worden verstuurd. Deze module zou qua afstand voldoende moeten kunnen halen en ook de data snelheid is hoog genoeg. Daardoor lijkt dit de beste module om het testen mee te beginnen. In tabel 1 en figuur 3 zijn de specificaties en een afbeelding van de gekozen module te vinden.

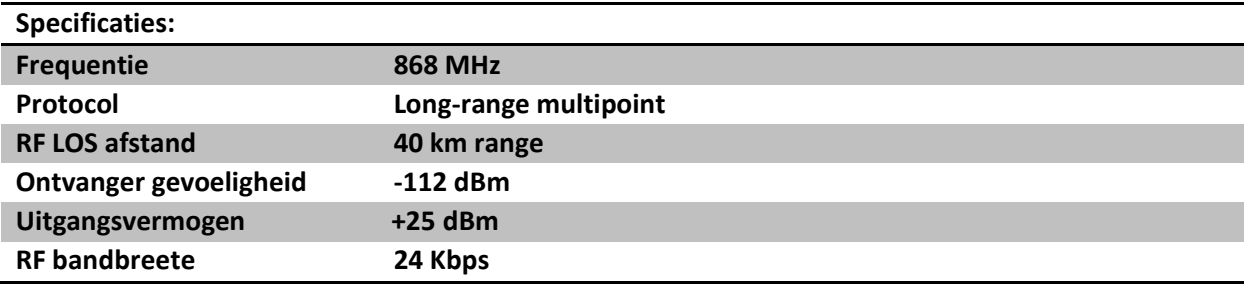

#### **Tabel 1 -Specificaties XbeePro868**

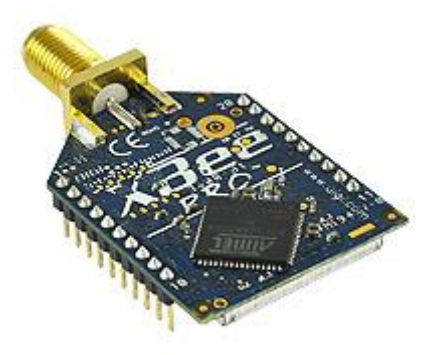

**Figuur 3 - XbeePro868**

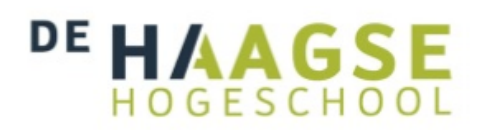

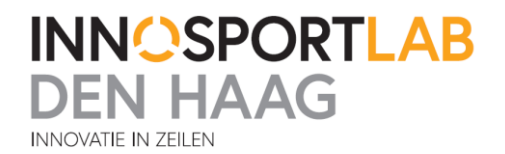

#### *2. XbeeProS2B 63mW*

De tweede module die is gekozen werkt op de 2,4 GHz band. Deze band is ook vrijgegeven voor data transmissie. Wel geldt er op deze band een zendbeperking van 100mW. Deze module heeft als voordeel dat hij compatibel is met de Zigbee standaard. Er zijn al vele Zigbee producten op de markt en indien het netwerk later moet worden aangepast is dit dus ook makkelijk te doen met producten van andere fabrikanten welke ook aan de Zigbee standaard voldoen, omdat alle Zigbee apparatuur compatibel is met elkaar.

Ook heeft deze verbinding een hogere data snelheid wat later, als er eventueel meer data moet worden verzonden handig kan zijn.

Een nadeel van deze module is dat de afstand waarover deze kan zenden aanzienlijk kleiner is en het nog maar de vraag is of de te behalen afstand groot genoeg is. In tabel 2 en figuur 4 hieronder zijn de specificaties en een afbeelding van de XbeeProS2B te zien.

#### **Tabel 2- Specificaties XbeeProS2B**

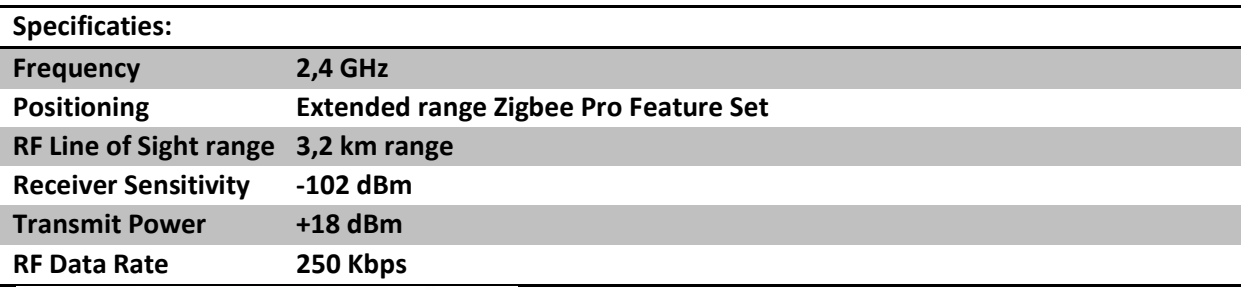

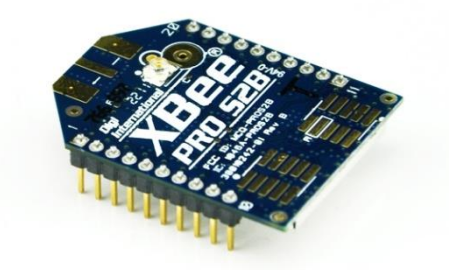

**Figuur 4- XbeeProS2B**

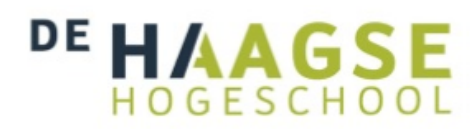

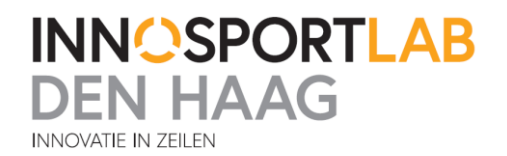

#### *3. Bullet M2*

De derde gekozen methode is Wi-Fi. Wi-Fi is een veelgebruikt draadloos netwerk systeem. Dit wordt veel gebruikt omdat de snelheden hoog liggen. Omdat Wi-Fi met veel apparaten zoals computers, telefoons en tablets compatibel is heeft dit wel de voorkeur. Het nadeel is dat bij standaard Wi-Fi apparatuur de afstand van de verbinding niet groot genoeg is. De meeste apparaten halen tot ongeveer 100 meter. Toch zijn er op de markt producten verkrijgbaar die het bereik van Wi-Fi beweren te kunnen vergroten naar afstanden tot meerdere kilometers. Daarom is ervoor gekozen om dit te gaan testen. Een van deze producten is de BulletM2 van de fabrikant Ubiquiti. Deze fabrikant heeft vele producten in hun assortiment welke draadloze Wi-Fi netwerken vergroten. De BulletM2 module kan een Wi-Fi netwerk opzetten en is direct op een externe antenne te schroeven. Dit heeft een aantal voordelen.

Zo kan er een antenne worden gekozen welke speciaal voor buiten geschikt is en kan er ook worden gekeken naar een antenne met een zo groot mogelijke versterkingsfactor. Ook wordt er zo voor gezorgd dat er geen kabel- en connectorverliezen zijn. In tabel 3 en figuur 5 zijn de specificaties van de BulletM2 te zien.

#### **Tabel 3 - Specificaties BulletM2**

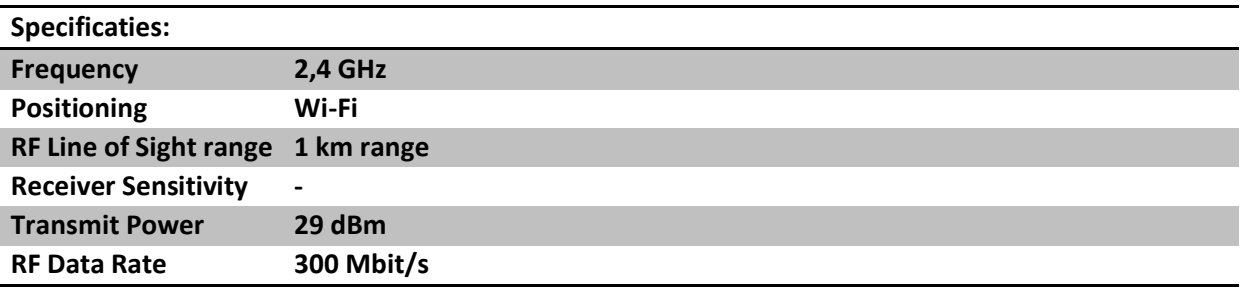

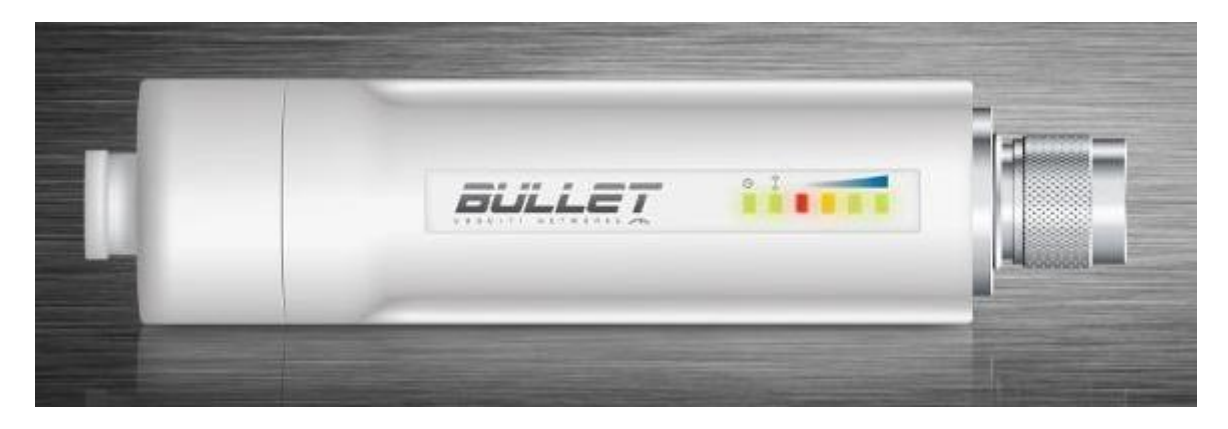

**Figuur 5 - BulletM2**

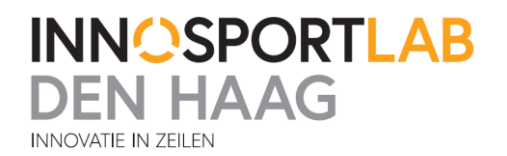

#### *4. Air Live N-Power router*

De laatste te testen module is de Air-Live router. Deze router heeft een verhoogde afstand en zou volgens de specificaties wel tot 2,3 kilometer moeten komen met de standaard meegeleverde antenne. Deze router gaat ook worden getest op zee met verschillende antennes. Mogelijk is een nog grotere afstand haalbaar met een andere antenne. Deze router is een router die ook thuis gebruikt kan worden. Het enige verschil is dat deze een verhoogd uitgangsvermogen heeft en dus meer bereik. De specificaties en een afbeelding van deze router zijn te vinden in tabel 4 en figuur 6.

#### **Tabel 4 - Specificaties Air Live N-Power router**

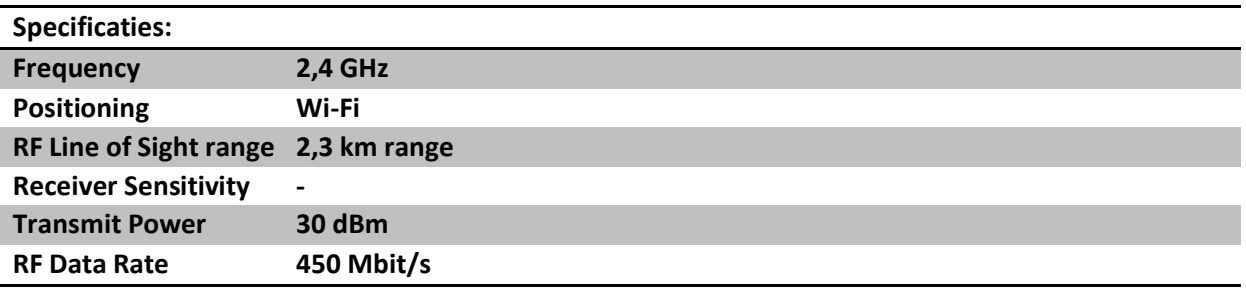

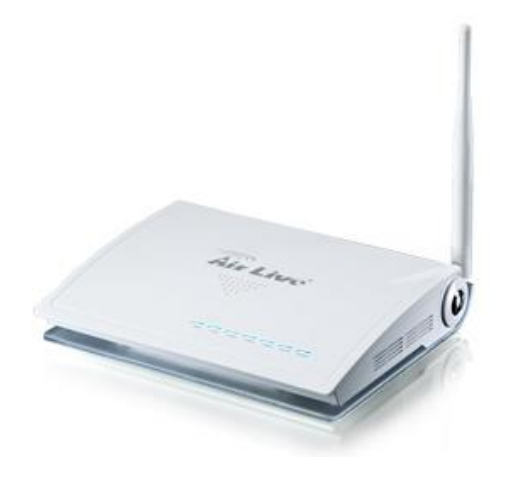

**Figuur 6 - Air Live N-Power router**

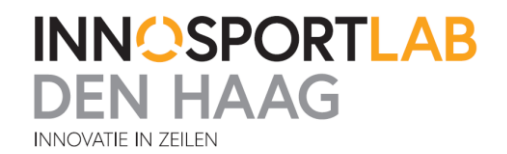

# <span id="page-29-0"></span>**6. Testen**

# <span id="page-29-1"></span>**6.1 Testopstelling XbeePro868 en XbeeProS2B**

De XbeePro868 en de XbeeProS2B worden getest op de afstand die hij kan behalen en of de baudrate de afstand beïnvloedt. Er zal worden getest met het programma "X-CTU". Dit programma is gemaakt door Digi, de leverancier van de Xbee's. In dit programma bevindt zich een "range test" optie.

Om dit programma werkend te krijgen dienen de Xbee's geconfigureerd te worden. Een van de Xbee's moet in "loopback" gezet worden. Dit houdt in dat alle data, die hij krijgt toegestuurd, meteen weer terugstuurt naar de zender, vervolgens kijkt het programma of de data nog hetzelfde is aangekomen als dat het verstuurd is. Is dit het geval, dan is de verbinding goed.

De data die verstuurd wordt is zelf in te stellen. Om de test zo goed mogelijk te doen bevat het NMEA zinnen. Dit zijn dezelfde data zinnen die in het systeem verstuurd worden in het eindontwerp. Zo kan worden gekeken of het systeem snel genoeg is om de data te versturen en de juiste bandbreedte beschikbaar is.

De test zal worden gehouden door de Xbee's steeds verder uit elkaar te laten gaan. Om een zo realistisch mogelijk beeld te krijgen van de werkelijke afstand die behaald kan worden in de praktijk, wordt er op zee getest.

Verder is er met het testen zoveel mogelijk rekening gehouden met signaal verliezen. Zo zijn alle gebruikte kabels en connectoren tot een minimum beperkt, om zo kabel en connectorverliezen uit te sluiten.

#### <span id="page-29-2"></span>**6.1.1 XbeePro868 configureren**

De Xbee's dienen geconfigureerd te worden zodat ze met elkaar kunnen communiceren. In de figuur 7 hieronder staan de belangrijkste netwerk gegevens van de XbeePro868.

#### ▼ Networking

Change networking settings

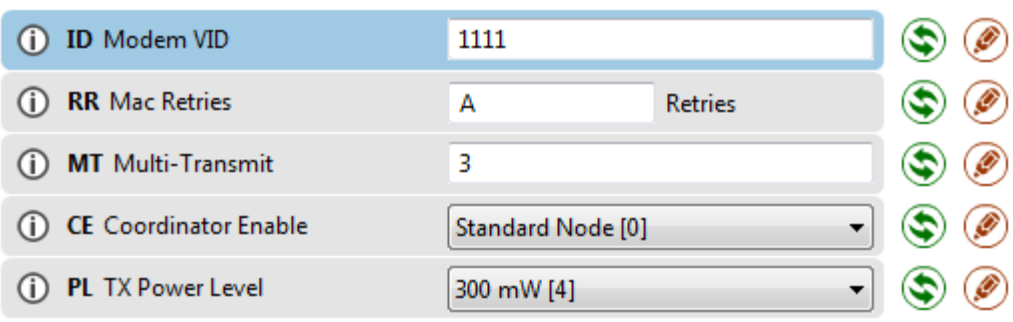

#### **Figuur 7 - Netwerk instellingen XbeePro868**

Bij "Modem VID" moet een kanaal worden gekozen. Alle Xbee's waarmee gecommuniceerd moet worden, moeten op hetzelfde kanaal worden gezet, anders is er geen communicatie mogelijk. Voor de rest blijven alle networking settings zoals ze standaard staan ingesteld. Wel moet even worden gecontroleerd of het TX Power Level op het maximale 300mW staat ingesteld. Dit moet tijdens het testen op het bureau binnen namelijk naar beneden worden gezet, omdat er geen communicatie mogelijk is als de Xbee dicht bij elkaar staan op hoog vermogen te zenden.

# GESCHOC

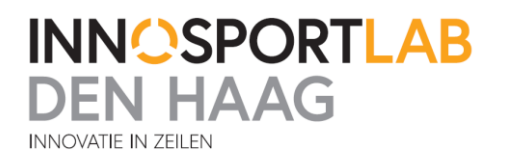

Voor het testen is gekozen om te kijken of het verschil maakt om de baudrate te verlagen naar 4800. In theorie zou het zo moeten zijn dat er met een lagere baudrate een grotere afstand kan worden behaald. Met een lagere snelheid gaat er minder data verloren tijdens het zenden en ontvangen. Of het daadwerkelijk de moeite waard is om de snelheid naar beneden te zetten moet blijken uit de test.

De baudrates die worden getest :

- Baudrate 4800
- Baudrate 115200

Deze snelheden zijn uitgekozen omdat 4800 de standaard NMEA snelheid is en 115200 is het snelste wat de XbeePro868 aan kan.

#### <span id="page-30-0"></span>**6.1.2 Hardware configuratie**

De hardwareconfiguratie is voor beide Xbee's hetzelfde. Een van de twee Xbee's is in loopback gezet. Dit houdt in dat alle gegevens die binnenkomen meteen weer worden teruggezonden. In de figuur 8 hieronder is te zien hoe dat is gedaan. Uitgang 2 en ingang 3 zijn aan elkaar gekoppeld met een jumper. Hierdoor wordt alles wat binnenkomt weer meteen teruggestuurd. Op poort 1 en 10 is de voeding aangesloten. De Xbee wordt gevoed door een gestabiliseerde 3,3 volt voeding van een Arduino Fio die op een batterij is aangesloten.

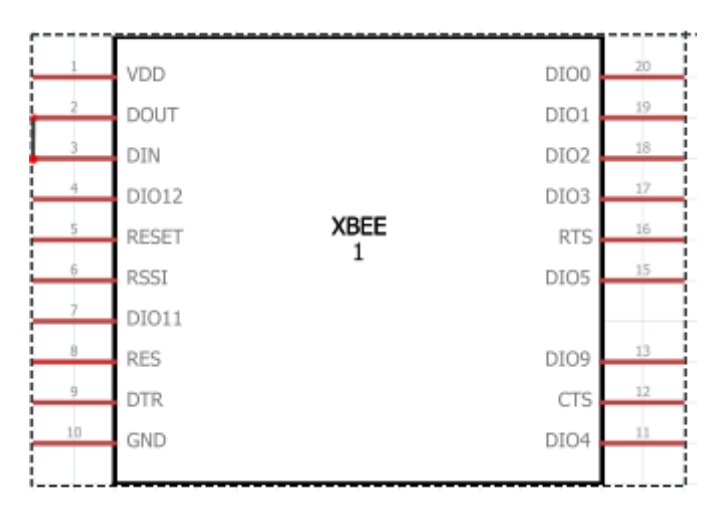

**Figuur 8 - Xbee Pin out schema**

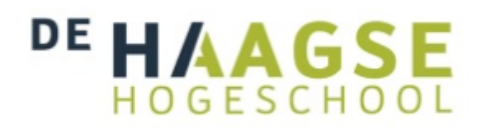

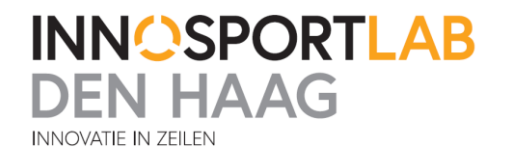

De tweede Xbee wordt via een Xbee USB adapter op de computer aangesloten. Zie de figuur 9 hieronder. Door de FTDI chip in de USB adapter kan deze Xbee nu communiceren met het X-CTU computerprogramma.

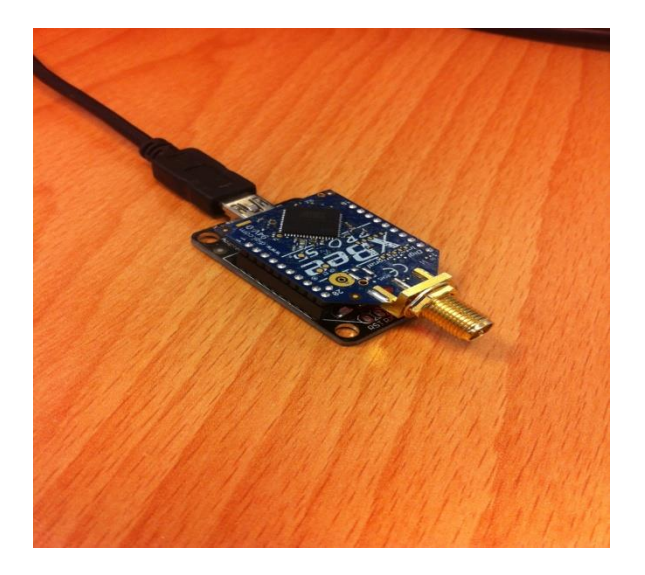

**Figuur 9 - Xbee op een USB converter**

Omdat er op het water getest gaat worden is alle apparatuur in een doosje gestopt, die bescherming biedt tegen water. Het is nog geen compleet waterdicht ontwerp maar voor het testen biedt het genoeg bescherming.

#### <span id="page-31-0"></span>**6.1.3 Testopstelling**

De Xbee in loopback modus is geplaatst op een boei op zee. Er waren tijdens het testen twee opties voor boeien aanwezig. De eerste was een kardinaal neergelegd door Rijkswaterstaat. De tweede optie was om onze eigen boei neer te leggen. Zie de twee foto's figuur 10 en 11 hieronder.

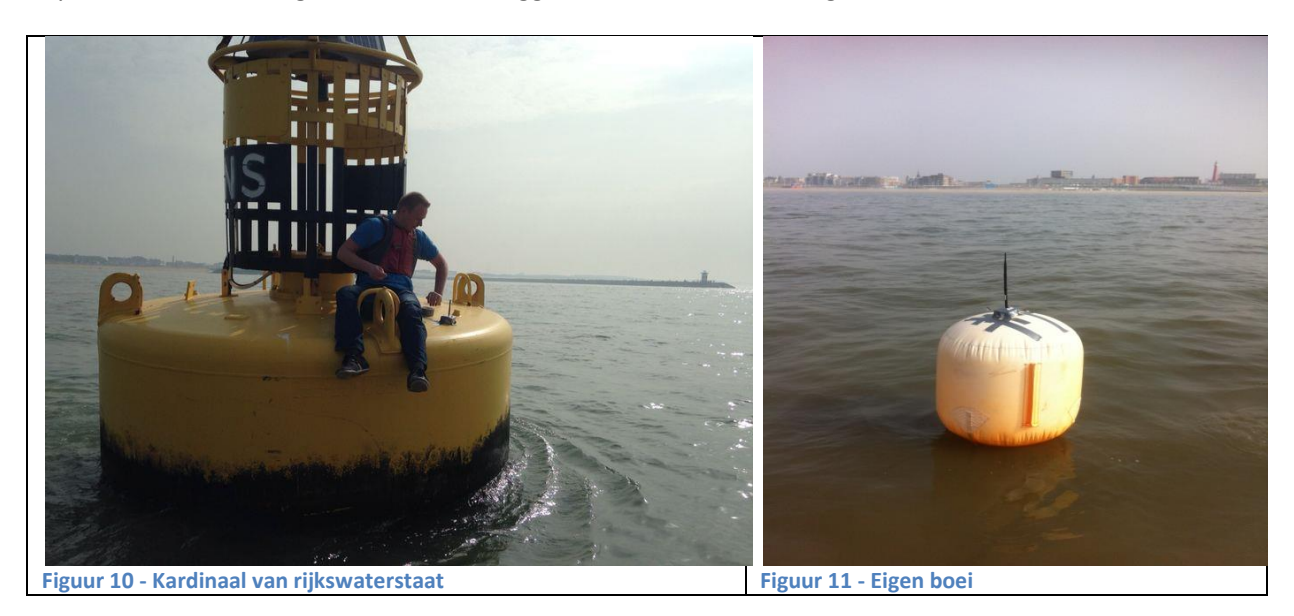

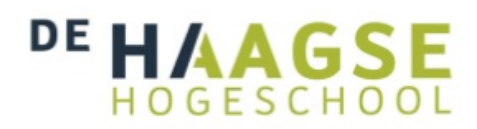

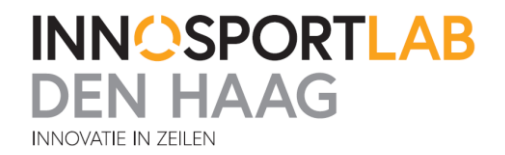

Als eerste werd gedacht om de Xbee op de kardinaal van Rijkswaterstaat te plakken en zo te testen, omdat deze boei groot is en veel drijfvermogen heeft. Uiteindelijk is hiervan afgezien omdat deze boei, die bestaat uit veel ijzer, mogelijk de testresultaten kan beïnvloeden. Daarom is ervoor gekozen om de test uit te voeren met onze eigen boei.

De tweede Xbee die op de computer is aangesloten wordt geplaatst op de coachboot. Zie de foto's in figuur 12 en 13 hieronder voor de exacte plaatsing.

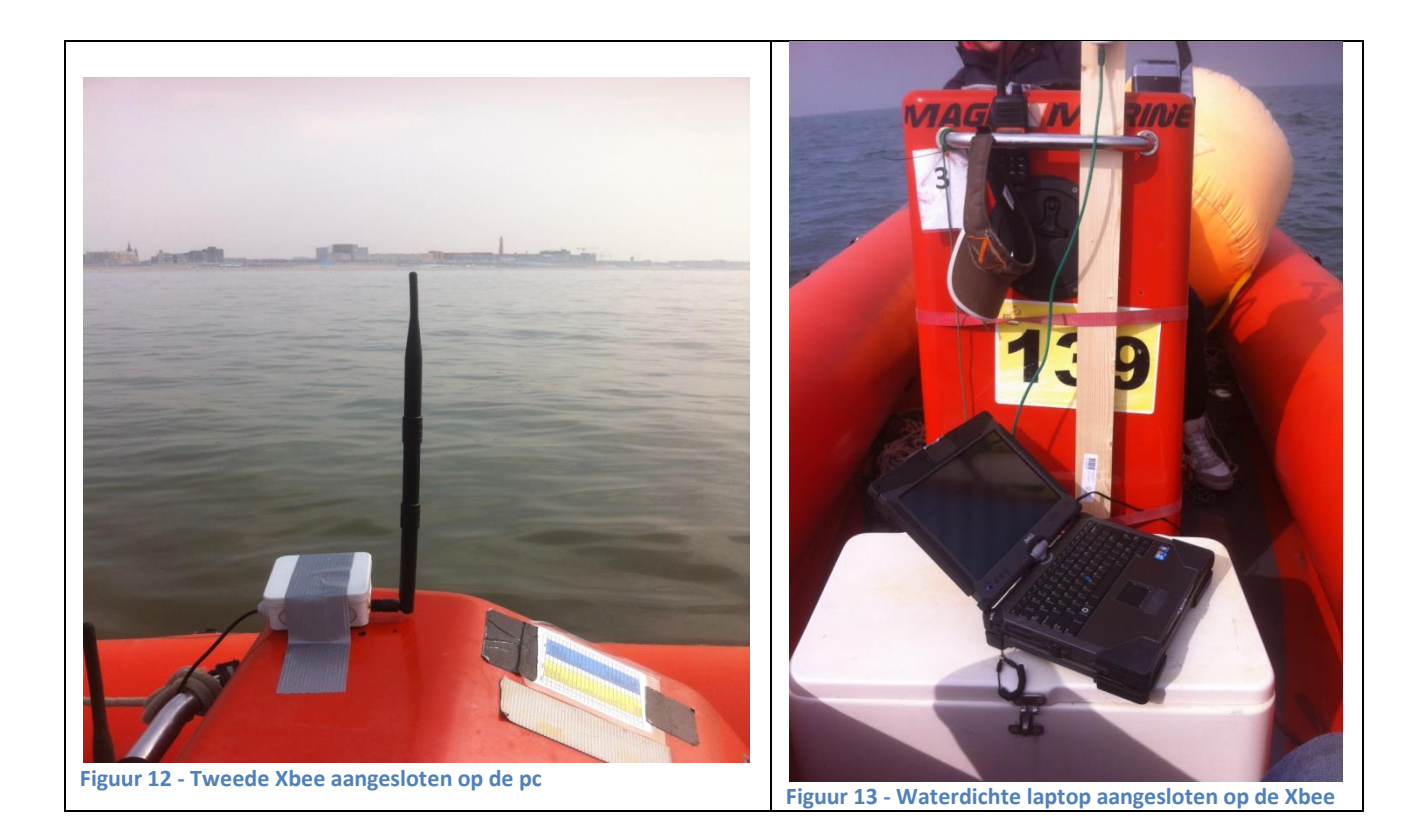

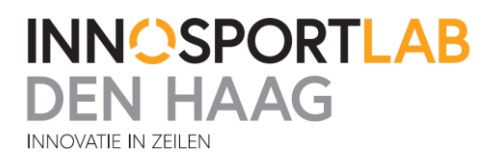

Op de computer wordt in het programma X-CTU de range test gestart. Voor de range test is een standaard NMEA data pakket verstuurd om de test zo reëel mogelijk te maken. Elke seconde wordt dit pakket verzonden. Het programma verwacht dit pakket binnen een bepaalde tijd weer goed terug. Wordt dezelfde informatie die heen is gezonden ook weer ontvangen. Dan is alle informatie goed over en weer gezonden en de verbinding goed . Het programma laadt ook de signaalsterkte zien in dBm en als het fout gaat hoe vaak het fout gaat(packets lost). In de figuur 14 hieronder het scherm van de Range Test.

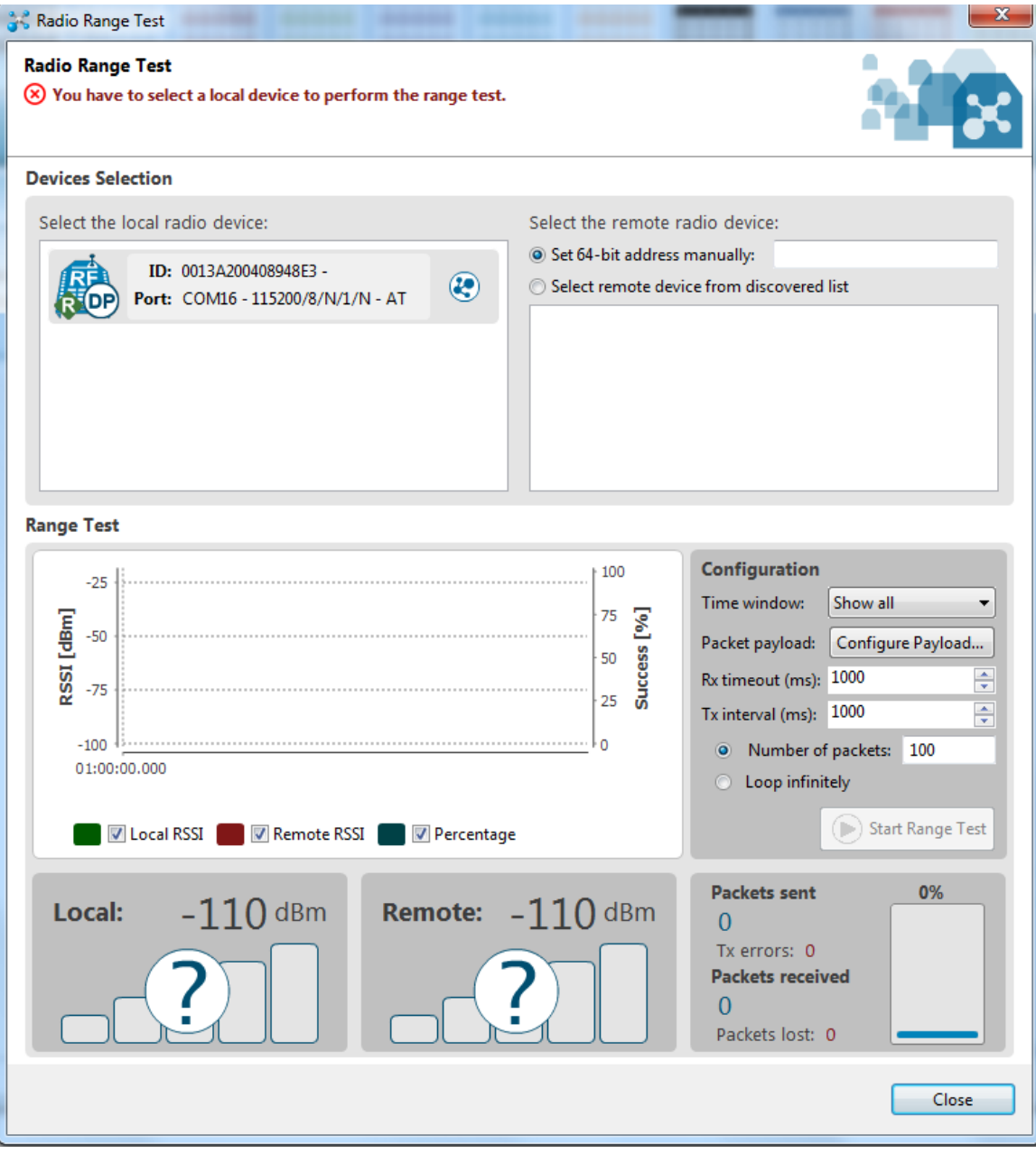

**Figuur 14 - X-CTU range test**

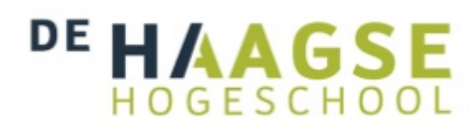

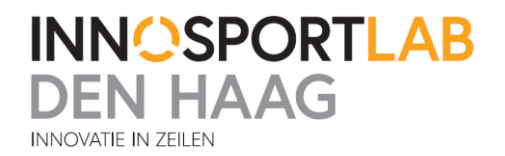

#### <span id="page-34-0"></span>**6.1.4 Test 1- XbeePro868 + helicoil knik antenne**

De eerste test zal worden gehouden met een helicoil knik antenne. Deze antenne is 11cm groot, dat is niet erg groot en daarom makkelijk in gebruik. Hieronder in figuur 15 een afbeelding van deze antenne. Deze antenne kan met een verbindingsconnector direct op de Xbee worden aangesloten, zodat er zo min mogelijk kabelverliezen zijn.

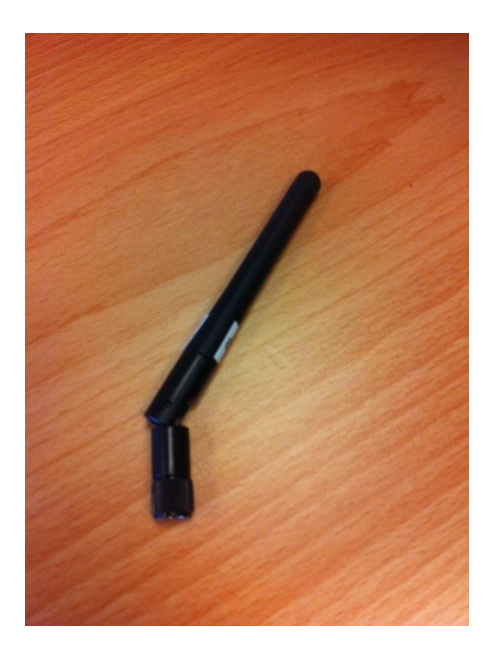

**Figuur 15 - 868 MHz helicoil knik antenne**

De Xbee in loopback zal op de boei worden vastgemaakt en aangezet. De boei wordt dan uitgezet op zee en de locatie via een mobiele telefoon met GPS vastgesteld.

Daarna zal de range test worden gestart op de computer. Met de mobiele telefoon met GPS kan worden vastgesteld wat de afstand tussen boei en coachboot is en zo dus de afstand tussen de Xbee's worden vastgesteld.

Eerst is er gemeten met een baudrate van 4800, daarna is dezelfde test nog een keer gedaan met een hogere baudrate van 115200. In tabel 5 en 6 zijn de meetwaardes en maximaal haalbare afstand weergeven. Waar de dBi van het signaal 0 oftewel oneindig is betekent dit dat er geen verbinding mogelijk was.

Test 1 tot test 4 zijn op dezelfde dag gedaan. Op deze dag was het goed weer. Weinig tot geen bewolking in de lucht en ongeveer 18 graden.

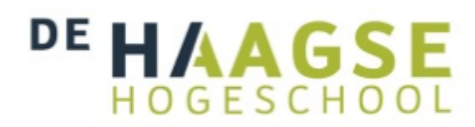

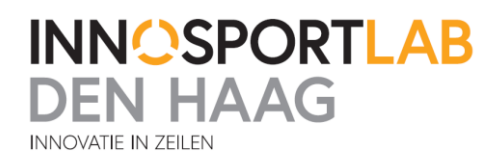

#### **Tabel 5 - Resultaten test 1**

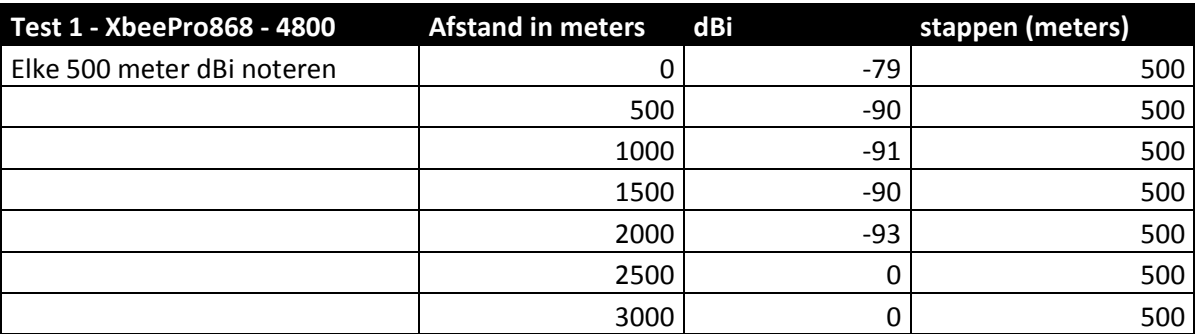

#### **Tabel 6 - Resultaten test 1**

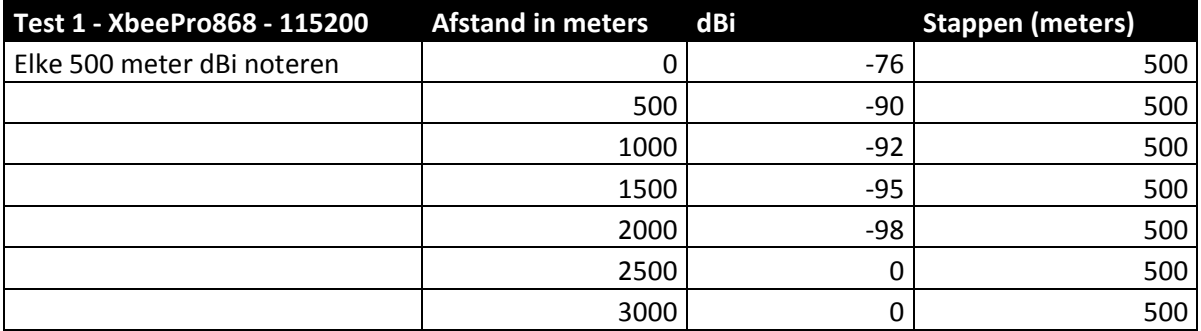

#### <span id="page-35-0"></span>**6.1.5 Test 2 - Xbee868 + ½ golf antenne**

Vervolgens wordt de test opnieuw uitgevoerd met een andere antenne namelijk de halve golf antenne. Zie de foto hieronder.

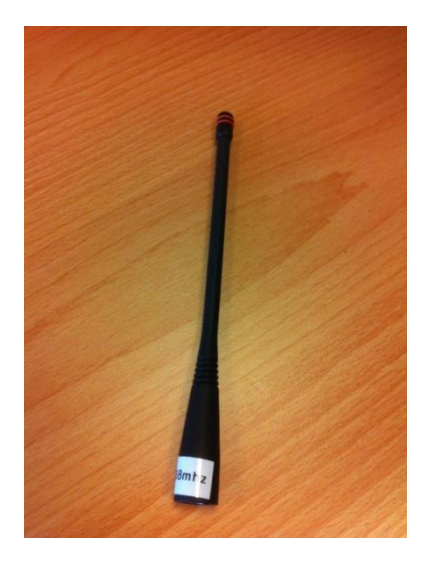

**Figuur 16 - 868 MHz halve golf antenne**

Deze test gaf ongeveer gelijkwaardige resultaten. In de antennes zat weinig verschil. In tabel 7 en 8 de resultaten van de test.
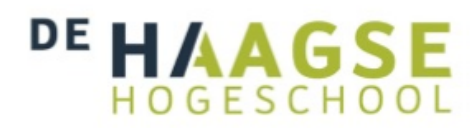

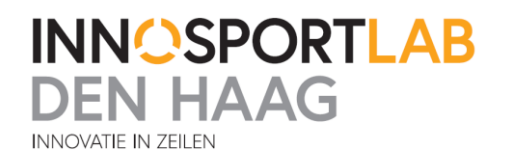

#### **Tabel 7 - Resultaten test 2**

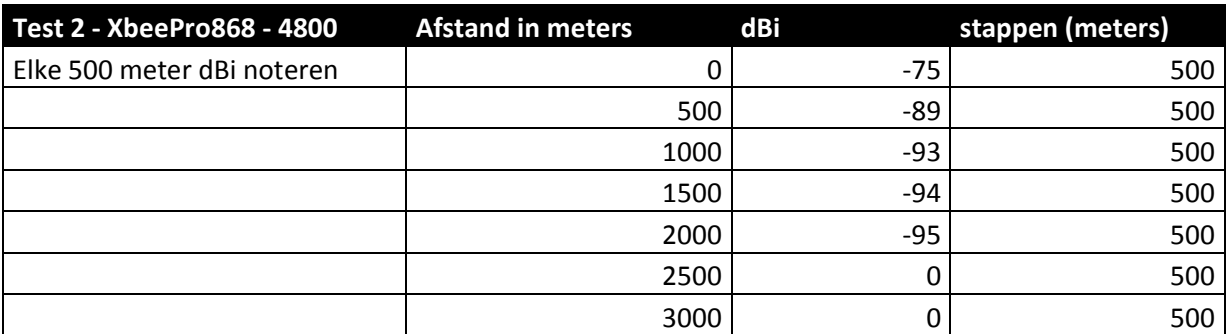

#### **Tabel 8 - Resultaten test 2**

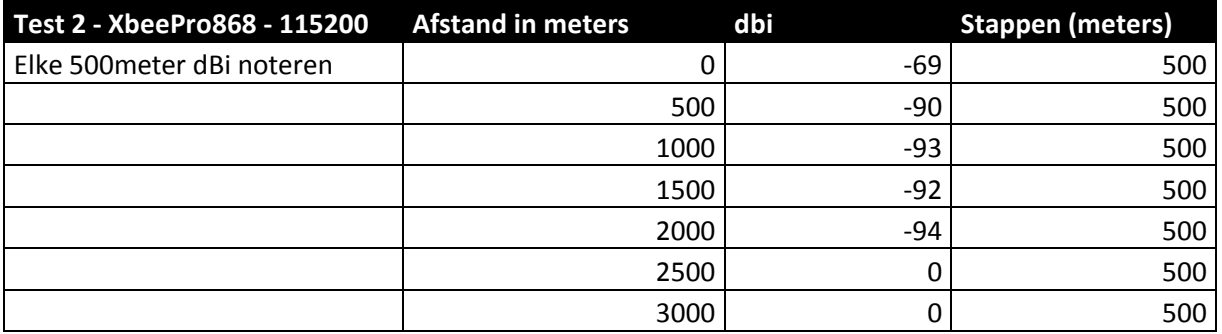

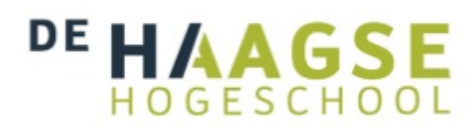

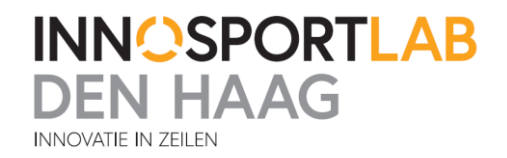

#### **6.1.6 XbeeProS2B Cofiguratie**

De XbeeProS2B modules werken met een Zigbee standaard. Om deze modules te laten communiceren met elkaar moet er altijd een coördinator in het netwerk aanwezig zijn. De andere Zigbee apparaten kunnen werken als router of als eind apparaat. Een van de Xbee's is dus geprogrammeerd als Zigbee Coördinator. Zie figuur 17. De andere Xbee is geconfigureerd als router. Zie figuur 18.

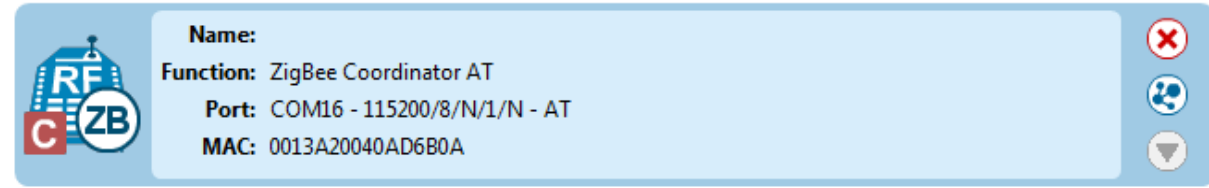

**Figuur 17 - Zigbee Coordinator**

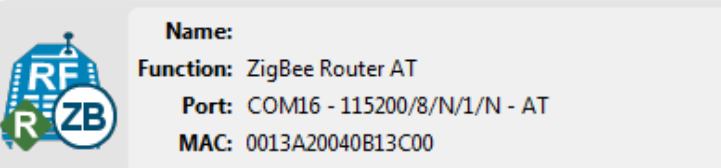

#### **Figuur 18 - Zigbee Router AT**

Verder dient er in de networking settings een PAN ID worden gekozen. Dit PAN ID zorgt ervoor dat alleen de apparaten met hetzelfde ingestelde PAN ID met elkaar kunnen communiceren. Zie figuur 19 voor de ingestelde waardes. Als alle ingestelde waardes goed staan kunnen de Xbee's met elkaar communiceren.

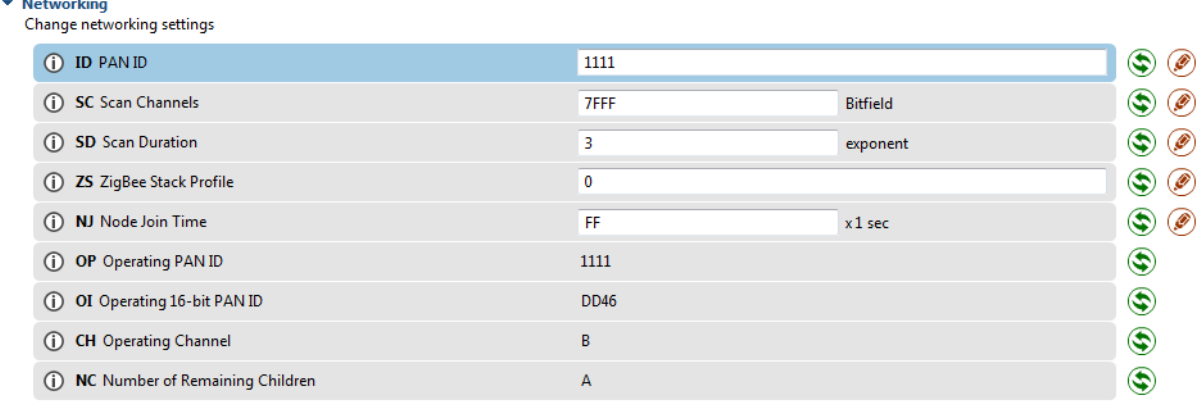

```
Figuur 19 - Netwerk instellingen XbeeProS2B
```
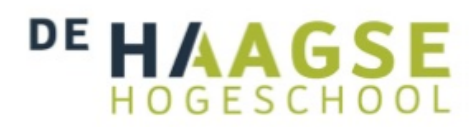

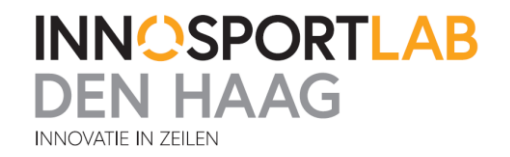

#### **6.1.7 Test 3 - XbeeProS2B + Helicoil antenne**

Deze test zal weer op dezelfde manier worden gedaan als de andere tests. Hieronder een afbeelding van de gebruikte helicoil antenne. Dit is een 2,4 GHz versie. Ook 11cm lang dus makkelijk in gebruik. De resultaten met de verschillende baudrates staan hieronder in tabel 9 en tabel 10.

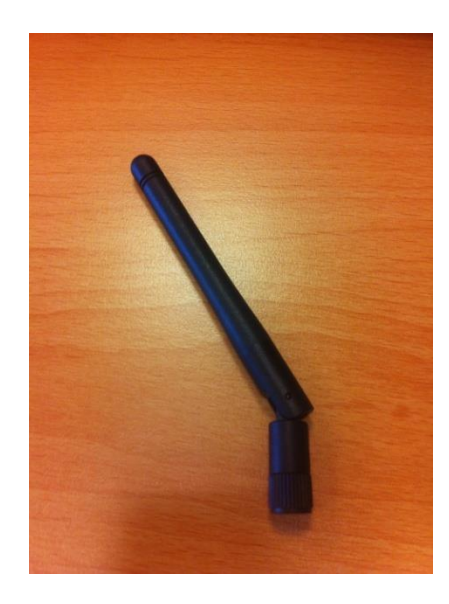

#### **Figuur 20 – 2,4 GHz helicoil antenne**

#### **Tabel 9 - Resultaten test 3**

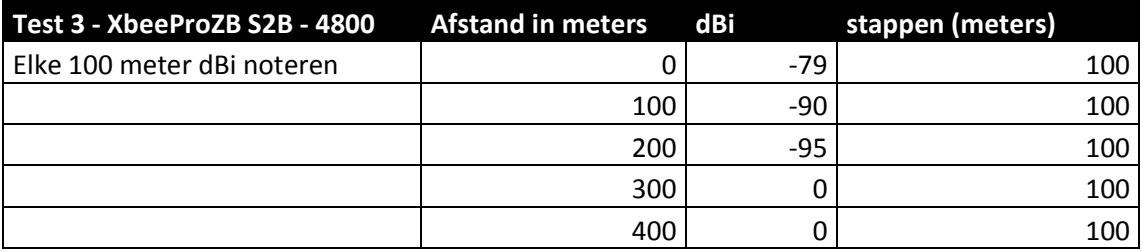

#### **Tabel 10 - Resultaten test 3**

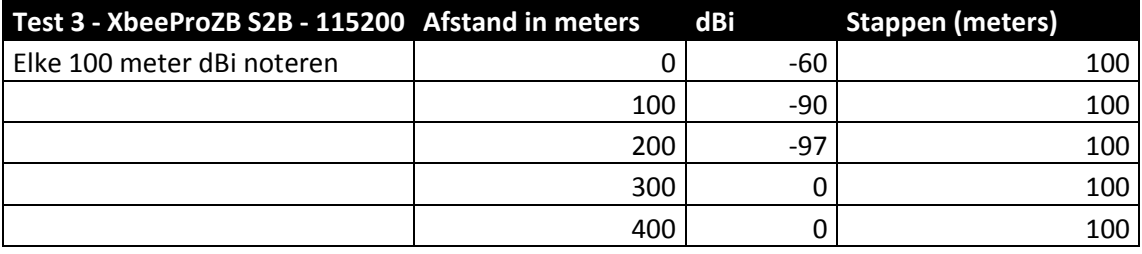

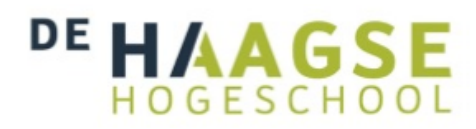

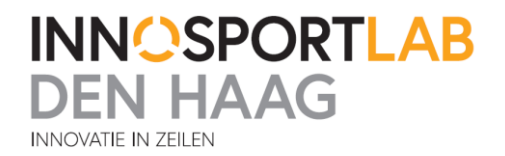

#### **6.1.8 Test 4 - XbeeProS2B + 9dBi antenne**

Ook deze test zal op dezelfde manier plaatsvinden. Nu wordt de antenne verwisseld door een 9dBi 2,4 GHz antenne. Deze antenne heeft een grotere gain. Wel is deze antenne 27cm lang. Al een stuk groter maar nog handelbaar op de zeilboot. Een afbeelding van de antenne hieronder in figuur 21. De resultaten van deze test in tabel 11 en tabel 12.

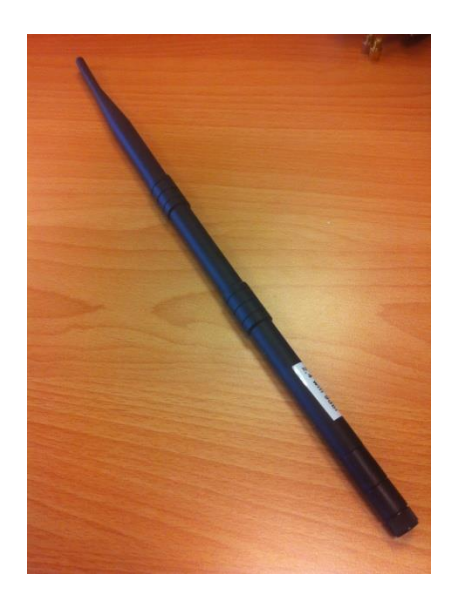

**Figuur 21 - 2,4 GHz antenne**

#### **Tabel 11 - Resultaten test 4**

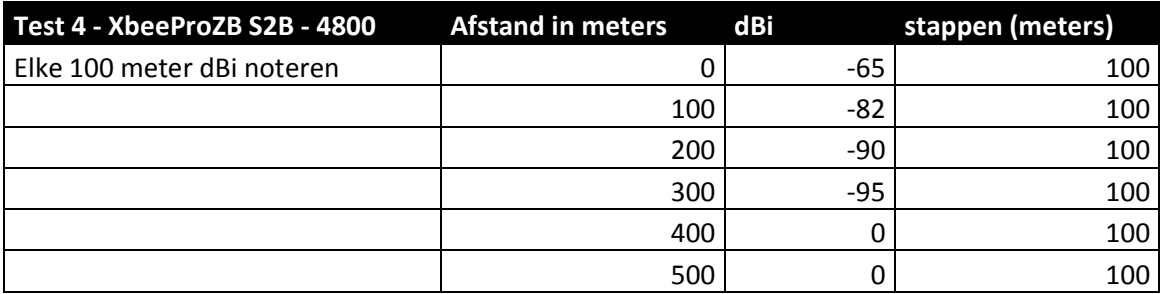

#### **Tabel 12 - Resultaten test 4**

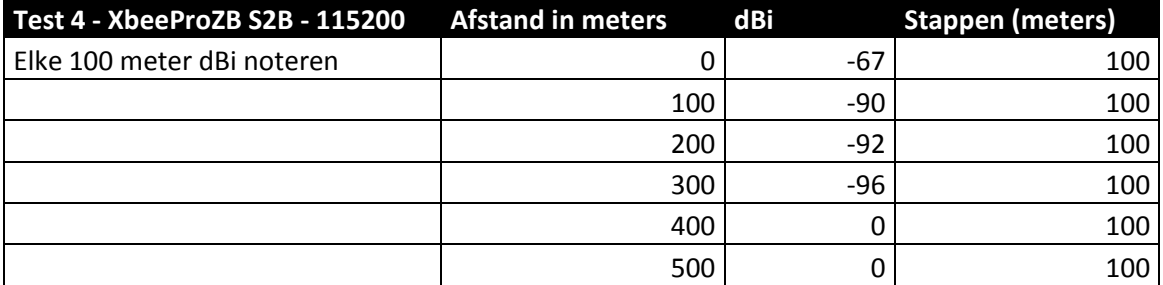

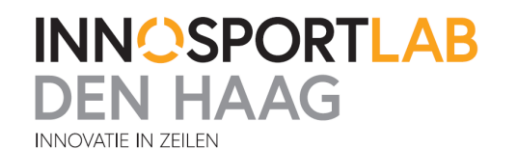

### **6.2 Testopstelling Wi-Fi**

#### **6.2.1 Hardware configuratie**

Met Wi-Fi is er een test gedaan met de Air Live router en de BulletM2 i.c.m. verschillende antennes. De Air Live router en een van de BulletsM2 zijn zo ingesteld dat ze allebei een eigen netwerk aanmaken. Allebei op een ander kanaal zodat ze elkaar niet storen tijdens het testen. De BulletM2 is aangesloten op een 15dBi antenne. Deze antenne is anderhalf meter lang en daardoor vrij groot voor in de coachboot. De Air Live router zit aangesloten op een 9dBi antenne. Deze antenne is maar 27 centimeter lang. Dit betreft dezelfde antenne als die is gebruikt in test 4. Omdat deze antenne kleiner is heeft deze meer de voorkeur om gebruikt te worden en gaan de prestaties ervan getest worden.

#### **6.2.2 Test 5**

De Air Live router en de BulletM2 router gebruiken meer stroom dan de Xbee's. Daardoor hebben ze een grotere accu nodig. Omdat deze opstelling wat groter is, is het niet mogelijk om ze op onze eigen boei te monteren. Daardoor is ervoor gekozen om ze op de kardinaal(een afbakeningnings boei waarmee een obstakel wordt aangegeven) te plaatsen voor het testen. Zie figuur 22 hieronder.

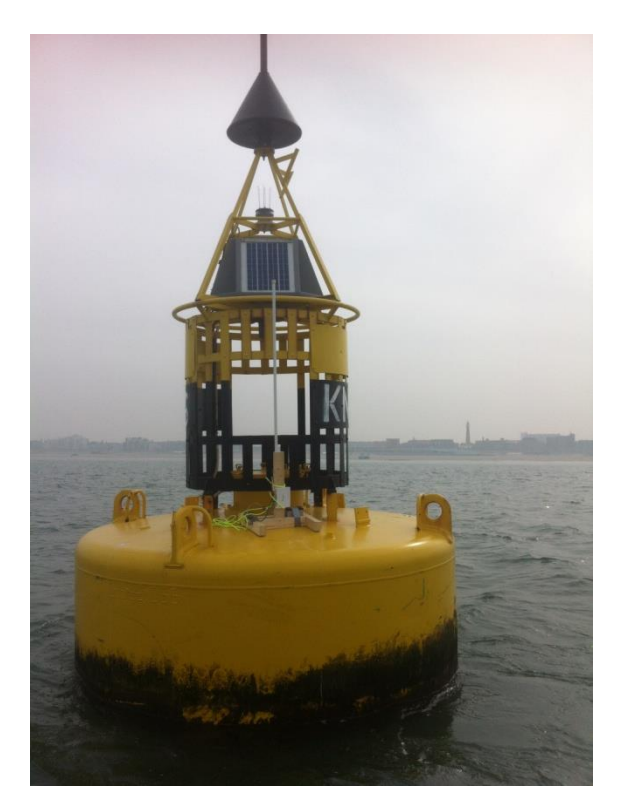

**Figuur 22 - Kardinaal waarop de testopsteling Wi-Fi is geplaatst**

Vervolgens is er een opstelling op de boot gemaakt met de tweede BulletM2. Met deze BulletM2 is gemeten wat de signaalsterkte is van de twee Wi-Fi netwerken welke staan te zenden op de kardinaal. In figuur 23-26 zijn vier afbeeldingen van de situatie op de coachboot waar het signaal wordt gemeten te zien.

Het weer was tijdens deze test goed. Het was ongeveer 20 graden. Wel was het heiig.

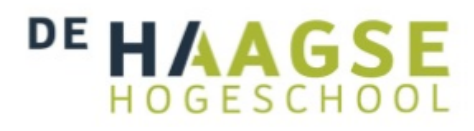

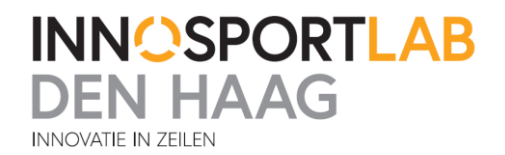

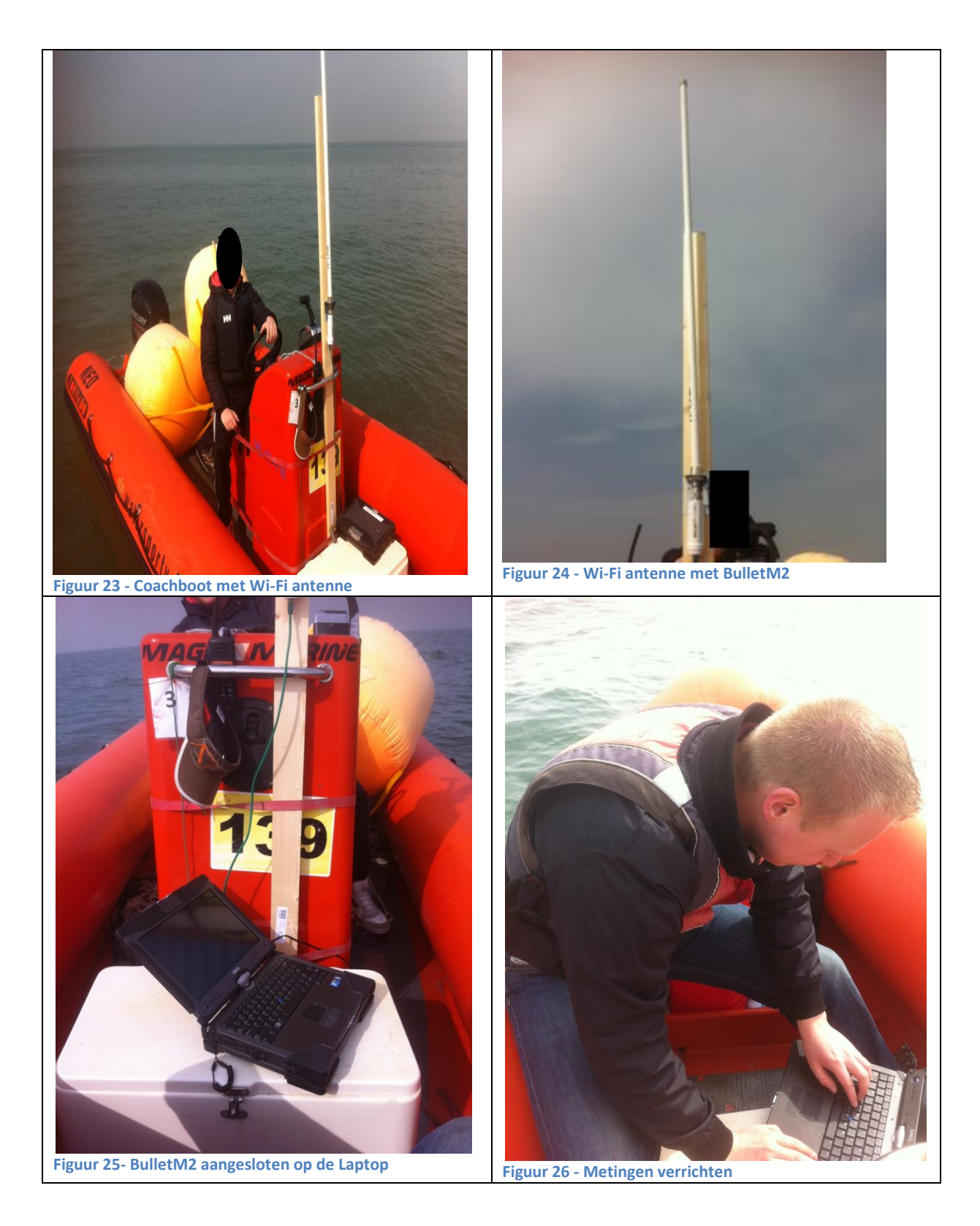

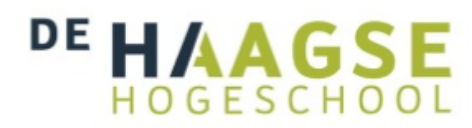

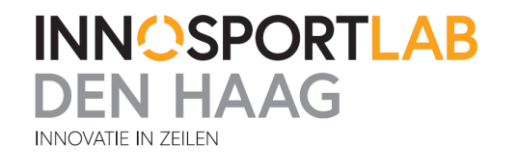

In tabel 13 worden de resultaten van de metingen van de twee Wi-Fi netwerken weergegeven.

#### **Tabel 13 - Resultaten test 5**

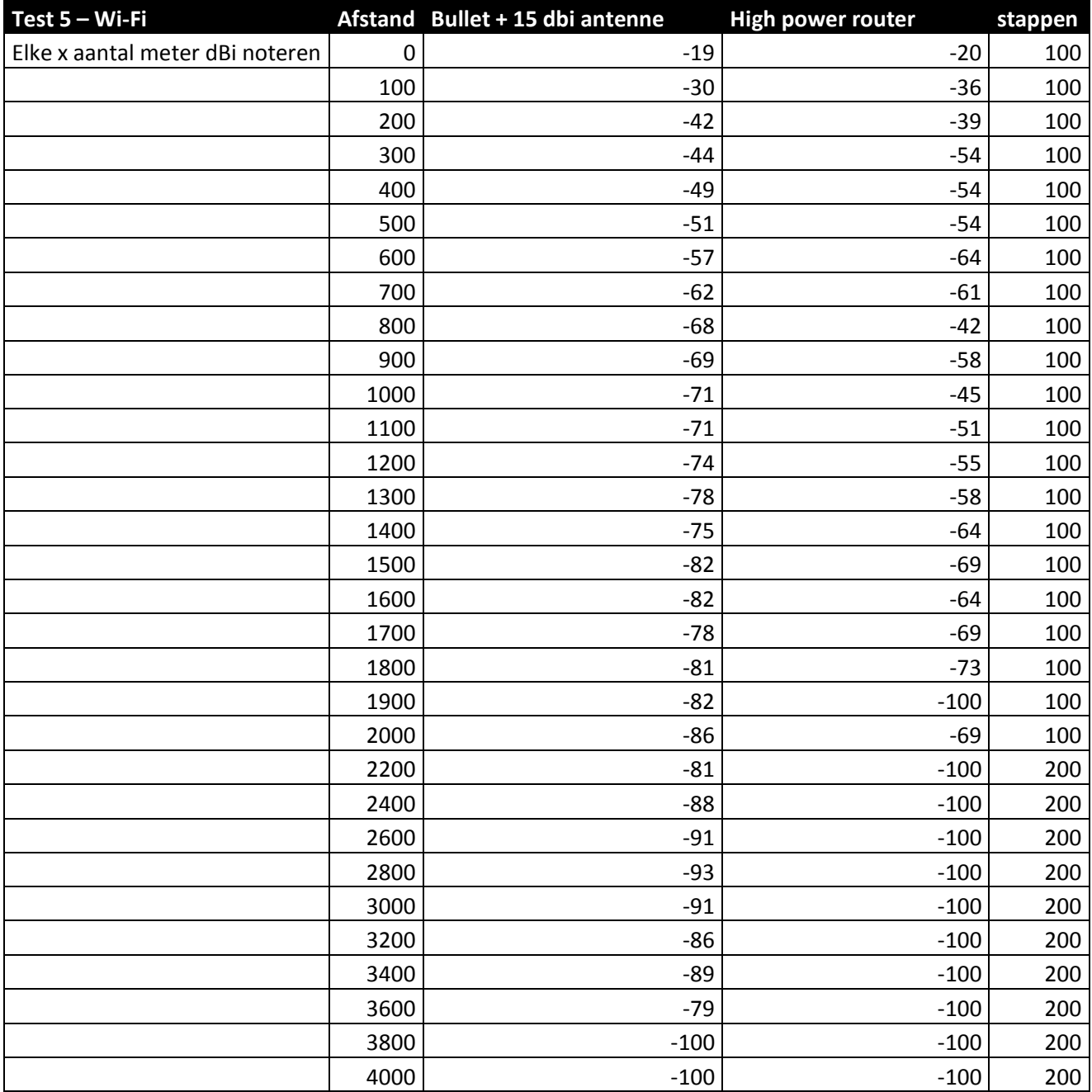

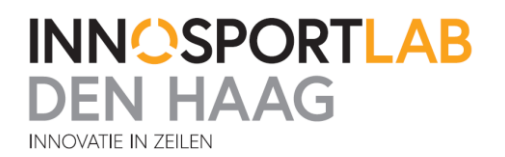

### **6.3 Lange afstand testen**

Voor een communicatie naar het land toe is een lange afstand verbinding vereist. Deze afstand zal maximaal 10 kilometer vanaf de wal zijn. Mogelijk kan hier een 3g verbinding worden gebruikt, maar omdat het systeem ook in het buitenland gaat worden gebruikt kan dit vrij prijzig worden en is er besloten om andere mogelijkheden te testen om gegevens naar de wal te versturen.

Uit de vorige testen is gebleken dat de modules in een "Visual LOS" verbinding niet in staat zijn om zo een lange afstand te behalen. Visual LOS houdt in dat er op het zicht een vrije overgang is van de ene naar de andere antenne. Je kan ze zien en er zitten dus geen obstakels tussen. Er is onderzoek gedaan naar hoe de afstand van de verbinding vergroot kan worden. Dit kan op een aantal manieren maar wordt ook tegengehouden door een aantal regels in de wet. Een manier was geweest om het zendvermogen te verhogen. Helaas mag dit niet, het maximaal toegestane zendvermogen zal dan worden overschreden. Er is daarom ervoor gekozen om te gaan testen met een richtantenne.

Deze antennes versterken het signaal een bepaalde richting op. Een voordeel is dat het signaal een bepaalde kant op veel meer bereik zal hebben dan een andere kant op. Een nadeel is dat wanneer er teveel uit de richting van de antenne wordt uitgeweken er geen signaal meer is.

Ook is er een onderzoek gedaan over hoe de afstand nog meer vergroot kan worden. De verbinding is namelijk het beste als er "RF LOS" wordt gezonden. Een voorbeeld van RF LOS zenden in figuur 27.

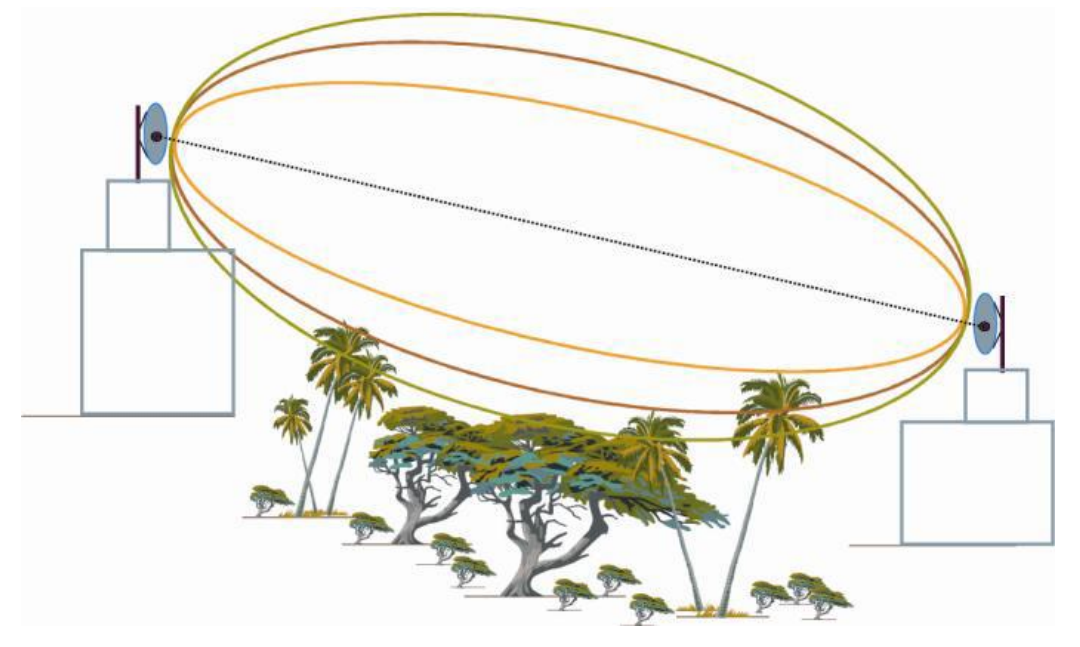

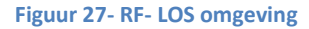

Voor een optimale verbinding moet tussen de antennes een bepaald gebied vrij zijn. Dit gebied is in de tekening aangegeven met een groene lijn en wordt de fresnel zone genoemd. Als dit gebied vrij is van obstakels kan de grootst mogelijke afstand worden behaald. De fresnel zone is afhankelijk van de frequentie en de afstand tussen de antennes. Als de antennes dicht bij de grond of dicht bij het water zijn betekent het dat meer dan de helft van de fresnel zone weg is en er een slechte verbinding is. De oplossing voor dit probleem is om de antennes hoger te gaan plaatsen.

Er kan worden berekend wat de diameter van de fresnel zone is. De straal van de fresnel zone is gelijk aan de hoogte die de antenne moet hebben om RF LOS pad te maken.

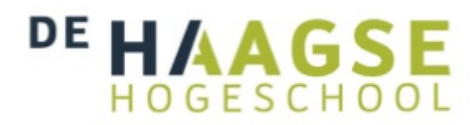

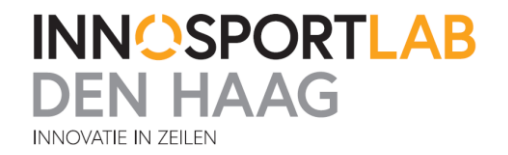

Hieronder volgt een berekening voor de XbeePro868 module. We hebben de maximale afstand die benodigd is vastgesteld op 10 kilometer:

Eerst moet de golflengte worden berekend.

G L F

G 3  $\boldsymbol{0}$ 

Golflengte = 0,3456

Fresnel zone voor 868 MHz:

Diameter fresnel zone =  $\sqrt{(afstandinmeters \times golflengte)}$ 

Straal fresnel zone =  $0.5 \times \sqrt{(10000 \times 0.3456)}$ 

Straal fresnel zone = 29,39 meter

In een ideale situatie zouden de antennes dus allebei op een hoogte van minimaal 29,39 meter moeten staan. Dit is echter niet mogelijk. Er wordt vaak aangeraden om minimaal 60 procent van de fresnel zone vrij te houden. Dat komt neer op minimaal 17,65 meter hoog aan beide kanten.

#### **6.3.1 Testopstelling**

Om over een zo lang mogelijke afstand te gaan zenden moeten de antennes 30 meter hoog worden opgehangen. Qua kosten is het niet mogelijk om een eigen zendmast te bouwen. Daarom zal er moeten worden gekeken naar een andere kosten effectievere oplossing. Er is contact opgenomen met verschillende partijen om te vragen of wij zouden mogen testen met antennes op hun gebouw of toren. Er is gezocht naar geschikte locaties op Scheveningen.

Deze locaties moeten aan een aantal voorwaarden voldoen. Namelijk:

- Dichtbij de haven van Scheveningen
- Vrij zicht op zee
- Ongeveer 30 meter hoog of hoger
- Bereikbaar om een antenne op te hangen

Er is contact geweest met de beheerder van de vuurtoren van Scheveningen. Dit is een mooie locatie omdat de vuurtoren 50 meter hoog is en vrij uitkijkt op zee. Helaas was het niet mogelijk om hier te testen. Ook is er contact met de verkeerscentrale Scheveningen. Na overleg mochten wij gebruik maken van de toren die naast het kantoor staat. Deze toren wordt ook wel de semafoor genoemd. Deze toren is naar eigen schatting ongeveer 30-35 meter hoog vanaf zeeniveau gezien. Er zit wel 2-3 meter verschil in de hoogte van de toren ten opzichte van de boot, aangezien het eb en vloed wordt. De antenne zal bovenin deze toren(zie foto figuur 28) worden geïnstalleerd.

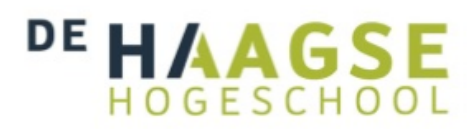

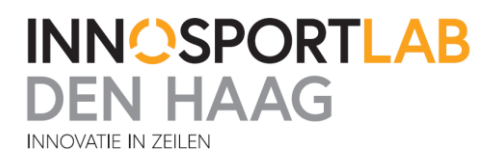

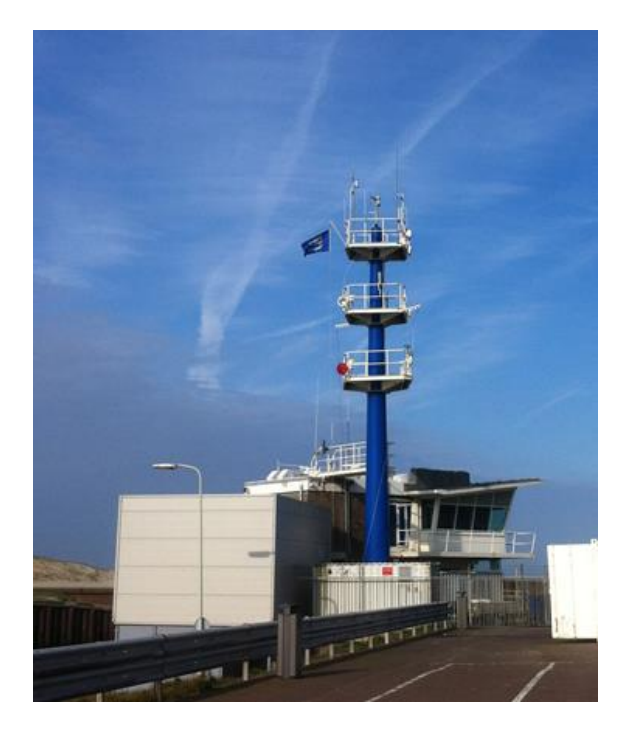

**Figuur 28 - Semafoor Scheveningen**

Op de coachboot zou ook een antenne moeten komen op een zo hoog mogelijke positie. Er is gekeken naar wat het hoogst mogelijk haalbare is. Deze boten zijn niet heel erg groot en gaan wel met een hoge snelheid (30-40km/u) over de golven heen, dan maken deze boten veel klappen op het water. Op deze coachboot zijn wat kleine testen uitgevoerd over hoe hoog de antenne mast op de coachboot kan gaan worden. Na wat testen met een mast van 4 meter bleek dit al te hoog te zijn. De mast slingert te veel heen en weer met golven. Het hoogst haalbare is 3 meter. Op deze lengte blijft alles nog stabiel en komen er niet te veel krachten op de boot en mast te staan.

#### **6.3.2 Test 6 – Lange afstand Wi-Fi en XbeePro868 test**

Voor test 6 is de Air live n power Wi-Fi router aangesloten op de Yagi antenne bovenin de toren. De Yagi antenne heeft een versterking van 16 dBi en is geschikt voor de 2400-2500 MHz band. Meteen is er een Xbee aangesloten op zijn eigen Yagi antenne om deze te testen. Deze Yagi is geschikt voor de 868 MHz band en heeft een versterking van 23 dBi. Op de volgende pagina enkele foto's op locatie bovenin de toren in figuur 29-32.

Er is een extra Xbee in de toren gezet op dezelfde manier als in test 2. Deze loopback Xbee staat in dit geval met een omni-directionele halve golf antenne bovenin de toren. Zo kan worden gekeken of door alleen de hoogte in te gaan zonder andere antenne het al verschil maakt met de resultaten in test 2.

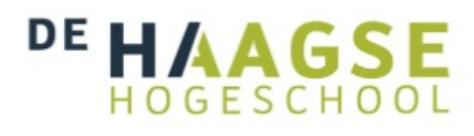

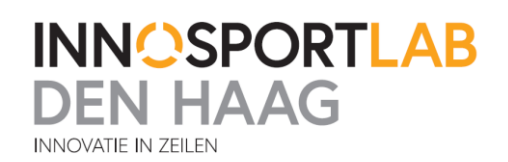

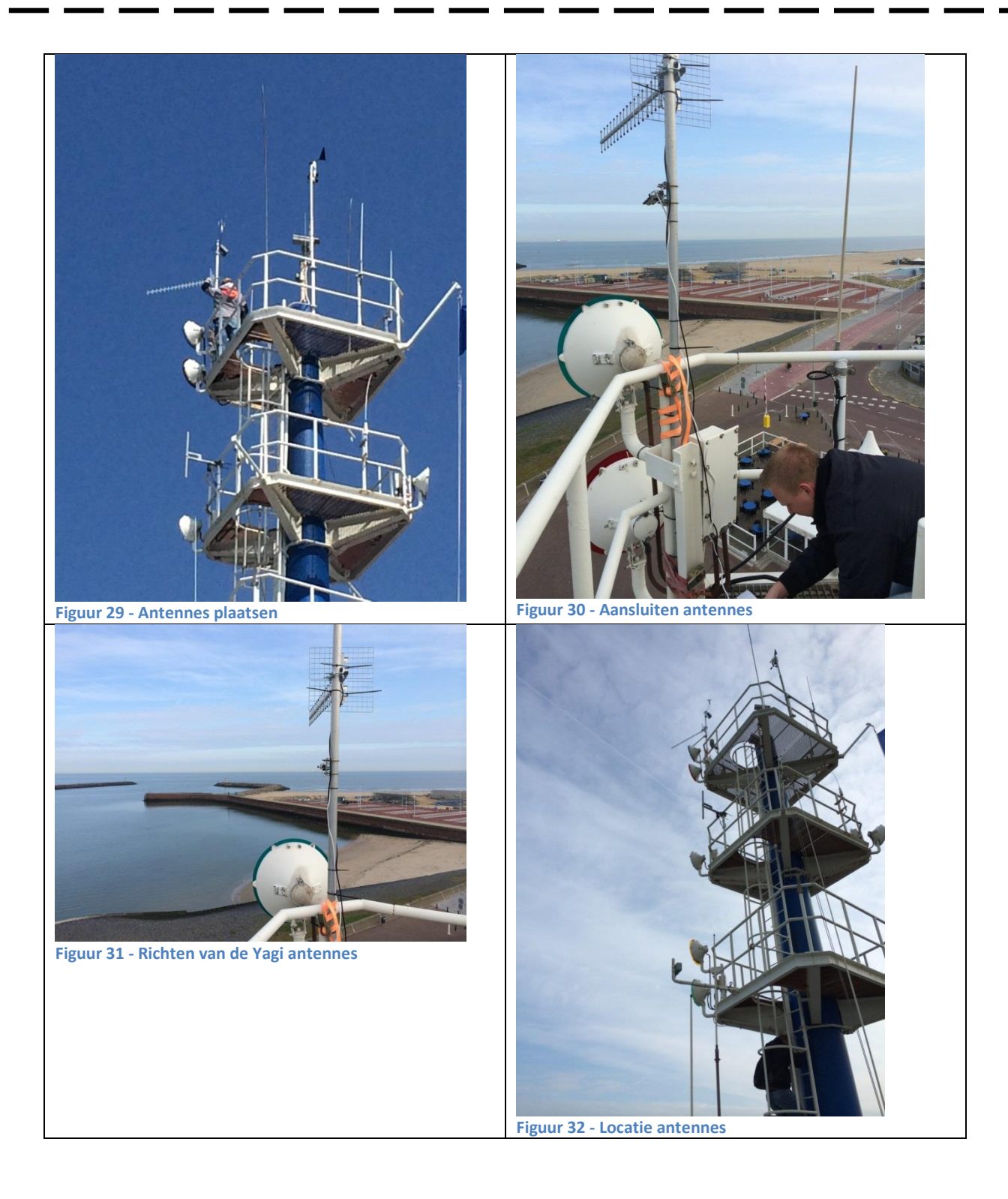

# AAG. GESCHOC

Om het Wi-Fi signaal te meten in de coachboot is gebruik gemaakt van dezelfde opstelling als in test 5. Het weer was tijdens deze test erg goed. Er was lichte sluierbewolking aanwezig maar er stond weinig wind en was rond de 22 graden Celsius.

Tijdens het testen was het niet mogelijk om verbinding te maken met de router die met de Yagi verbonden was. Wat hiervan de exacte oorzaak was is niet bekend. Dichtbij de Yagi antenne was het signaal wel te ontvangen maar na meer dan 200 meter was het al meteen weg en niet meer in de coachboot op te pikken. Na zoeken op verschillende plekken naar het signaal is het opgegeven.

De Xbee wordt op de coachboot nu op een houten plank gezet van 3 meter hoog. Er wordt verder op dezelfde manier gemeten als in test 1-4, namelijk door het programma X-CTU. De meetwaardes hiervan zijn niet genoteerd. Dat zal in latere uitgebreide test gebeuren. Wel is er gekeken naar wat ongeveer de mogelijkheden zijn.

Met de Xbee die is verbonden met de omni-directionele antenne valt het bereik na ongeveer 5 kilometer weg. De Xbee die verbonden is met de yagi heeft een groter bereik in ons geval zijn we doorgevaren tot het boorplatform dat 12 kilometer voor de kust van Scheveningen ligt. Hierna zijn we teruggevaren doordat er niet genoeg benzine aanwezig was om verder te varen. Aangezien de resultaten van de Xbee i.c.m. de Yagi antenne zo goed waren is besloten om een wat uitgebreidere test ermee te doen om zo te kijken of dit goed in de praktijk gebruikt kan worden.

#### **6.3.3 Test 7**

Deze test zal worden uitgevoerd met twee XbeePro868. Om een goed beeld te krijgen van hoe breed de stralingshoek van de Yagi antenne is zal een speciale test opstelling worden gemaakt die de signaalsterkte noteert bij de positie van de Xbee's. Om dit voor elkaar te krijgen worden er twee microcontrollers gebruikt. Een voor in de coachboot en een voor op de semafoor naast de verkeerscentrale.

De module op de coachboot zal elke seconde zijn positie verkregen van de GPS, doorsturen naar de module op de semafoor. Als het signaal is binnengekomen op de semafoor word dit gecontroleerd of het een geldig signaal is. Dit wil zeggen heeft de GPS module een goede ontvangst en klopt de checksum? De module in de semafoor zal vervolgens ook zijn eigen GPS signaal controleren en dan worden ze allebei opgeslagen. Ook wordt de RSSI waarde opgeslagen van het ontvangen signaal. Dit wordt gedaan door middel van het aanwezig pwm(pulse width modulation) signaal. Dit signaal is aanwezig op pin 6 van de Xbee. Daarnaast wordt de afstand tot de coachboot module berekend en erbij opgeslagen. Zo kan een beeld worden opgeslagen tot hoe ver er bereik is, want zo lang er bereik is zal er data worden opgeslagen op een SD kaart.

**INNOSPORTLAB** 

**NHAAG** 

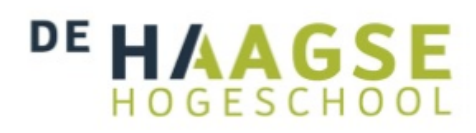

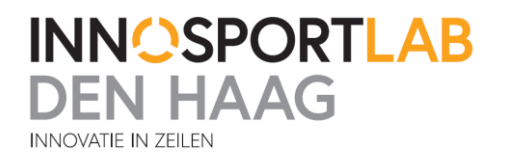

#### *6.3.4 Module coachboot*

Deze module bestaat uit een Arduino Fio, MC-1513 GPS module, XbeePro868, LED, Batterij,220 Ohm weerstand en een halve golf dipole antenne. De Arduino Fio wordt zo geprogrammeerd dat hij een keer per seconde zijn GPS positie doorstuurt via de Xbee naar de module in de verkeerstoren. Als de module op de verkeerstoren het signaal goed heeft ontvangen zal deze een ''oke'' signaal terugsturen naar de module op de coachboot. Bij het ontvangen van dit signaal zal het LED lampje knipperen. Zo kan worden gezien tijdens het testen of de verbinding goed is en er data goed wordt verstuurd en ontvangen. Knippert het lampje niet meer dan wordt er geen data meer verstuurd en is er geen goede verbinding. Er is voor gekozen om hier nog geen data bewerkingen in de zinnen te doen en deze data meteen te verzenden om mogelijke fouten te voorkomen.

Alles wordt aangesloten volgens onderstaand schema in figuur 33. De complete code met uitleg is terug te vinden in bijlage 4.

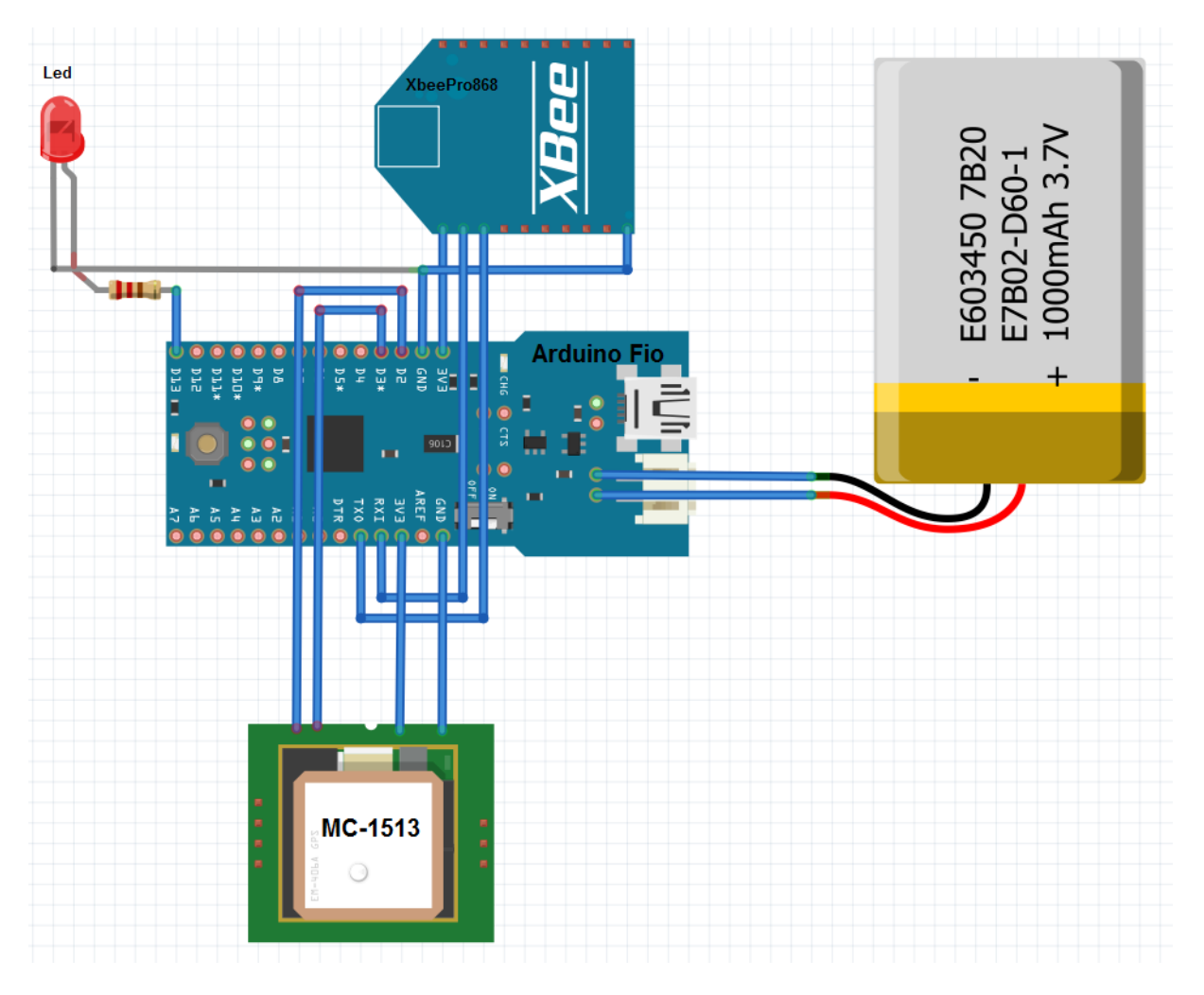

**Figuur 33 - Schema module coachboot**

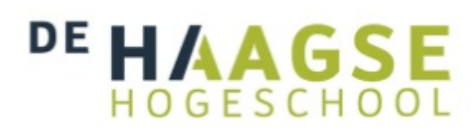

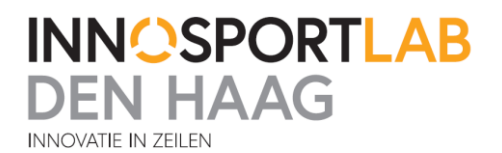

#### *6.3.5 Module verkeerstoren*

Deze module bestaat uit een Arduino Mega, XbeePro868, MC-1513 GPS module, SD kaart module,12 Volt accu en een Yagi antenne. De Arduino Mega wordt op de volgende manier geprogrammeerd. Als er een \$GPRMC zin via de Xbee binnenkomt, wordt gecontroleerd of de status goed is wat betekent dat de externe gps ontvangst heeft van de satellieten. Ook wordt de checksum gecontroleerd. De checksum is een controlecijfer waarmee te controleren is of de gegevens goed zijn overgekomen zonder dat alle informatie twee keer wordt verzonden. Vervolgens wordt ook de checksum van het eigen gps signaal gecontroleerd. Als de signalen goed zijn worden deze GPRMC zinnen ontleed. Is dit goed afgerond, dan wordt er een ''oke'' signaal terug verstuurd naar de module coachboot. In de GPRMC zinnen staat meer informatie dan nodig is. Er worden alleen de volgende gegevens uitgehaald: Longitude, Latitude, status GPS ontvangst, tijd, checksum.

Als de signalen binnen zijn wordt ermee gerekend. Zo kan de afstand tussen de twee GPS modules berekend worden. Na het berekenen van de afstand, worden er een aantal dingen opgeslagen op de SD kaart in een log bestand. Wat wordt er opgeslagen:

- RSSI (signaalsterkte)
- Externe GPS (tijd, longtitude, latitude)
- Interne GPS (tijd, longtitude, latitude)
- Afstand (afstand tussen de twee GPS modules)

Om de signaalsterkte van elk pakketje wat binnenkomt op te slaan dient deze waarde uit het PWM signaal van pin 6 te worden gehaald. Het PWM signaal wordt gemaakt op de Xbee door de volgende berekening.

PWM counts =  $(41 * RSSI<sub>Unsigned</sub>) - 5928$ 

Het aantal dBm wordt omgerekend naar een PWM signaal. Om er hierna weer het aantal dBm te verkrijgen moet de berekening andersom worden gedaan. In de software wordt de berekening van PWM naar dBm weer omgekeerd en de dBm waarde opgeslagen.

Alles wordt aangesloten volgens het schema in figuur 34. De complete code met uitleg is terug te vinden in bijlage 5.

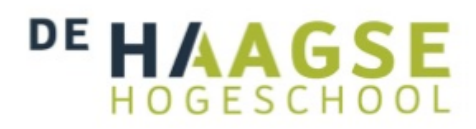

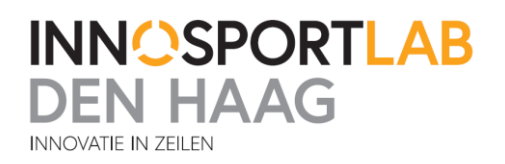

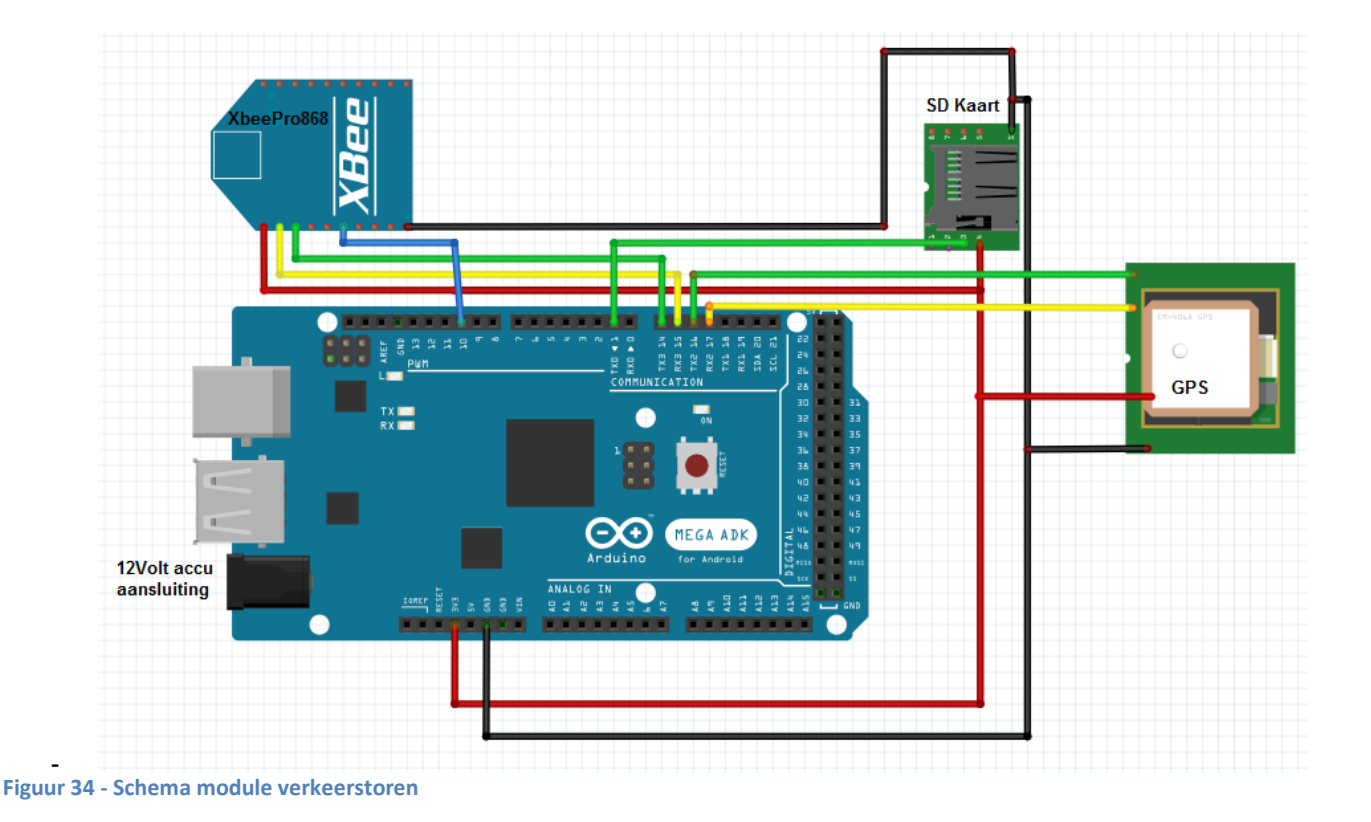

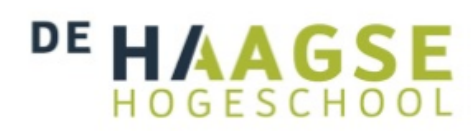

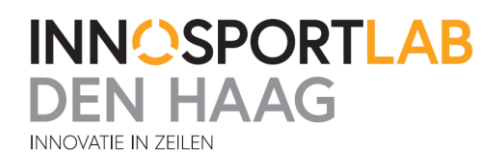

#### *6.3.6 De uitvoering*

De module verkeerstoren wordt aangesloten op de Yagi antenne die bovenin de toren hangt. Deze module wordt aangezet en zal alle toegestuurde data verwerken en opslaan op de SD kaart. Daarna wordt de module coachboot bovenin een paal van 3 meter hoog geschroefd en aangezet. Vervolgens zijn we gaan varen om de grens van het bereik op te zoeken. We zijn begonnen met varen langs de kust totdat er geen bereik meer was en de maximale afstand dus was bereikt. Hierna is er verder de zee opgevaren tot ongeveer 12 kilometer uit de kust. Dat is ongeveer de maximale afstand die benodigd is en hierdoor is daar ook gestopt met meten. Een gedeelte van het logbestand is bijgevoegd in bijlage 1. De gevaren route is in kaart gebracht met GPS coordinaten. Naar aanleiding hiervan is een inschatting gemaakt van hoe de stralingshoek van de Yagi zal zijn. Dit figuur is te vinden in bijlage 2.

Deze test is gedaan met goed weer. Het was 23 graden, wel stond er windkracht 3 en het was onbewolkt.

#### **6.4 Testresultaten en conclusies**

Bij test 1 tot en met 4 is het duidelijk dat de opgegeven afstand door de fabrikant niet wordt gehaald. Dit is te wijten aan het feit dat de modules deze afstanden alleen kunnen halen in een RF LOS omgeving. De modules moeten hoger worden geplaatst om een RF LOS omgeving te maken. De maximaal te behalen afstand met de XbeeProS2B is 300 meter. De maximaal te behalen afstand met de XbeePro868 is 2000 meter. Dit geldt voor de testen zoals beschreven staat in test 1 tot 4.

De baudrate had tijdens het testen weinig invloed op de afstand. Dit is waarschijnlijk omdat er maar weinig data wordt verstuurd. Mogelijk treden de effecten van een te lage baudrate pas op als er meer data tegelijk wordt verstuurd. Daarom is het met de testen die zijn uit gevoerd niet te zeggen of de lage baudrate van 4800 een effect zal hebben op de afstand. Mochten er later eventueel uitbreidingen op het systeem worden gedaan dan is het slim om nu een zo hoog mogelijke baudrate te kiezen en zo niet later nog met dit probleem komen te zitten.

Verder is gekeken naar de snelheid waarmee de module verbinding maakt als het is weggevallen. Omdat de Xbee's in deze test ook zenden als de ander geen bereik heeft hebben ze zodra een ontvanger binnen bereik is weer verbinding en wordt er meteen data ontvangen.

In test 5 is de Wi-Fi router en de BulletM2 getest. De Air Live router kwam tot een maximale afstand van 1800 meter. De BulletM2 i.c.m. de 15 dBi antenne kwam tot een afstand van 3600 meter. Deze resultaten zijn goed en voldoen aan de eisen voor de afstand die het moet kunnen overbruggen. Tijdens het testen zijn alleen wel wat andere dingen aan het licht gekomen. Zo blijkt het nu dat de antenne van de BulletM2 die gebruikt is voor deze test niet stevig genoeg is op de coachboot. De coachboot krijgt namelijk voortdurend klappen doordat er op golven wordt gevaren. Ook is het Wi-Fi signaal op grotere afstanden niet erg stabiel. Het valt vaker weg en duurt een tijd voordat er informatie wordt verstuurd.

De Air Live router geeft ook goede resultaten. Alleen dit is ook i.c.m. de grote antenne op de coachboot.

Omdat de antennes niet sterk genoeg zijn en de apparatuur van de Air Live router en de BulletM2 groter is dan de Xbee's is ervoor gekozen om niet voor deze oplossing te gaan in de zeilboten. Dit zou

# GESCHOC

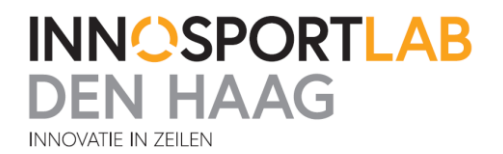

te veel ruimte gaan innemen op de boot. Ook zou er een grotere accu voor moeten komen aangezien deze apparaten meer stroom gebruiken dan de Xbee's.

Omdat Wi-Fi mogelijk nog wel een oplossing zou zijn voor de verbinding naar de wal is er nog een tweede test gedaan met de Wi-Fi antennes, namelijk test 6. Deze test zou Wi-Fi over een lange afstand moeten kunnen werken. Helaas is tijdens het testen gebleken dat het signaal te zwak is en konden er geen goede metingen aan worden gedaan. Hierdoor hebben we gekozen om niet meer met Wi-Fi te gaan werken. Tijdens het testen is op zee wel nog een aantal keer gemeten. Wat opviel was dat er ongeveer 5 kilometer uit de kust nog meerdere Wi-Fi netwerken te ontvangen zijn. Dit betekent dat er zeker wel goede lange afstand verbindingen mogelijk zijn met Wi-Fi maar hier zou dan nog meer mee getest moeten worden om uit te zoeken hoe dit wordt gedaan. Omdat de stageperiode maar 17 weken duurt en de modules verder moeten worden ontwikkeld is ervoor gekozen om niet meer met Wi-Fi door te gaan. Wi-Fi gaat alleen gebruikt worden om de meetgegevens naar de tablet te sturen die op de coachboot aanwezig is om meetgegevens uit te lezen.

De resultaten van testen een tot en met vier voldoen niet aan de opgegeven specificaties door de fabrikant. De documenten van de fabrikant wijzen erop dat er met hoogte meer afstand te behalen was. Hierdoor is besloten nog een extra test te gaan doen, namelijk test 7. In test 7 is duidelijk geworden dat de Yagi antenne i.c.m. de XbeePro868 de beste resultaten geeft. De stralingshoek van de Yagi was ongeveer 14 kilometer breed en de afstand die kan worden behaald lag verder weg dan 12 kilometer. Deze afstand is niet exact gemeten omdat we niet verder de zee op konden gaan.

Voor de transmissie overdacht van de zeilboten naar de coachboot is voor de keuze van de module een kardinale tabel gemaakt. Deze tabel laat zien wat de beste keuze zou zijn voor het eindontwerp. Deze tabel is te vinden in bijlage 3.

Nu duidelijk is wat modules wel kunnen is er overleg gepleegd met verschillende partijen. Tevens ben ik mee geweest tijdens een van de trainingen en kon zo zelf zien in wat voor situaties de modules gebruikt moeten gaan worden. Na overleg met verschillende coaches en zelf de situatie waarin het eindontwerp gebruikt gaat worden gezien te hebben, is er besloten dat er genoeg is getest en dat het eindontwerp gemaakt moet worden.

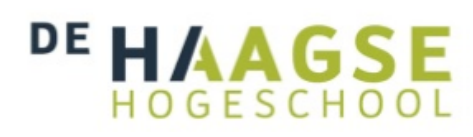

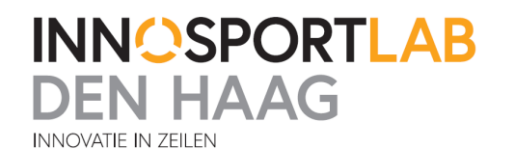

### **7. Netwerkarchitectuur eindontwerp**

Nu het testen klaar is, is besloten om een definitief netwerk ontwerp te maken waarin alle componenten zijn ingevuld. In de figuur 35 op de volgende pagina is te zien hoe dit eruit ziet. Er is besloten om twee modules te ontwikkelen. Een module voor op de zeilboten en een module voor op de coachboten. Verder zal er nog een ontvanger voor het signaal naar de wal benodigd zijn welke op een computer kan worden aangesloten om de meetgegevens op te slaan en op internet te zetten. De module op de zeilboot zal bestaan uit een Arduino Fio als processor. Hierop zal software komen die alleen het signaal gaat doorsturen. Om het op de zeilboten zo simpel mogelijk te houden is ervoor besloten om hier nog geen signaalbewerkingen te doen. Het signaal zal dan worden doorgestuurd via een XbeeProS2B. De Xbee's van de zeilboten en coachboot zitten allemaal in een Zigbee netwerk met elkaar verbonden. Zo kan alle data makkelijk worden verstuurd.

Op de coachboot wordt het signaal van de zeilboten ontvangen met een XbeeProS2B. Vervolgens wordt dit signaal door een Arduino Mega2560 bewerkt en naar verschillende zenders gestuurd. Een WiFly module zal een Wi-Fi netwerk opzetten waarmee de tablet kan verbinden en zo de data op de coachboot kan uitlezen.

De XbeePro868 zal dan vervolgens het signaal uitsturen naar de wal.

Op de wal zal een Yagi antenne met een XbeePro868 aangesloten op een computer het signaal weer ontvangen. Op de computer kan het worden opgeslagen in een database en online worden gezet op bijvoorbeeld een webpagina. De webpagina kan dan door verschillende apparaten worden benaderd.

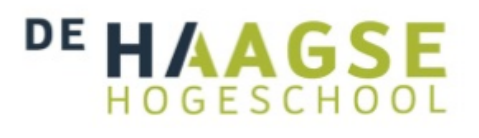

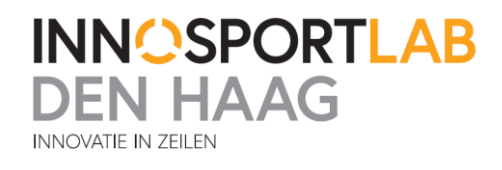

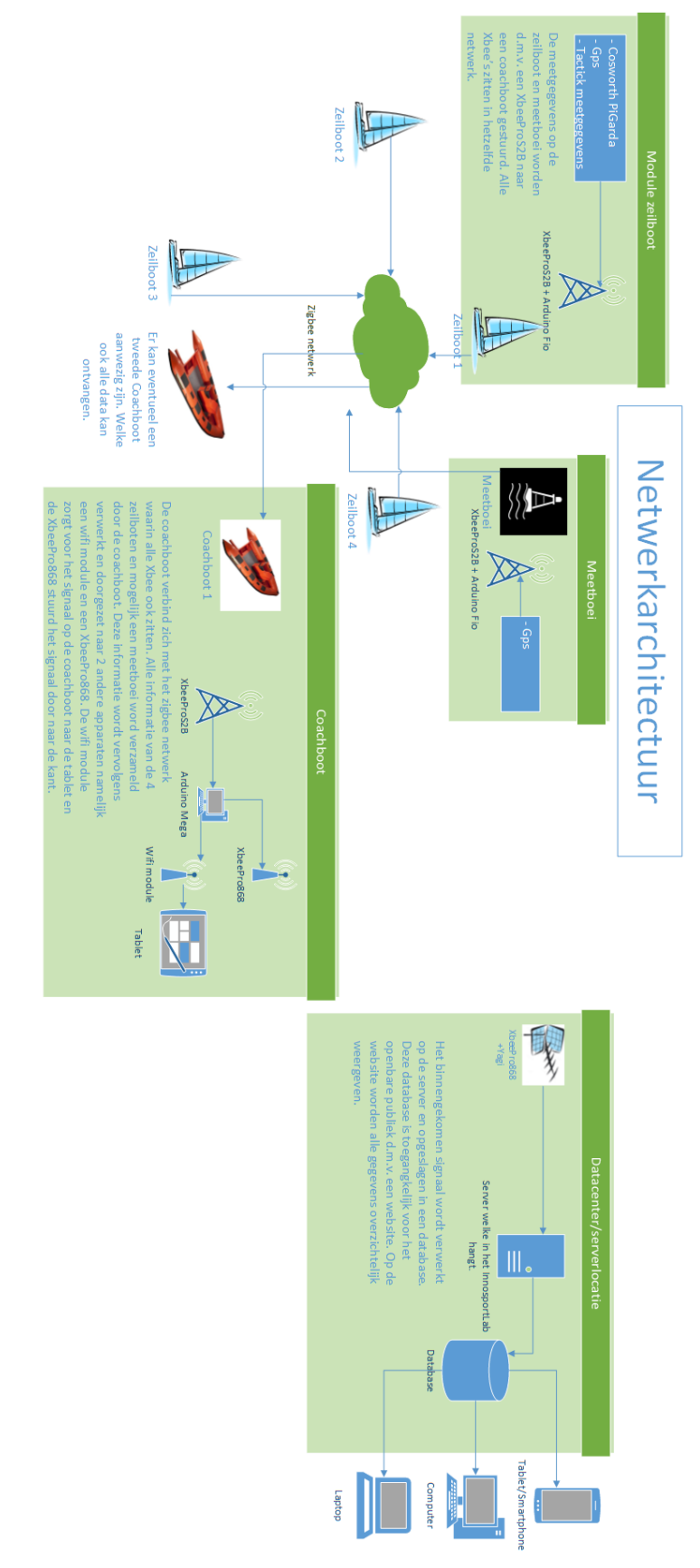

**Figuur 35 - Netwerkarchitectuur definitief**

# AAG. GESCHOC

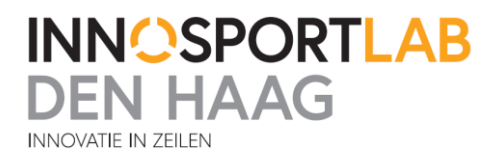

# **8. Module zeilboot**

Om de gegevens te verzenden is besloten om het zo simpel mogelijk te houden en nog geen bewerkingen te doen aan de standaard NMEA zinnen. Wel wordt er al data gefilterd zodat niet alles wordt verzonden. Er wordt gekeken welke data benodigd is en alleen deze wordt verzonden. Ook is het de bedoeling dat dit een universele module gaat worden welke voor meerdere apparaten NMEA zinnen kan versturen. Deze module kan dan ook bijvoorbeeld op de meetboei gebruikt worden.

#### **8.1 Hardware**

Voor een prototype van de module voor de zeilboot is gekozen om de Arduino Fio te gaan gebruiken. Dit is een prototype board gebaseerd op de Atmega328P microcontroller. Dit board is makkelijk programmeerbaar met de Arduino software en het is klein in omvang. Omdat er weinig hoeft te worden gedaan met de NMEA zinnen in de software behalve het doorsturen ervan naar de XbeeProS2B en het nummeren van de signalen. Zo weet de module op de coachboot van welke zeilboot de meetwaardes zijn. Doordat er alleen kleine wijzigingen worden gedaan is er maar weinig rekenkracht nodig. Hierdoor kan er gekozen worden voor de Arduino Fio. Het voordeel van dit prototypeboard is dat het kleiner is dan de Arduino Mega.

Voor het verzenden van de data is gekozen om voor de XbeeProS2B te gaan. Deze is eenvoudig aan te sluiten op de Arduino hardware seriële poorten zoals aangegeven in het schema in figuur 36. In de software zullen deze poorten worden gebruikt voor het versturen en ontvangen van de data.

De meetgegevens worden aangeleverd door een signaal van de op de zeilboot aanwezige PiGarda. Helaas is dit geen signaal op TTL niveau, maar op rs-232 niveau. Omdat de Arduino Fio niet met RS-232 signalen overweg kan, moet er een conversie plaatsvinden. Na onderzoek van verschillende chips is besloten om hiervoor de Max232 chip te gebruiken. Deze chip converteert het RS-232 signaal naar TTL niveau en daarmee kan het signaal worden aangesloten op de Arduino Fio.

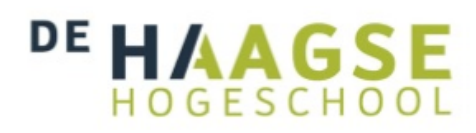

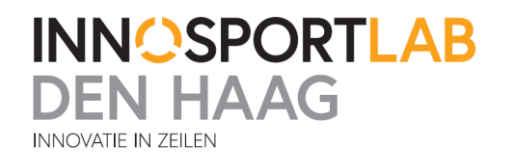

#### **8.2 Schema**

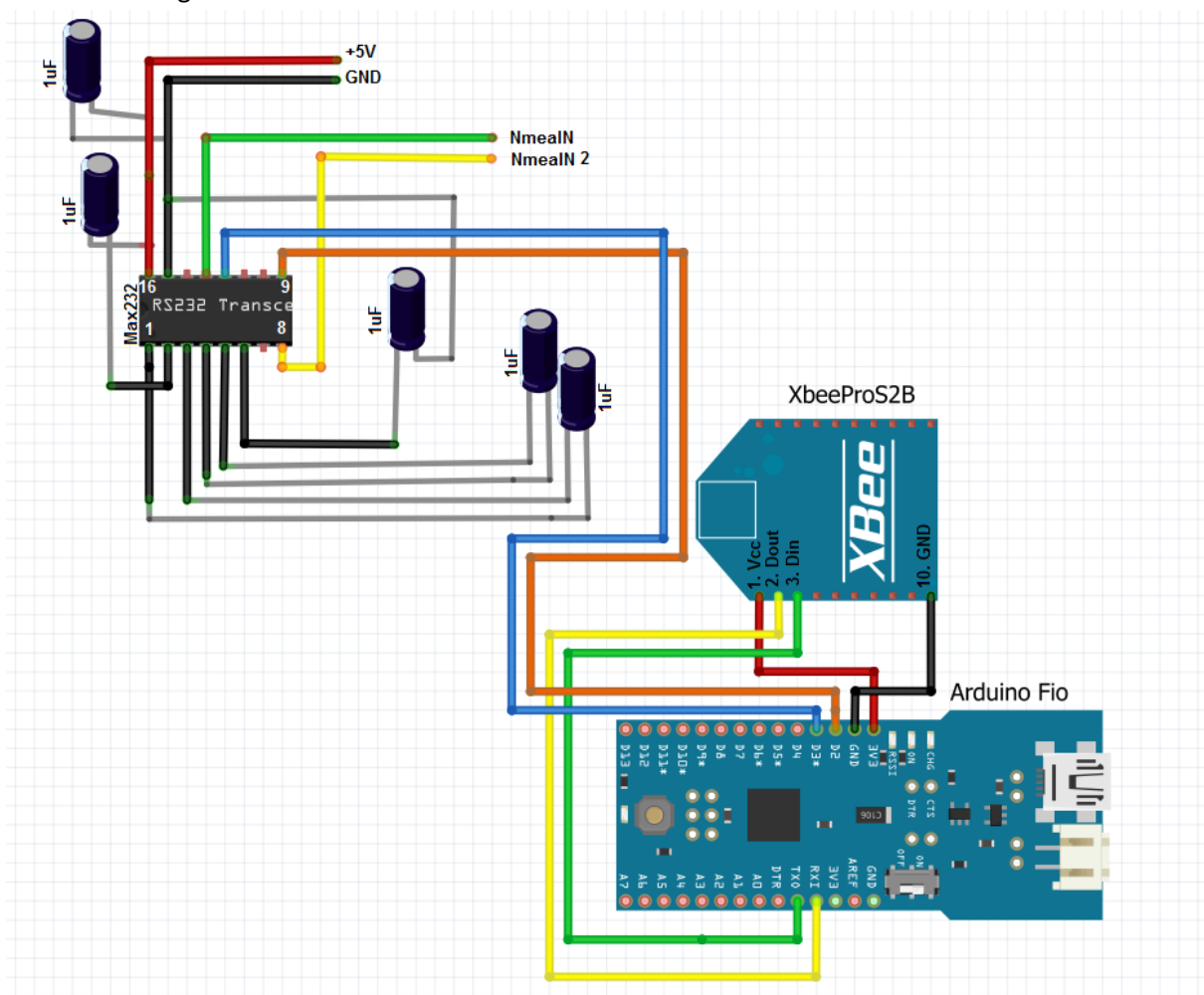

Hieronder in figuur 36 een aansluitschema voor het zeilboot module.

#### **Figuur 36 - Aansluitschema module zeilboot**

Zowel de Arduino Fio en de Max232 chip kunnen op een 5Volt batterij worden aangesloten. De Arduino Fio regelt zelf de spanning terug voor zijn eigen benodigde 3,3V. Hierdoor kan er gebruik gemaakt worden van 1 enkele batterij.

Op het schema zijn twee NMEA ingangen getekend. Er hoeft er ook maar een gebruikt te worden als er maar een stream aanwezig is. Mochten er twee gebruikt worden dan moeten deze signalen ook nog gemultiplexd worden in de software.

#### **8.2.1 Configuratie XbeeProS2B**

De Xbee van deze module dient geconfigureerd te worden. Dit gaat met het programma X-CTU van Digi ,de leverancier van de Xbee's. Om een Zigbee netwerk te maken dient er altijd een coördinator module in het netwerk aanwezig te zijn. Daarom is gekozen om de coachboot de coördinator te maken. Deze is namelijk altijd aanwezig in het netwerk. Het kan wel voorkomen dat een zeilboot buiten bereik komt, maar de coachboot die de ontvanger is van de informatie zal altijd bij een aantal zeilboten in de buurt blijven.

Daarom worden de Xbee's op de zeilboten als "end device" geprogrammeerd. Deze Xbee's hoeven dan niet altijd aanwezig te zijn in het netwerk het maakt niet uit als ze even buiten bereik zouden

# AAG. GESCHOO

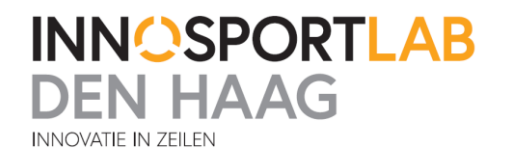

zijn. Het enige nadeel is dat de data niet aankomt bij de coachboot. Verder moeten de netwerk instellingen worden gekozen. Elke Xbee moet hetzelfde netwerk nummer hebben, anders kunnen ze niet allemaal met elkaar communiceren.

#### **8.2.2 Uitbreidingsmogelijkheden**

Om deze module verder te kunnen uitbreiden en meer universeel te maken wil ik een aantal suggesties doen voor de verdere ontwikkeling van de module Zeilboot. Zo zijn er namelijk meerdere meetsignalen in de zeilboot aanwezig. Deze gebruiken allemaal RS-232 signalen. Om deze in de toekomst ook over zenden moet er een grotere chip worden gekozen om de conversie van RS-232 naar TTL te kunnen doen. Namelijk een met 3 kanalen. Dan zou er bijvoorbeeld kunnen worden gekozen voor de Max235 chip. Dit is eenzelfde chip als die gebruikt is in het prototype. Deze chip heeft i.p.v. twee kanalen, 5 kanalen om RS-232 om te zetten naar TTL. Een bijkomend voordeel is dat deze chip ook geen externe condensatoren nodig heeft. Dit scheel ook weer ruimte op de printplaat. Als er meerdere signalen binnenkomen moeten deze ook gemultiplexd gaan worden. Dit houdt in dat meerdere signalen moeten worden samengevoegd tot een signaal, welke dan kan worden verzonden via de Xbee. Hiervoor zou zelf een multiplexer geprogrammeerd kunnen worden. Hierbij is dan wel een Arduino prototype board benodigd met meer geheugen aangezien er gebruik moet worden gemaakt van buffers.

Er zijn ook modules te verkrijgen die dit werk uit handen kunnen nemen. Namelijk de modules van Shipmodule. Deze apparaten zijn in verschillende versies te verkrijgen en multiplexen verschillende NMEA signalen met verschillende baudrates met elkaar. Zo kunnen deze modules tot 4 NMEA streams tegelijk multiplexen.

Meer informatie over deze modules is te vinden op: http://www.shipmodul.nl/nl/index.html

#### **8.3 Software**

De software is geschreven in het Arduino programmeer programma. De Xbee is aangesloten op de hardware seriële port en de inkomende NMEA data is aangesloten op I/O poorten. Deze kunnen door middel van de SoftwareSerial Library ook werken zoals de hardware seriële poorten. In het programma worden de poorten van de I/O gedeclareerd. Daarna moeten ook de baudrates worden opgegeven in het programma. De baudrate voor de inkomende data is 38400. Voor de uitgaande data wordt 115200 gebruikt. Dit is het snelste dat de Arduino Fio aan kan.

In een functie van het programma wordt de inkomende data vergeleken met de gezochte data. Bijvoorbeeld de \$GPRMC zin. Als deze zin binnenkomt wordt \$GPRMC vervangen door \$GPRMC1. Vervolgens wordt dit verzonden via de Xbee. Als er meerdere modules zijn gemaakt zal elke module een nummer krijgen. Module zeilboot een zal alle NMEA data voorzien van een 1. Module zeilboot twee zal dan alle NMEA data voorzien van een 2. Zo kan de ontvangende coachboot de data uit elkaar halen.

Data die binnenkomt zal ook meteen worden gefilterd. Niet alle data hoeft te worden doorgestuurd. Er wordt gefilterd op de benodigde data en alleen dit wordt doorgestuurd.

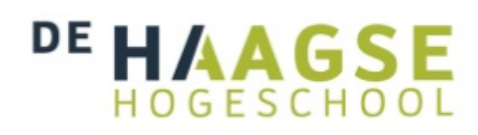

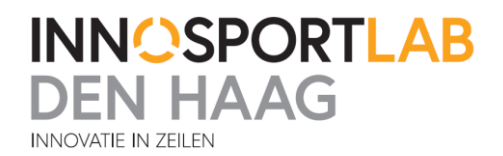

# **9. Module Coachboot**

De module op de coachboot moet eerst de NMEA zinnen, die de module op de zeilboot heeft verstuurd, ontvangen. Als deze data binnen is moet het tijdelijk opgeslagen worden en vervolgens weer worden verstuurd naar twee zenders. De tablet moet de meetgegevens via Wi-Fi kunnen uitlezen en de gegevens moeten ook naar de wal toe worden verstuurd waar de gegevens vervolgens worden opgeslagen en beschikbaar gemaakt op het internet. Dit wordt besproken in het volgende hoofdstuk van het ontvangststation aan de wal.

#### **9.1 Hardware**

Voor het prototype van de module op de coachboot is besloten om gebruik te gaan maken van een Arduino Mega2560. Dit prototype board is gebaseerd op een Atmega2560 microcontroller. Dit prototype board heeft meer geheugen beschikbaar en heeft een snellere processor dan de Arduino Fio. Ook heeft deze vier hardware seriële poorten beschikbaar om data te ontvangen en versturen. Dit is benodigd om de verschillende signalen te ontvangen en te versturen via verschillende Xbee's.

Voor het ontvangen van de NMEA data wordt dezelfde XbeeProS2B gebruikt als in de module op de zeilboot. Deze module wordt zo ingesteld dat het alle data kan ontvangen van de zeilboten. Later in de software zullen de data van de verschillende zeilboten worden gescheiden. Ook op deze Xbee komt een 2,4 GHz helicoil antenne.

Om de data op de tablet te krijgen, moet de data in een Wi-Fi netwerk worden gezet op de coachboot. Omdat deze verbinding niet over lange afstanden hoeft te werken zijn er geen uitgebreide testen gedaan om dit voor elkaar te krijgen. Op het InnoSportLab Den Haag waren al een aantal projecten gedaan met een WiFly module. Deze werkt goed en zal dus ook in dit project worden gebruikt in combinatie met een standaard 2,4 GHz antenne. De WiFly module maakt een Wi-Fi netwerk aan waarmee de tablet kan verbinden. Dan zal alle data door de ArduinoMega2560 op een UDP poort worden gezet waarmee de tablet applicatie de gegevens kan uitlezen.

Om de data naar de kant te verzenden is ervoor gekozen om een XbeePro868 te gebruiken i.c.m. een 868 MHz ½ golf antenne. Deze Xbee zal alle data die binnenkomt doorzetten naar de wal, waar het verder verwerkt gaat worden in de ontvangststation.

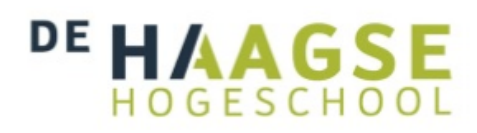

**INNOSPORTLAB N HAAG INNOVATIF IN ZEILEN** 

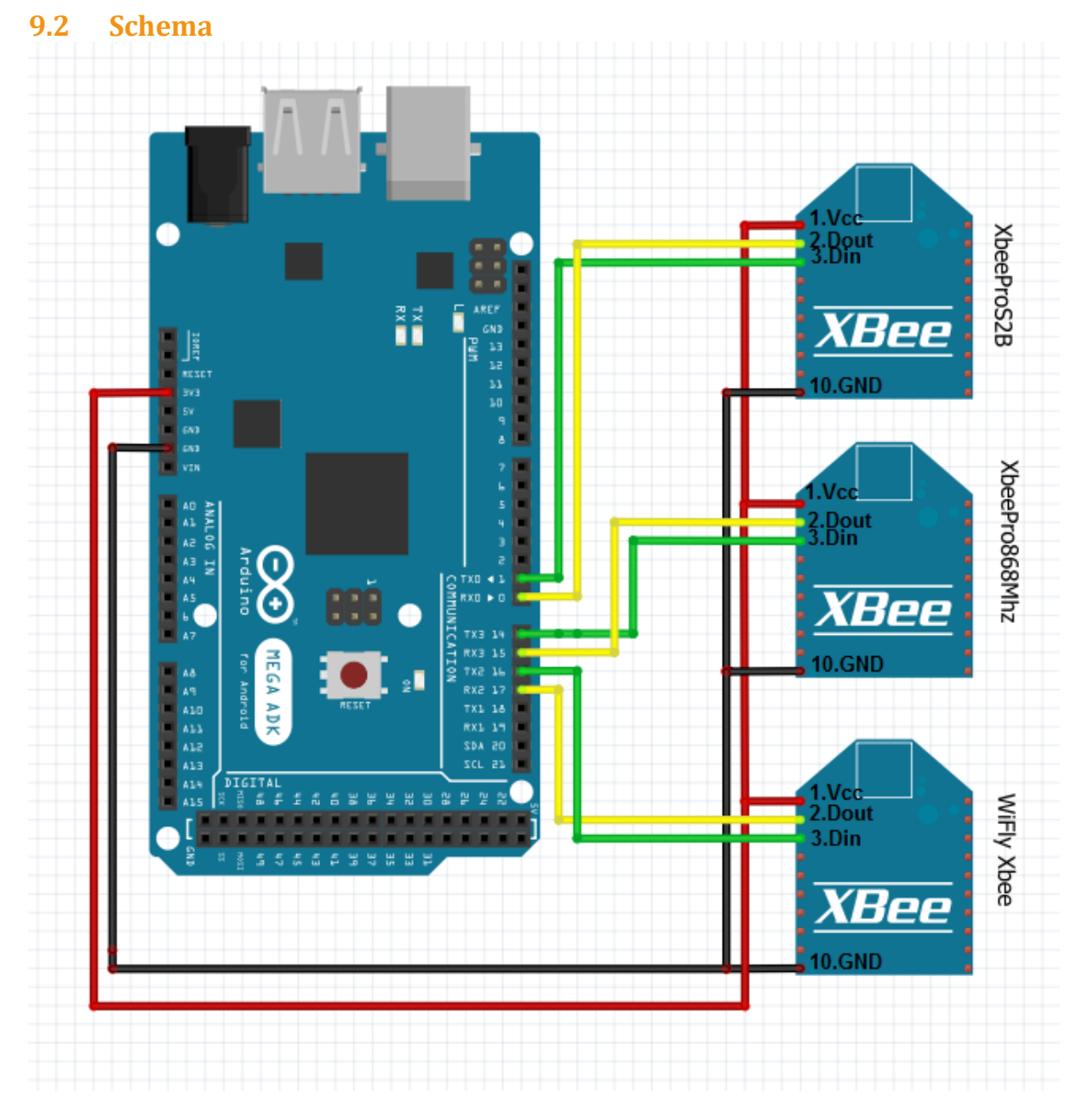

#### **Figuur 37 - Aansluitschema module coachboot**

In het schema in figuur 37 hierboven staat beschreven hoe alle Xbee's van de module van de coachboot worden aangesloten. Alles wordt gevoed via een 12V accu die aanwezig is op de coachboot. Deze wordt d.m.v. de voedingsconnector op het ArduinoMega board aangesloten.

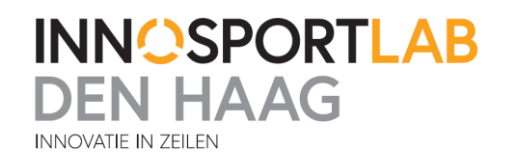

### **9.3 Configuratie**

#### *XbeeProS2B*

De XbeeProS2B wordt in het programma X-CTU geladen met de Zigbee coördinator software. Er is bewust voor gekozen om deze Xbee de coördinator te maken. In het Zigbee netwerk moet namelijk altijd een coördinator aanwezig zijn. De coachboot is altijd degene die de informatie wil ontvangen en daarom dus de coördinator. De rest van de instellingen is weer gelijk aan de module van de zeilboot.

#### *XbeePro868*

De XbeePro868 wordt geconfigureerd door ook een netwerk ID te kiezen met het programma X-CTU. Deze moet op hetzelfde ID staan als de XbeePro868 in het ontvangststation om te werken. Voor de rest is het belangrijk dat de baudrate op 115200 is ingesteld en het zendvermogen op maximaal.

#### *WiFly Xbee*

De WiFly module is ontwikkeld om bestaande Xbee netwerken te vervangen voor Wi-Fi. Deze module heeft dezelfde pin lay-out als een Xbee, waardoor hij makkelijk te verwisselen is met de Xbee. Deze WiFly kan zelf een netwerk opzetten waarmee te verbinden is.

De WiFly is het makkelijkst om te programmeren via de Ad hoc mode. Dit houdt in dat de WiFly een eigen netwerk aanmaakt, waarmee verbonden kan worden via een pc. Door middel van een Telnet programma kan hij vervolgens geprogrammeerd worden. Zelf heb ik hiervoor het programma Terraterm gebruikt. Dit programma is gratis te downloaden en te gebruiken.

Nadat er verbinding is gemaakt met de WiFly module, wordt de WiFly module geprogrammeerd met het programma Terraterm. Er wordt verbinding gemaakt door het IP adres van de module, in dit geval 1.2.3.4, en de poort in te toetsen en vervolgens te verbinden. Hierna wordt door middel van een aantal commando's de WiFly module geconfigureerd. De gebruikte instellingen voor deze opstelling staan weergegeven in tabel 14.

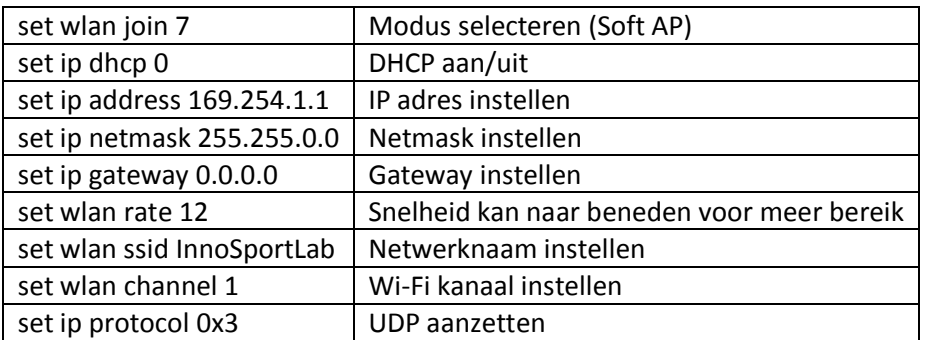

#### **Tabel 14 - Instellingen WiFly**

Als de WiFly nu goed is ingesteld kan deze op dezelfde manier worden gebruikt als de Xbee's.

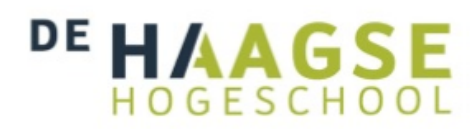

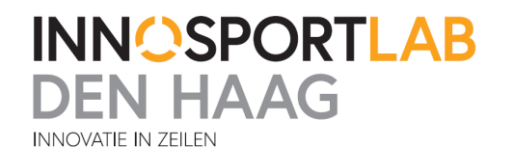

#### **9.4 Software**

De software voor deze module wordt ook geschreven met Arduino. Eerst worden de in- en uitgangen bepaald aan het begin van de software. De Arduino Mega heeft vier hardware seriële poorten dus alle Xbee's zitten op een hardware seriële poort aangesloten. Vervolgens worden de baudrates vastgesteld in de software. De XbeeProS2B zal het signaal ontvangen met een baudrate van 115200. Dit is omdat het ook al zo is ingesteld in de module van de Zeilboot. De XbeePro868 en de WiFly zullen dezelfde baudrate gaan gebruiken.

In de software wordt nu alles zo geprogrammeerd dat alles wat binnenkomt via de XbeeProS2B wordt doorgestuurd naar de WiFly en de XbeePro868.

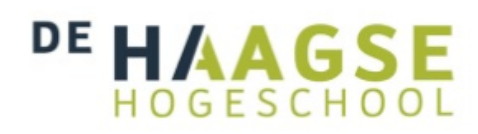

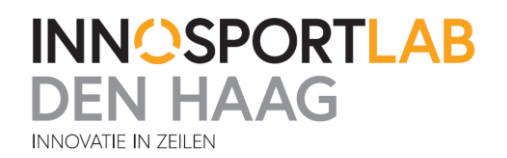

# **10. Ontvangststation aan de wal**

Voor het ontvangen van de data op de wal, was het gewenst dat de data wordt opgeslagen op een server van het InnoSportLab Den Haag. Daarom wordt de Yagi antenne op de kant verbonden met de XbeePro868. Deze Xbee zal het signaal van de coachboot module ontvangen. Door middel van de Xbee op een USB converter te zetten kan het signaal op de computer worden uitgelezen en opgeslagen.

### **10.1 Hardware**

Om het signaal op te vangen is er gekozen voor de Yagi 868 MHz antenne. Deze antenne heeft een versterkende werking in een richting. Hierdoor is het signaal beter op de pakken dan zonder richtantenne. Op de Yagi wordt een XbeePro868 aangesloten en zal hetzelfde worden geconfigureerd als de XbeePro868 in de module coachboot.

De module wordt op een USB converter aangesloten en zo aangesloten op de computer. Via een Telnet programma is deze data dan uit te lezen.

# **10.2 Database en online beschikbaarheid**

De database en website zijn nog niet ontwikkeld. Hierdoor is er gekozen om in het eindontwerp de data aan de wal tijdelijk op te slaan op een microSD kaart. Op deze kaart wordt alle informatie die ontvangen is opgeslagen.

Voor de verdere ontwikkeling zou ik als aanbeveling willen meegeven om bijvoorbeeld een Netduino plus te gaan gebruiken. Dit is een prototype board met de mogelijkheid om als web server te dienen. Tevens zijn er varianten beschikbaar die voorzien zijn van Xbee poorten. Daarop kan de Xbee zo worden aangesloten.

Deze Netduino kan dus zo op het internet worden aangesloten en de website kan erop worden opgeslagen omdat er ook ruimte is voor een microSD kaart.

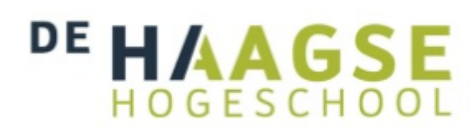

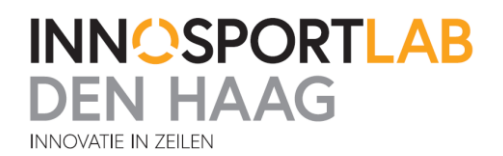

### **11. Conclusie en aanbevelingen**

Na veel testen en onderzoek doen naar draadloze transmissie technieken is gezien dat er meerdere oplossingen mogelijk zijn. Als het zendvermogen niet meer omhoog mag door de regelgeving kan er toch verder worden gezonden door te gaan werken op hoogte en met richtantennes. De verschillende geteste transmissietechnieken hebben weinig last van het water. Uit de tests is gebleken dat de Xbee modules goed presteren op het water tot minimaal een afstand van 12 kilometer en misschien nog wel veel verder. Waar wel veel hinder van werd ondervonden is de fresnel zone. Als deze niet vrij is wordt de afstand waarover gezonden kan worden beperkt. Op het gebied van draadloze transmissie kan nog veel meer worden getest. Niet alles kon worden meegenomen in de testen voor deze opdracht. Helaas is het zo dat enkele antennes duur zijn en niet zijn meegenomen in de test.

Om het eindontwerp te realiseren is een netwerk architectuur ontworpen. Hierop staat exact beschreven hoe het verzenden van de NMEA data zal plaatsvinden. Het ontworpen prototype is in staat om gegevens van zeilboot naar coachboot te versturen en vervolgens in de Wi-Fi te zetten en naar de wal te versturen. Het complete systeem is nog niet getest.

Dit was helaas nog niet mogelijke omdat er nog geen tablet applicatie en website zijn ontworpen om de meetgegevens uit te lezen op de coachboot en aan de wal. Vooral de tablet applicatie is belangrijk omdat daar de gegevens op moeten worden weergegeven aan de coaches.

De koppeling met de database is niet gemaakt. Helaas was hier te weinig tijd voor tijdens de afstudeerperiode. Ik zou ervoor kiezen om hier ook een microcontroller voor te gebruiken die op internet is aan te sluiten. Hiervoor kan bijvoorbeeld de Netduino Plus voor worden gebruikt. Deze module bevat ook meteen een web server.

Tevens dient het ontwerp nog waterdicht en modulair te worden gemaakt. Om het systeem modulair te maken moet er een aantal dingen standaard worden gemaakt op het InnoSportLab Den Haag. Daarbij moet gedacht worden aan connectoren en Xbee's. Zo kan later als er een kapot gaat ze makkelijk worden vervangen voor een nieuwe.

Om de systemen compleet waterdicht te maken is nog een hele opgave. Op het lab was een techniek aanwezig voor het ingieten van de elektronica. Dit werkt al vrij goed maar een nadeel is dat de apparatuur niet meer te veranderen is zodra het is ingegoten.

Ook kan er nog worden gekeken naar hoe de apparatuur zuiniger met energie kan omgaan. De Xbee's en microcontrollers bevatten een slaapmodus welke ook gebruikt kan worden.

Ook het multiplexen van meerdere signalen tot een is nog niet gelukt. Dit is helaas nog niet zelf gelukt om te doen, wel zijn hier al kant en klare modules voor te verkrijgen.

De afgelopen 17 weken is er veel onderzoek gedaan en getest. Ik denk dat er een goede basis is gelegd om het eindontwerp verder af te maken zodat het kan worden gebruikt tijdens de trainingen.

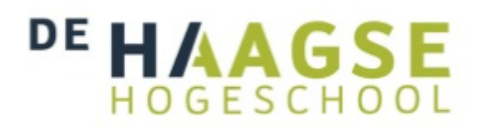

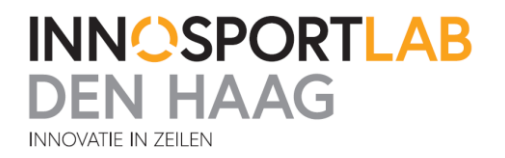

### **12. Bronnen**

<http://nl.wikipedia.org/wiki/Bluetooth>

[http://en.wikipedia.org/wiki/Fresnel\\_zone](http://en.wikipedia.org/wiki/Fresnel_zone)

<http://nl.wikipedia.org/wiki/NMEA-0183>

[http://www.digi.com](http://www.digi.com/)

http://www.arduino.cc

[http://www.agentschaptelecom.nl/sites/default/files/special-pages/brochure-vergunningsvrije](http://www.agentschaptelecom.nl/sites/default/files/special-pages/brochure-vergunningsvrije-radiotoepassingen.pdf)[radiotoepassingen.pdf](http://www.agentschaptelecom.nl/sites/default/files/special-pages/brochure-vergunningsvrije-radiotoepassingen.pdf)

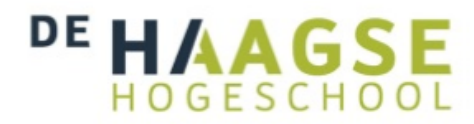

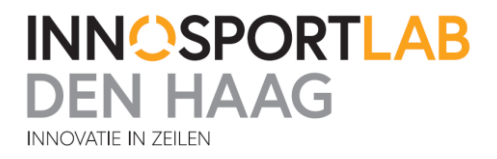

# **Bijlage 1 – Een gedeelte van het logbestand**

 $\overline{a}$ 

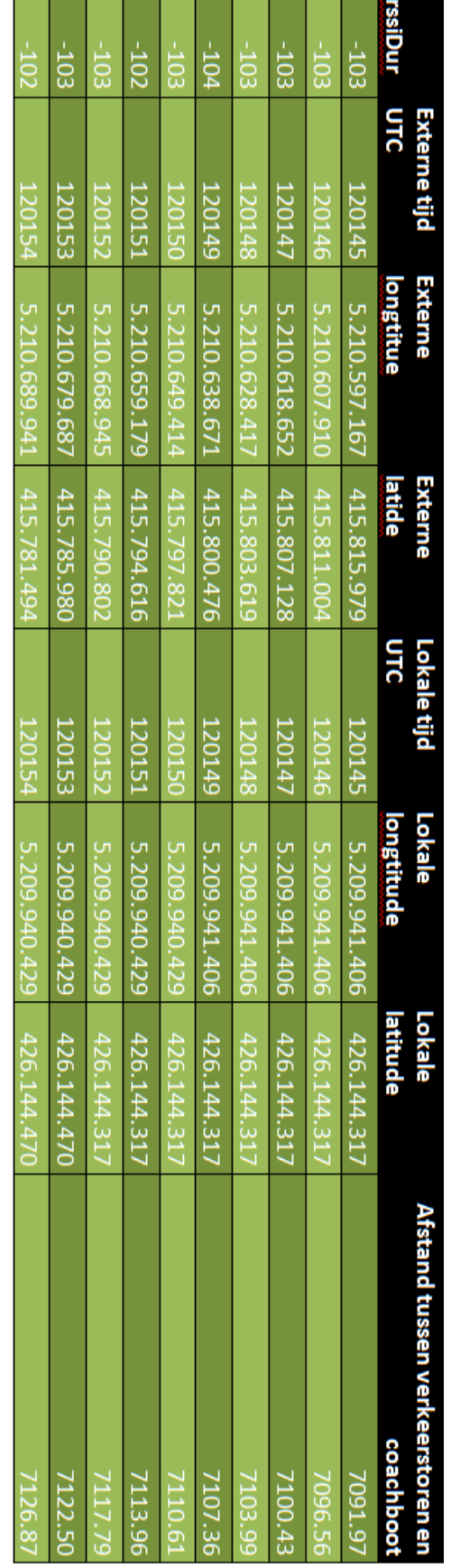

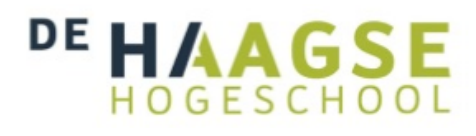

**INNOSPORTLAB<br>DEN HAAG INNOVATIE IN ZEILEN** 

# **Bijlage 2 – Yagi antenne stralingshoek**

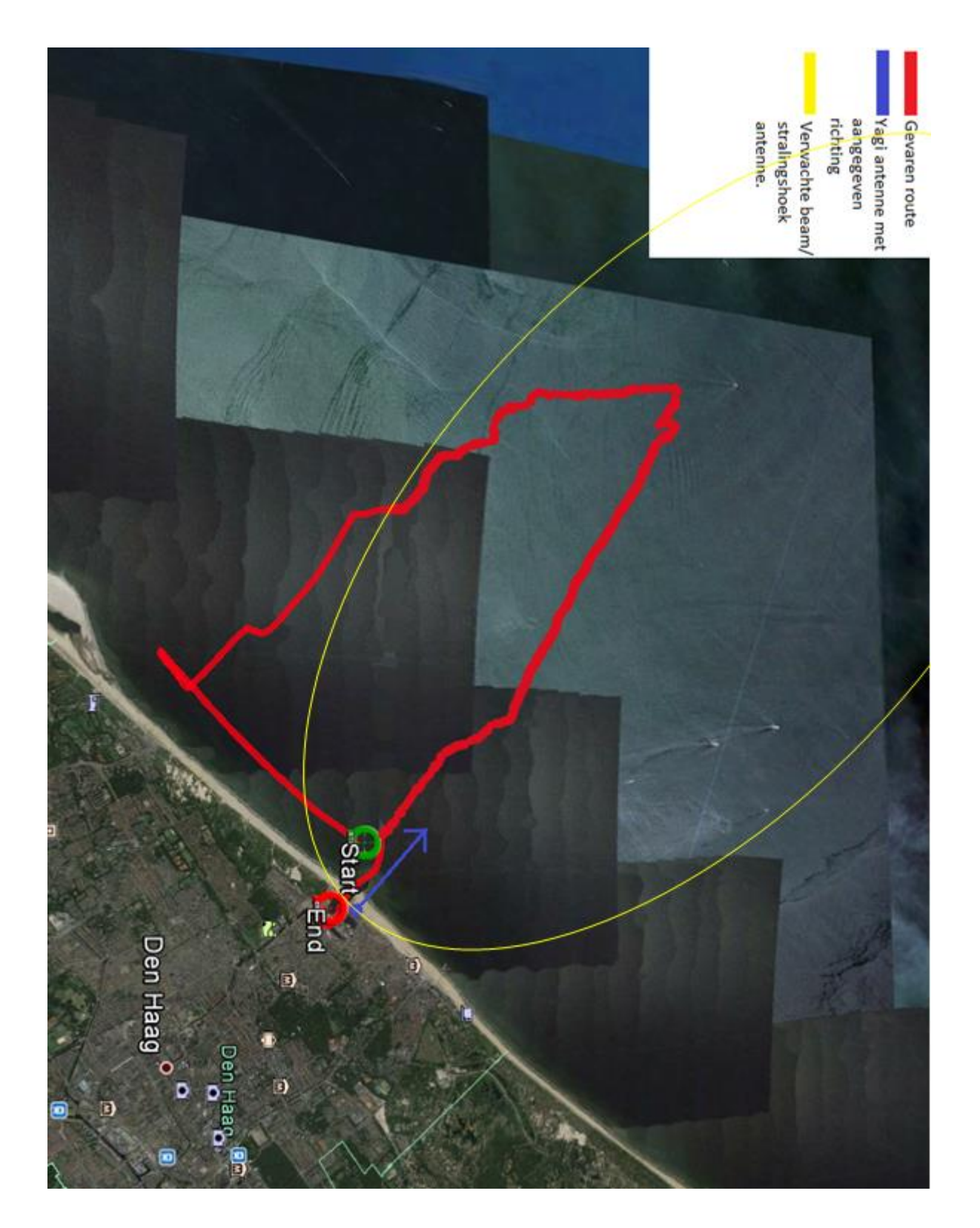

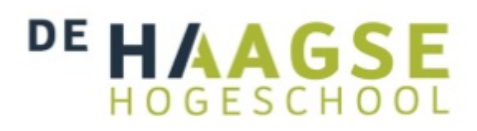

# **Bijlage 3 – Kardinale tabel**

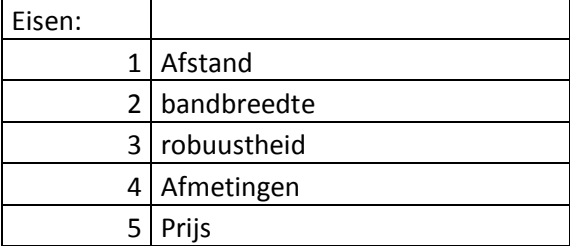

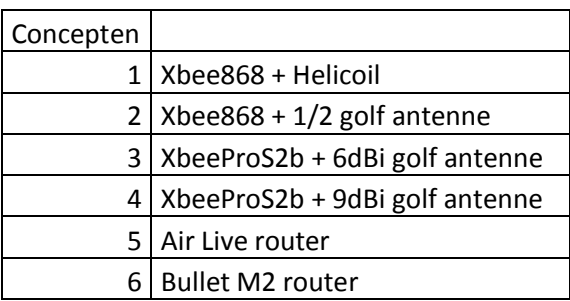

Punten 1= slecht; 2=matig; 3=voldoende; 4=goed; 5= uitstekend

Kardinale methode

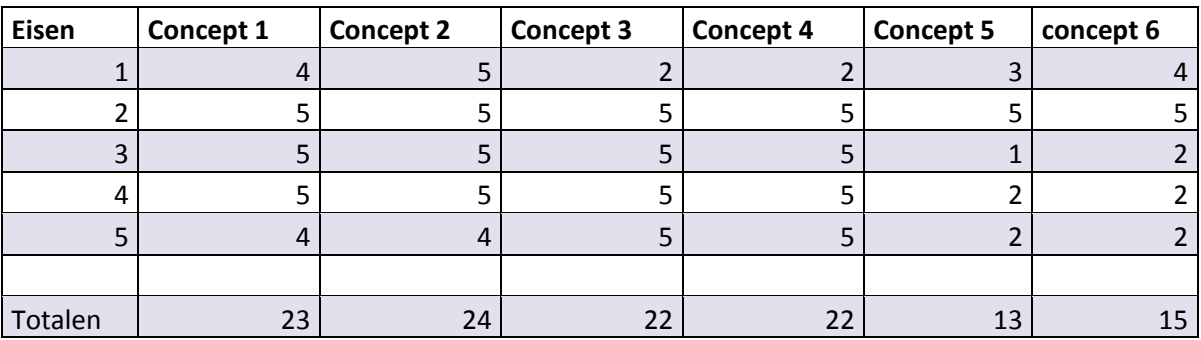

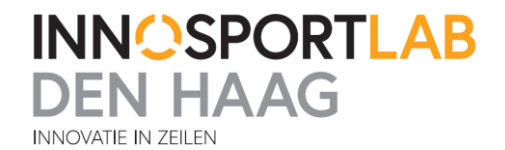

# DE HAAGSE HOGESCHOO

# **Bijlage 4 – Software Module Coachboot**

```
1. #include <SoftwareSerial.h>
2.
3. SoftwareSerial mySerial(3, 2);//poort waar de GPS module op is aangesloten
4. String sentence, test;
5. static char ontvangen,Checksum[2];
6. char controle;
7. uint8_t checksum = 0;
8. String inputString = "";
9. boolean stringComplete = false;
10. int ledPin = 13;//poort waar de LED op is aangesloten
11.
12. void setup()
13. {
14. pinMode(ledPin, OUTPUT);//pin voor de led als output<br>15. Serial.begin(115200);//Baudrate xbee op 115200
      15. Serial.begin(115200);//Baudrate xbee op 115200
16.
17.
18. // set the data rate for the SoftwareSerial port
19. mySerial.begin(57600);//initialisatie voor de gpsmodule
20. delay(1000);
      21. mySerial.println("$PMTK314,0,5,0,0,0,0,0,0,0,0,0,0,0,0,0,0,0*2D");
21. mySerial.println("$PMTK314,0,5,0,0,0,0,22. mySerial.println("$PMTK251,4800*14");
23. mySerial.begin(4800);//gps module op 4800 baud
24. inputString.reserve(80);
25. }
26.
27. void loop() // In deze loop word steeds gekeken of er data uit de gps module komt. A
    ls de hele data string binnen is wordt deze verstuurd naar de Xbee.
28. //Ook word de data die via de Xbee binnenkomt gecontroleerd en als dat overeen komt
    met het OKE signaal, wordt het LED lampje voor 0,5 seconden aangezet.
29. {
30. while(mySerial.available()){
31. char inChar = (char)mySerial.read();
32. inputString += inChar;
33. if (inChar == '\n'){
34. stringComplete = true;}
35.
36. }if(stringComplete)
37. {<br>38.
38. //inputString.replace("$GPRMC", "$GPXBE");<br>39. String send = inputString;
39. String send = inputString;<br>40. Serial.print(send);
             Serial.print(send);
41. inputString = "";<br>42. stringComplete =
             42. stringComplete = false;
43.
44.
45.
46. }
47. if(Serial.available()){
48. char ok = (char)Serial.read();
49. if (ok == '$'){
50. digitalWrite(ledPin, HIGH);<br>51. delay(500);
      delay(500);
52. digitalWrite(ledPin, LOW);
53. }
54. }
55.
56. }
```
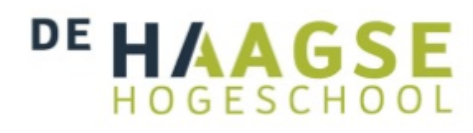

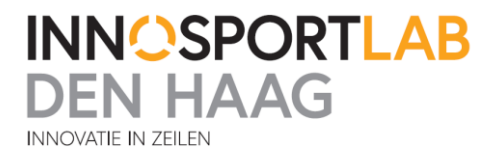

# **Bijlage 5 – Software Module Verkeerstoren**

```
1. #include "nmea.h"
2. double GPSLatitude, GPSLongitude, XBLatitude, XBLongitude;//GPS is lokale gps waarde
    en XB is externe gps waarde
3. char GPSstatus, XBstatus;
4. char GPSUTC[10], XBUTC[10];
5. int R = 6371;//straal van de aarde nodig om afstand te berekenen
6. int digitalPin = 10; // the RSSI pin 6 of Xbee is connected to this PWM Pin. (Digit
   al Pin 10)
7. signed char rssiDur; //pwm waarde van de signaalsterkte van het ontvangen signaal
8. char incomingByte;
9. float percentage;
10. float Distance;
11.
12. GPRMC_Message GPRMC;
13. //In serialevent2 worden de waardes van de GPRMC zin welke uit de interne GPS module
    komen los van elkaar gehaald en in aparte strings gezet. Nu kunnen de waardes die i
   n de strings staan makkelijk worden gebruikt.
14. void serialEvent2()
15. {
16. //GPS
17. wantedSentence wantedSentences[] = {{"GPRMC", &processGPRMC_Message}};
18. static char payload[85], checksum[2], ontvangen;
19. static uint8_t payloadValue, checksumValue, state, charNum, ignore = 1;
       20. static void (*process)(char*) = NULL;
21. ontvangen = Serial2.read();
22. if (ontvangen == '$') {
23. //Begin van een nieuw bericht.<br>24. if (lignore && process && stat
           24. if (!ignore && process && state == 2 && payloadValue == checksumValue) proce
   ss(payload);
25. payloadValue = 0;
26. checksumValue = 0;
27. checksum[0] = '\sqrt{0};
28. state = 1;
29. charNum = 0;
30. ignore = 0;
31. process = NULL;
32. }
33. else if (!ignore) {
34. if (ontvangen == '*') { //Begin van de checksum.<br>35. \qquad \qquad payload[charNum] = '\0';
35. payload[charNum] = '\0;<br>36. state = 2;
36. state = 2;
37. } else if (state == 1) { //Tijdens een bericht.
38. payload[charNum++] = ontvangen;<br>39. payloadValue ^= ontvangen:
39. payloadValue ^= ontvangen;<br>40. if (charNum == 6) { //Iden
40. if (charNum == 6) { // Identifier binnen.<br>41. for (uint8 t i = 0; i < sizeof(wanter
                    41. for (uint8_t i = 0; i < sizeof(wantedSentences) / sizeof(wantedSent
    ence); ++i) {
42. if (strncmp(payload, wantedSentences[i].sentence,5)== 0) {
43. process = wantedSentences[i].process;
44. break;
45. }
46. }
47. if (!process) {
48. ignore = 1;
49. }
50. \begin{array}{ccc} 50. & \text{else} \end{array}51. } else if (state == 2) {
52. //Tijdens de checksum.
53. if (ontvangen >= 48) {<br>54. if (checksumValue)
54. if (checksumValue == 0) {<br>55. checksumValue += (ont)
                       checksumValue += (ontvangen < 58) ? ((ontvangen-
   48) << 4) : ((ontvangen - 55) << 4);
```
# DE HAAGSE HOGESCHOO

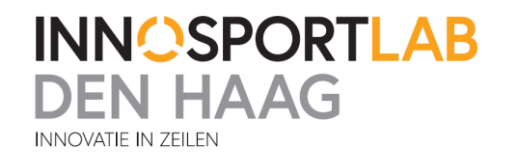

56. } **else** { checksumValue += (ontvangen <  $58$ ) ? (ontvangen-48) : (ontvangen - 55); 58. } 59. } 60. } 61. } 62. GPSLatitude = 0;  $63.$  GPSLongitude =  $0;$ 64. GPSLatitude = GPRMC.latitude; 65. GPSLongitude = GPRMC.longitude; 66. GPSstatus = GPRMC.status; 67. strncpy(GPSUTC, GPRMC.time, 6); 68. } 69. //In serialevent3 worden de waardes van de GPRMC zin welke uit de externe GPS module komen los van elkaar gehaald en in aparte strings gezet. Nu kunnen de waardes die i n de strings staan makkelijk worden gebruikt. 70. // Als de externe zin goed is ontvangen wordt er een OKE signaal gestuud in de vorm van een \$ teken 71. **void** serialEvent3()  $72.$  { 73. //XBEE<br>74. wantedSentence wantedSentences[] = {{"GPRMC", &processGPRMC\_Message}}; 75. **static char** payload[85], checksum[2], ontvangen; 76. **static** uint8\_t payloadValue, checksumValue, state, charNum, ignore = 1; 77. **static void** (\*process)(**char**\*) = NULL; 78. ontvangen = Serial3.read();<br>79. **if** (ontvangen ==  $'$ \$') {  $if$  (ontvangen ==  $'§'$ ) { 80. Serial3.print('\$');// Led bij de zender gaat 0,5 seconden aan 81. //Begin van een nieuw bericht. 82. **if** (!ignore && process && state == 2 && payloadValue == checksumValue) proce ss(payload); 83. payloadValue = 0; 84. checksumValue =  $0;$ <br>85. checksum[0] = '\0' 85. checksum $[0] = ' \ 0'$ ;<br>86. state = 1; state =  $1$ ; 87. charNum =  $0;$ <br>88. ignore =  $0:$  $88.$  ignore =  $0;$ <br> $89.$  process = N process = NULL; 90. } 91. **else if (!ignore) {**<br>92. **if (ontvangen =** 92. **if** (ontvangen == '\*') { //Begin van de checksum.<br>93. **pavload**[charNum] = '\0'; payload[charNum] =  $'\0$ ; 94. state = 2; 95. } **else if** (state == 1) { //Tijdens een bericht. 96. payload[charNum++] = ontvangen; 97. **payloadValue ^= ontvangen;**<br>98. **payloadValue ^= ontvangen;**  $if (charNum == 6) { // Identifier binnen.}$ 99. **for** (uint8\_t i = 0; i < **sizeof**(wantedSentences) / **sizeof**(wantedSent ence);  $++i)$  {<br>100. if (strncmp(payload, wantedSentences[i].sentence,5)== 0)  $\overline{\begin{smallmatrix} 1 & 0 & 1 \end{smallmatrix}}$ 101. **process = wantedSentences[i].process;**<br>102. **process: process: process: process: process: process: process: process: process: process: process: process: process: process: process: proces** 102. **break**; 103. } 104.<br>105. if (!process) { 106. **ignore = 1;** 107. } 108. } 109. } **else if** (state == 2) { 110. //Tijdens de checksum. 111. **if** (ontvangen >= 48) { 112. **if** (checksumValue == 0) {

# DE HAAGS HOGESCHOO

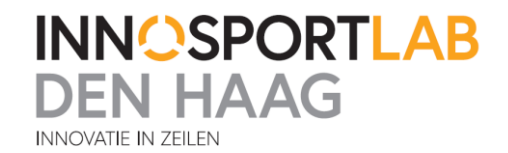

```
113. checksumValue += (ontvangen < 58) ? ((ontvangen-
48) << 4) : ((ontvangen - 55) << 4);<br>114.    } else {
114. a b else {<br>115. check
                             checksumValue += (ontvangen < 58) ? (ontvangen-
   48) : (ontvangen - 55);
116. <br>117. <br>
}
117. }
118. }
119. }
120. XBLatitude = 0:
121. XBLongitude = 0;
122. XBLatitude = GPRMC.latitude;
123. XBLongitude = GPRMC.longitude;
124. XBstatus = GPRMC.status;
          strncpy(XBUTC, GPRMC.time, 6);
126. }
127.
\frac{128}{129}.
          void setup() {
130. // baudrates instellen en gps module configureren voor de juiste output.<br>131. Die bin Mode (digital Pin, INPUT);
131. pinMode(digitalPin, INPUT);
132. Serial.begin(115200);
            Serial2.begin(57600);
134. Serial3.begin(115200);
135. Serial2.println("$PMTK314,0,5,0,0,0,0,0,0,0,0,0,0,0,0,0,0,0*2D");
136. Serial2.println("$PMTK251,115200*1F");
137. delay(1000);<br>138. Serial2.begi
            Serial2.begin(115200);
139.
140. }
141.<br>142.
          void CalculateDistanceSpeed()
143. {
144. //in het stuk code hieronder wordt de gps coordinaten omgezet naar bruikbar
e waardes en vervolgens worde te afstand tussen de 2 coordinaten berekend.<br>145. int latdeg = (int(XBlatitude/100)*100):
               145. int Latdeg = (int(XBLatitude/100)*100);
146. double Latmin = XBLatitude - Latdeg;
147. XBLatitude = Latdeg + (Latmin/60)*100;148. int Longdeg = (int(XBLongitude/100)*100);
149. double Longmin = XBLongitude - Longdeg;
150. XBLongitude = Longdeg + (Longmin/60)*100;
151.
152. int Latdeg2 = (int(GPSLatitude/100)*100);
153. double Latmin2 = GPSLatitude - Latdeg2;
154. GPSLatitude = Latdeg2 + (Latmin2/60)*100;
155. int Longdeg2 = (int(GPSLongitude/100)*100);
156. double Longmin2 = GPSLongitude - Longdeg2;
               GPSLongitude = Longdeg2 + (Longmin2/60)*100;
158.
159. float delLat = radians(GPSLatitude/100 - XBLatitude/100);
160. float delLong = radians(XBLongitude/100 - GPSLongitude/100);
               161. float a = pow(sin(delLat/2),2) + cos(radians(GPSLatitude/100)) * cos(rad
   ians(XBLatitude/100))* pow(sin(delLong/2),2);
162. float c = 2*atan2(sqrt(a), sqrt(1-a));
               Distance = R * c;
164.
165.
166. }
167.
168. void loop() {
169. static unsigned long loggingInterval;
170. unsigned long ctime = millis();
171.
172.
```
## DE HAAGSE HOGESCHOOL

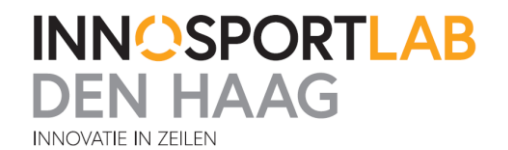

```
173. if (ctime - loggingInterval > 1000) {
\frac{174}{175}.
              175. unsigned long counts = pulseIn(digitalPin, HIGH, 500) * 12;
176.
177.<br>178.
               if(GPS status == 'A' & NBstatus == 'A'){
179.<br>180.
                     180. rssiDur = (counts + 5928) / 41;//omrekenen van het pwm signaal naar d
    Bi
181.
182.
183.
184. CalculateDistanceSpeed();//berekenen van alle waardes en vervolgens al
les printen met comma's ertussen<br>185. Serial.print("rss
                     Serial.print("rssiDur,");
186. Serial.print(rssiDur);
187. Serial.print(", Xbee,");
188. Serial.print(XBUTC);
189. Serial.print(",");<br>190. Serial.print(XBLat
                     190. Serial.print(XBLatitude,6);
191. Serial.print(",");<br>192. Serial.print(XBLon
192. Serial.print(XBLongitude,6);<br>193. Serial.print(".Local."):
193. Serial.print(", Local,");<br>194. Serial.print(GPSUTC);
194. Serial.print(GPSUTC);<br>195. Serial.print(",");
195. Serial.print(",");<br>196. Serial.print(GPSLa
                     Serial.print(GPSLatitude,6);
197. Serial.print(",");
                     Serial.print(GPSLongitude,6);
199. Serial.print(", Afstand,");
200. Serial.println(Distance*1000);
201.    }<br>202.
                     loggingInterval = millis();
203. GPSstatus = 'V';//status weer ongeldig maken<br>204. XBstatus = 'V';//status weer ongeldig maken
               XBstatus = 'V';//status weer ongeldig maken }
205. }
206.
[207. }
```
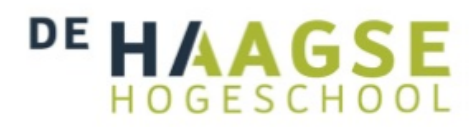

**INNOSPORTLAB EN HAAG INNOVATIF IN ZEILEN** 

```
1. #include "nmea.h"
2.
3. extern char fileName[11];
4. extern uint8_t sdError;
5.
6. unsigned long writinginterval;
7. //hieronder worden alle waardes die een GPRMC zin bevat een aparte naam gegeven en o
    pgeslagen zodat deze zinnen makkelijker kunnen worden gebruikt in de code.
8. void processGPRMC_Message(char* c) {<br>9. extern GPRMC Message GPRMC;
            extern GPRMC_Message GPRMC;
10. int commas;
11. char* p = strtok(c, ",");
12. for (commas = \theta; p != NULL; commas++) {<br>13. if (commas == 1) {
13. if (commas == 1) {
                strncpy(GPRMC.time, p, 6);
15. GPRMC.time[10] = '\0;
16. } else if (commas == 2) {
17. GPRMC.status = *p;<br>18. helse if (commas == 3)
18. } else if (commas == 3) {
19. GPRMC.latitude = atof(p);
20. } else if (commas == 4) {
21. GPRMC.NS = *p;<br>22. Pelse if (commas)
22. } else if (commas == 5) {
23. GPRMC.longitude = \text{atof}(p);<br>24. } else if (commas == 6) {
24. } else if (commas == 6) {
25. GPRMC.EW = *p;<br>26. } else if (commas
26. } else if (commas == 7) {
                GPRMC.SOG = atof(p);28. } else if (commas == 8) {
29. GPRMC.COG = atof(p);<br>30. } else if (commas == 9)
30. } else if (commas == 9) {
                strncpy(GPRMC.date, p, 6);
32. GPRMC.date[6] = \sqrt{0};
33. }<br>34. p
            p = strtok(NULL, ",");
35. }
36.}
```
## DE HAAGSE HOGESCHOOL

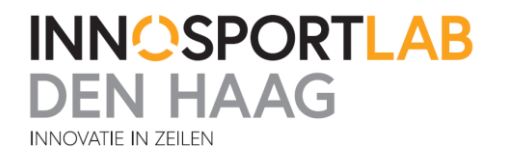

1. #include <string.h> 2. #include <avr/io.h> 3. #include <stdlib.h> 4. #include <SD.h> 5. #include <HardwareSerial.h> 6. #include <avr/interrupt.h> 7. 8. 9. //omdat niet alle waardes in de GPRMC zin van hetzelfde type zijn worden hier de typ es van de verschillende waardes gedeclareerd 10. **typedef struct** { 11. **char** time[10]; 12. **char** status; 13. **float** latitude; 14. **char** NS; 15. **float** longitude; 16. **char** EW; 17. **float** SOG; 18. **float COG;**<br>19. **char date**[ char date[7]; 20. } GPRMC\_Message; 21. 22. 23. 24. **typedef struct** { char<sup>\*</sup> sentence; 26. **void** (\*process)(**char**\*); 27. } wantedSentence; 28. 29. **void** processGPRMC\_Message(**char**\*);